## **UNIVERSIDADE DE BRASÍLIA**

## **FACULDADE DE TECNOLOGIA**

## **DEPARTAMENTO DE ENGENHARIA CIVIL E AMBIENTAL**

# **UTILIZAÇÃO DA LINGUAGEM PYTHON EM SISTEMA DE INFORMAÇÕES GEOGRÁFICAS NA DETERMINAÇÃO DA OFERTA DE LINHAS DE TRANSPORTE PÚBLICO POR ÔNIBUS APLICADO AO CAMPUS DARCY RIBEIRO – UNIVERSIDADE DE BRASÍLIA**

**LUCAS MIRANDA FRANÇA**

## **ORIENTADOR: PROF. Dr. PASTOR WILLY GONZALES TACO**

## **MONOGRAFIA DE PROJETO FINAL EM ENGENHARIA CIVIL**

**BRASÍLIA / DF: DEZEMBRO / 2019**

# **UNIVERSIDADE DE BRASÍLIA FACULDADE DE TECNOLOGIA DEPARTAMENTO DE ENGENHARIA CIVIL E AMBIENTAL**

# **UTILIZAÇÃO DA LINGUAGEM PYTHON EM SISTEMA DE INFORMAÇÕES GEOGRÁFICAS NA DETERMINAÇÃO DA OFERTA DE LINHAS DE TRANSPORTE PÚBLICO POR ÔNIBUS APLICADO AO CAMPUS DARCY RIBEIRO – UNIVERSIDADE DE BRASÍLIA**

**LUCAS MIRANDA FRANÇA**

**MONOGRAFIA DE PROJETO FINAL SUBMETIDA AO DEPARTAMENTO DE ENGENHARIA CIVIL E AMBIENTAL DA UNIVERSIDADE DE BRASÍLIA COMO PARTE DOS REQUISITOS NECESSÁRIOS PARA A OBTENÇÃO DO GRAU DE BACHAREL EM ENGENHARIA CIVIL.**

**APROVADA POR:**

**PASTOR WILLY GONZALES TACO, Dr. (ENC/UnB) (ORIENTADOR)**

**FABIANA SERRA DE ARRUDA, Dr. (ENC/UnB) (EXAMINADOR INTERNO)**

**\_\_\_\_\_\_\_\_\_\_\_\_\_\_\_\_\_\_\_\_\_\_\_\_\_\_\_\_\_\_\_\_\_\_\_\_\_\_\_\_\_**

**\_\_\_\_\_\_\_\_\_\_\_\_\_\_\_\_\_\_\_\_\_\_\_\_\_\_\_\_\_\_\_\_\_\_\_\_\_\_\_\_\_**

**\_\_\_\_\_\_\_\_\_\_\_\_\_\_\_\_\_\_\_\_\_\_\_\_\_\_\_\_\_\_\_\_\_\_\_\_\_\_\_\_\_**

**TIAGO HENRIQUE FRANÇA BARONI, MSc. (EPL) (EXAMINADOR EXTERNO)**

**BRASÍLIA/DF, 10 de DEZEMBRO de 2019.**

# **FICHA CATALOGRÁFICA**

### FRANÇA, LUCAS MIRANDA

Utilização da linguagem Python em Sistema de Informações Geográficas na determinação da oferta de linhas de Transporte Público por ônibus aplicado ao campus Darcy Ribeiro – Universidade de Brasília [Distrito Federal] 2019.

xiii, 96p., 210 x 297 mm (ENC/FT/UnB, Bacharel, Engenharia Civil, 2019) Monografia de Projeto Final - Universidade de Brasília. Faculdade de Tecnologia. Departamento de Engenharia Civil e Ambiental.

1. Sistema de Transporte Público 2. Disponibilidade da oferta,

3. Sistema de Informação Geográfica 4. Programação em Python

# **REFERÊNCIA BIBLIOGRÁFICA**

FRANÇA, LUCAS MIRANDA (2019). Utilização da linguagem Python em Sistema de Informações Geográficas na determinação da oferta de linhas de Transporte Público por ônibus aplicado ao campus Darcy Ribeiro – Universidade de Brasília. Monografia de Projeto Final, Publicação Monografia de Projeto Final, Departamento de Engenharia Civil e Ambiental, Universidade de Brasília, Brasília, DF, 96p.

# **CESSÃO DE DIREITOS**

## NOME DO AUTOR: Lucas Miranda França

TÍTULO DA MONOGRAFIA DE PROJETO FINAL: Utilização da linguagem Python em Sistema de Informações Geográficas na determinação da oferta de linhas de Transporte Público por ônibus aplicado ao campus Darcy Ribeiro – Universidade de Brasília. GRAU / ANO: Bacharel em Engenharia Civil / 2019

É concedida à Universidade de Brasília a permissão para reproduzir cópias desta monografia de Projeto Final e para emprestar ou vender tais cópias somente para propósitos acadêmicos e científicos. O autor reserva outros direitos de publicação e nenhuma parte desta monografia de Projeto Final pode ser reproduzida sem a autorização por escrito do autor.

\_\_\_\_\_\_\_\_\_\_\_\_\_\_\_\_\_\_\_\_\_\_\_\_\_\_\_\_\_

Lucas Miranda França CNB 12 Taguatinga Norte 72115-125 – Taguatinga/DF – Brasil

#### **AGRADECIMENTOS**

Os agradecimentos se referem a minha família, professores, amigos e mestres.

Agradeço em específico ao carinho e zelo que sempre recebi dos meus pais. O café da manhã preparado por meu pai depois de uma noite de trabalho sem fim era o meu despertar diário. O carinho e amor de minha mãe eram meu guia.

Agradeço a minha namorada por ser o meu porto seguro, minha principal revisora e companheira.

Agradeço a todos os professores que doaram uma parte de si, ensinando a sensibilidade, a técnica e a responsabilidade necessária ao Engenheiro Civil.

Agradeço aos meus supervisores do estágio pelas horas de conversa, de ensinamento e principalmente pelo exemplo de profissionalismo, técnica e respeito a profissão e a verdade.

Agradeço em específico ao meu orientador, Professor Pastor, por me apresentar o mundo que existe sobre SIG e Transporte Público, ampliando minha visão para novos horizontes.

#### **RESUMO**

Este trabalho de conclusão de curso de Projeto Final trata sobre a utilização da linguagem Python em Sistema de Informações Geográficas na determinação da oferta de linhas de Transporte Público por ônibus aplicado ao campus Darcy Ribeiro – Universidade de Brasília. O objetivo do trabalho é caracterizar a disponibilidade da oferta de linhas com destino ao campus Darcy Ribeiro por Região Administrativa do Distrito Federal com a utilização de uma ferramenta SIG e uso de programação. Para isso, o software ArcGIS com auxílio da linguagem de programação em Python foi utilizado para execução de ferramentas de geoprocessamento, como "Análise Buffer" e "Intersecção Tabular" nos dados georreferenciados de linhas de ônibus, estações de metrô e áreas urbanas das Regiões Administrativas do Distrito Federal. Com isso, observou-se que as regiões do Plano Piloto, Asa Norte, Asa Sul, Lago Norte, Guará se destacam com maior disponibilidade de oferta de linhas para o campus Darcy Ribeiro e Brazlândia, Santa Maria, Cidade Ocidental, Novo Gama, Santo Antônio do Descoberto com menor disponibilidade de oferta de linhas para o campus Darcy Ribeiro. Em geral, esses dados indicam que existe uma desigualdade de oferta de linhas em relação ao campus Darcy Ribeiro. O método utilizado pode ser replicado para outros campus universitários, hospitais, escolas, entre outras instituições.

Palavras-chaves: Sistema de Transporte Público, Disponibilidade da oferta, Sistema de Informação Geográfica, Programação em Python.

## **LISTA DE TABELAS**

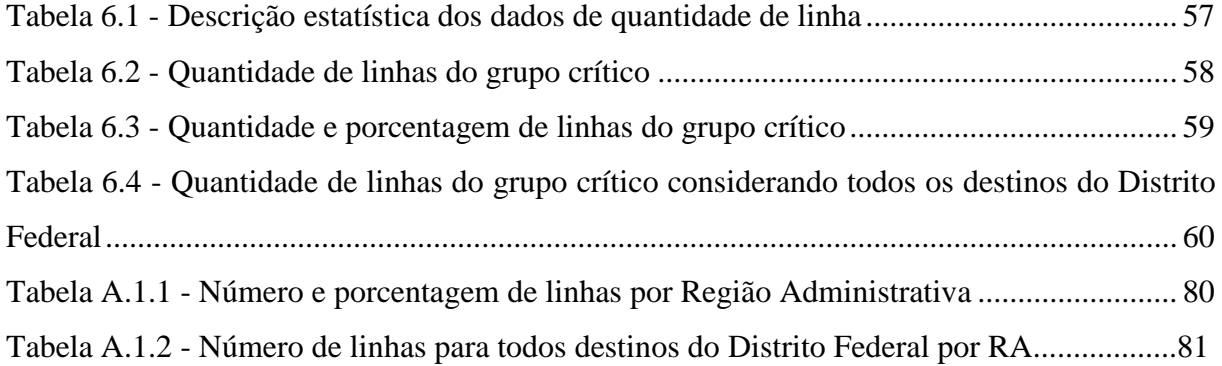

## **LISTA DE FIGURAS**

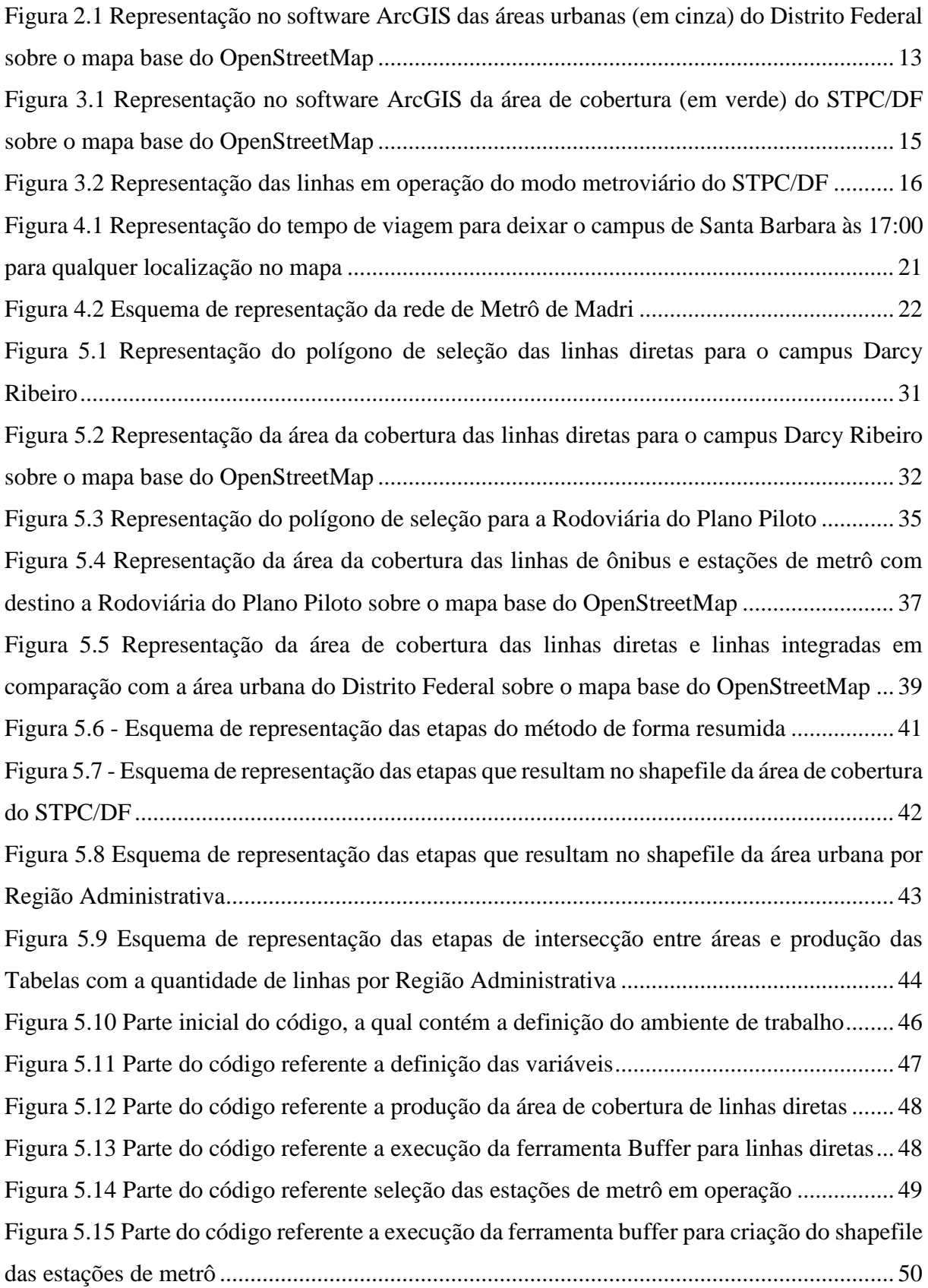

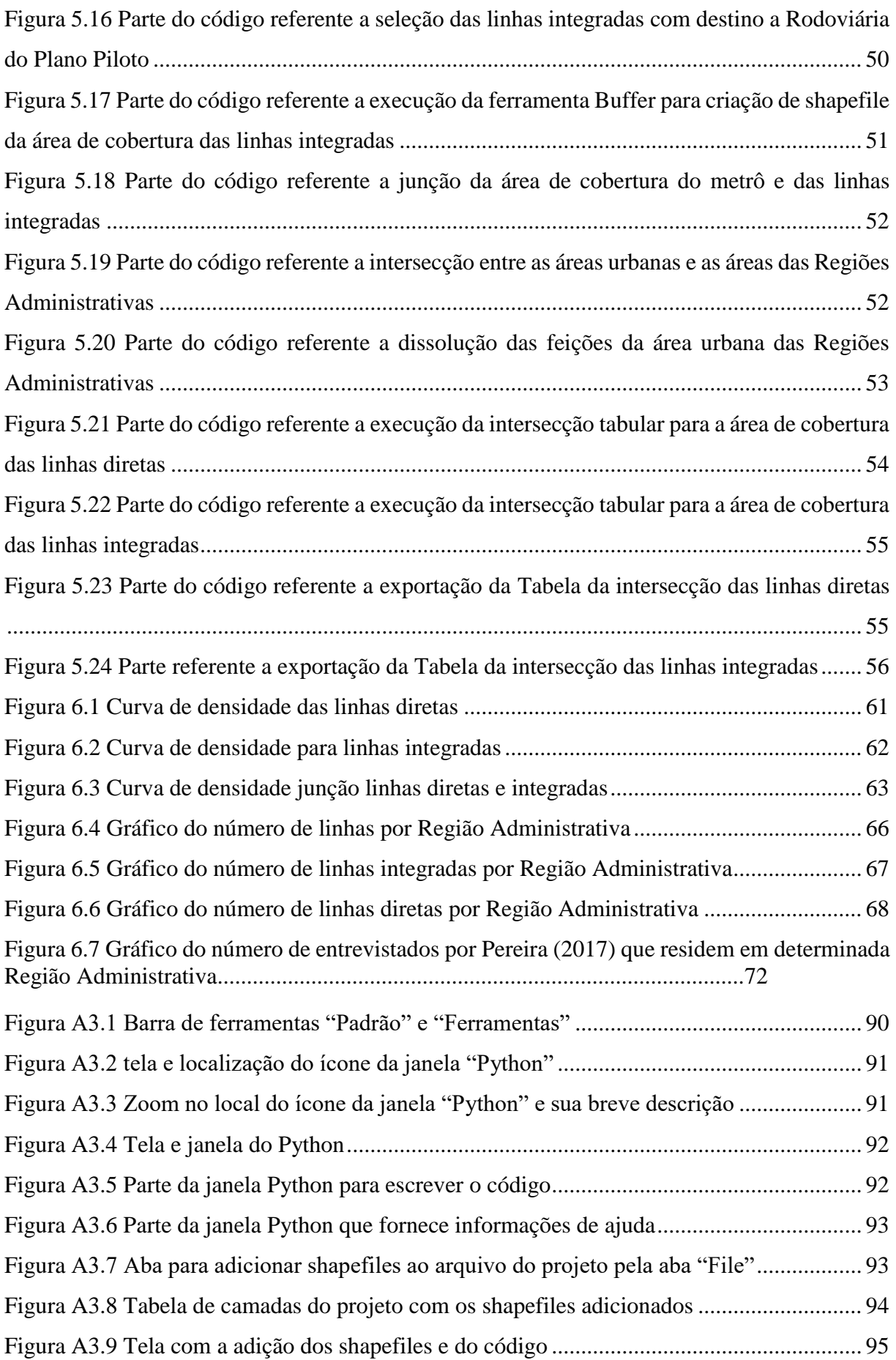

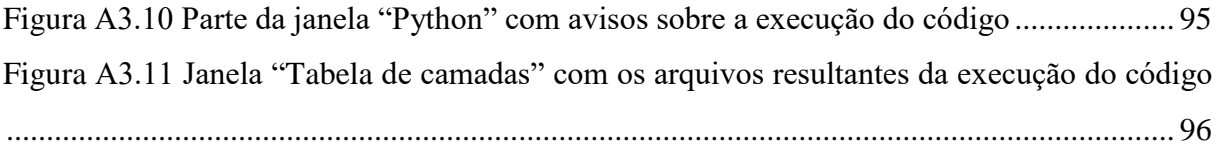

### **LISTA DE ABREVIATURAS**

**BRT –** BUS RAPID TRANSIT

**PDTT/DF –** PLANO DE DESENVOLVIMENTO DO TRANSPORTE PÚBLICO SOBRE TRILHOS DO DISTRITO FEDERAL

**PDTU/DF -** PLANO DIRETOR DE TRANSPORTE URBANO E MOBILIDADE DO DISTRITO FEDERAL

**RA –** REGIÃO ADMINISTRATIVA

**SEMOB -** SECRETARIA DE TRANSPORTE E MOBILIDADE

**SEGETH -** SECRETARIA DE ESTADO DE DESENVOLVIMENTO URBANO E HABITAÇÃO

**SIG –** SISTEMA DE INFORMAÇÕES GEOGRÁFICAS

**STPC/DF** - SISTEMA DE TRANSPORTE PÚBLICO COLETIVO DO DISTRITO FEDERAL

# **SUMÁRIO**

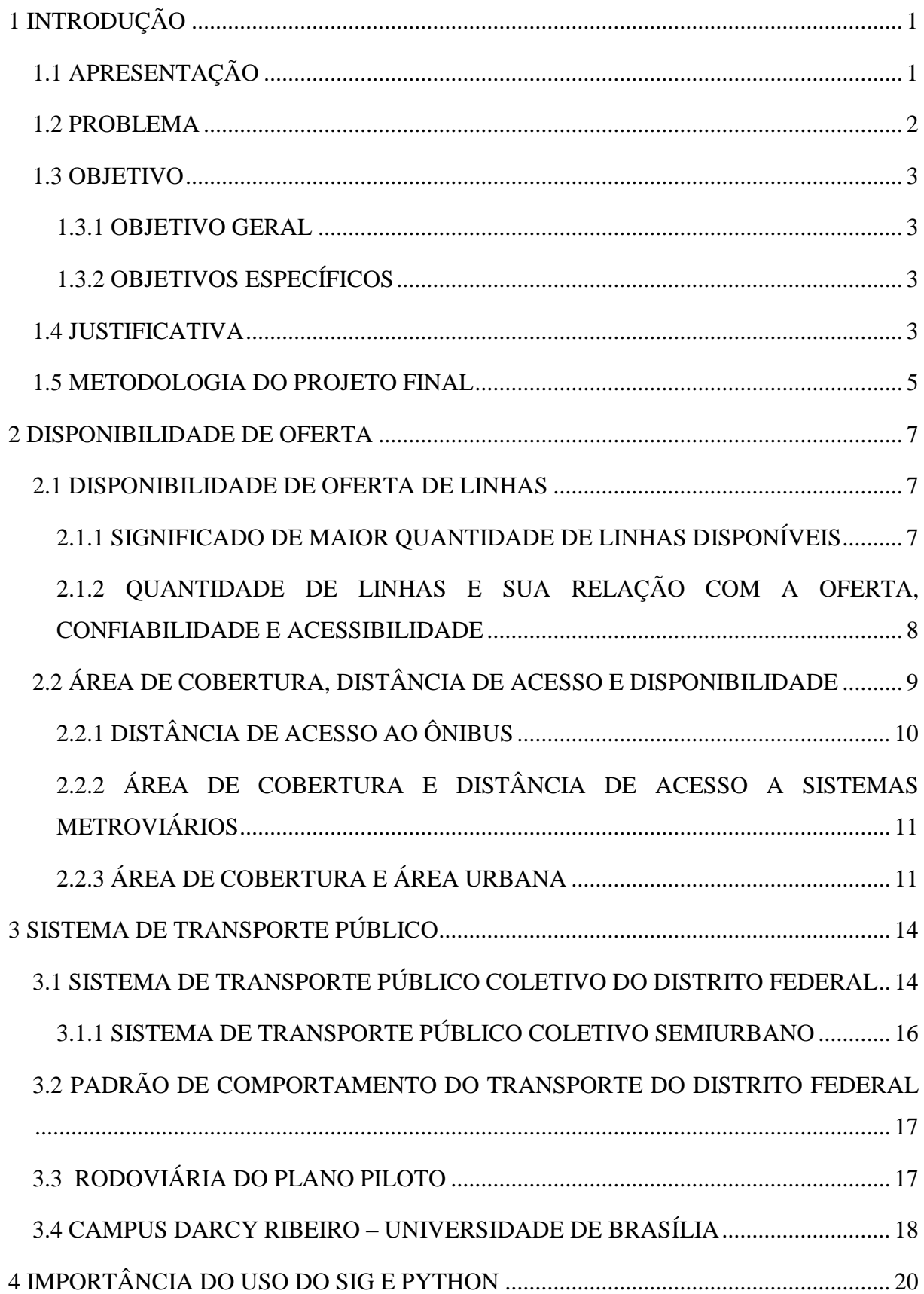

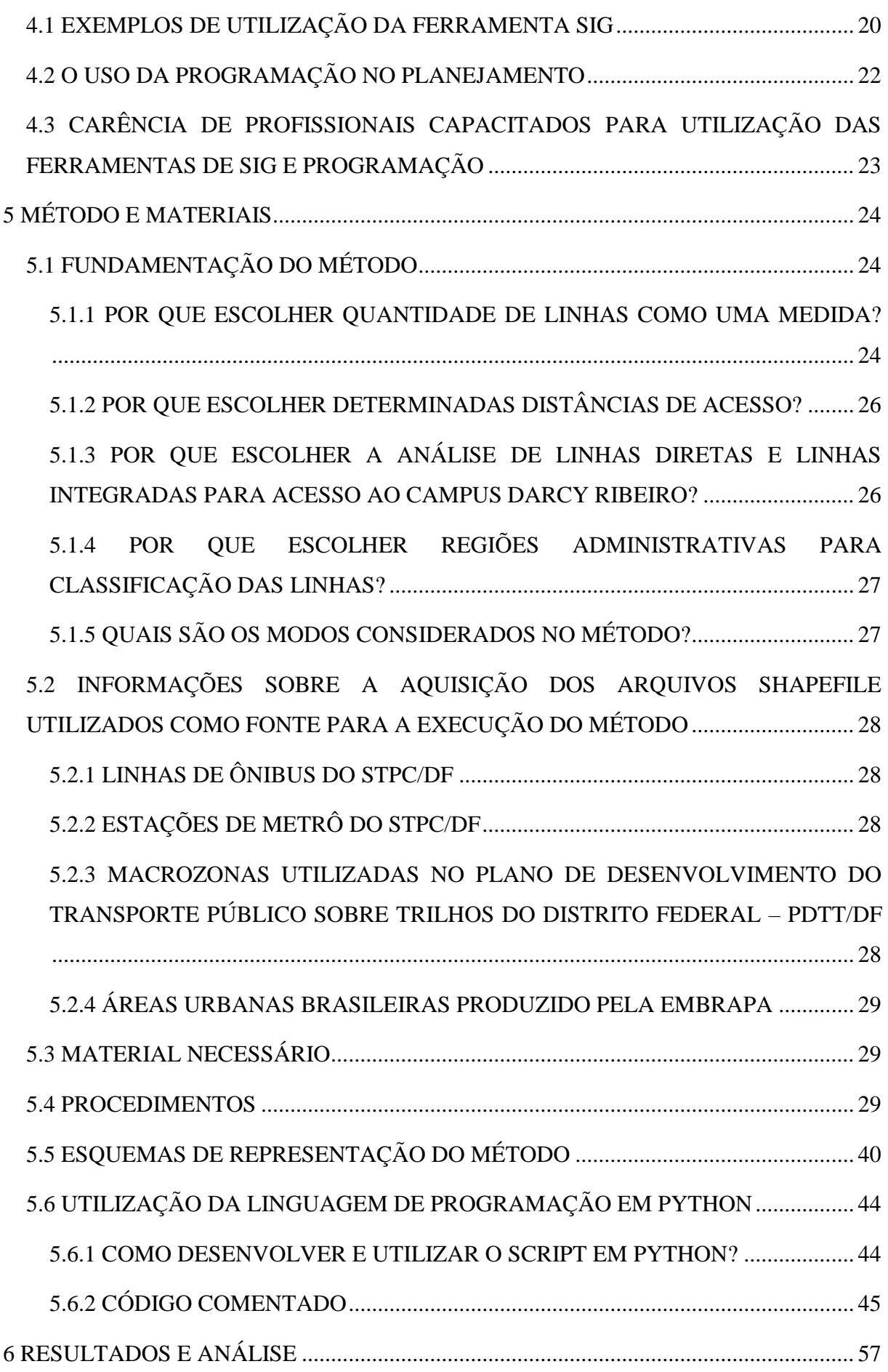

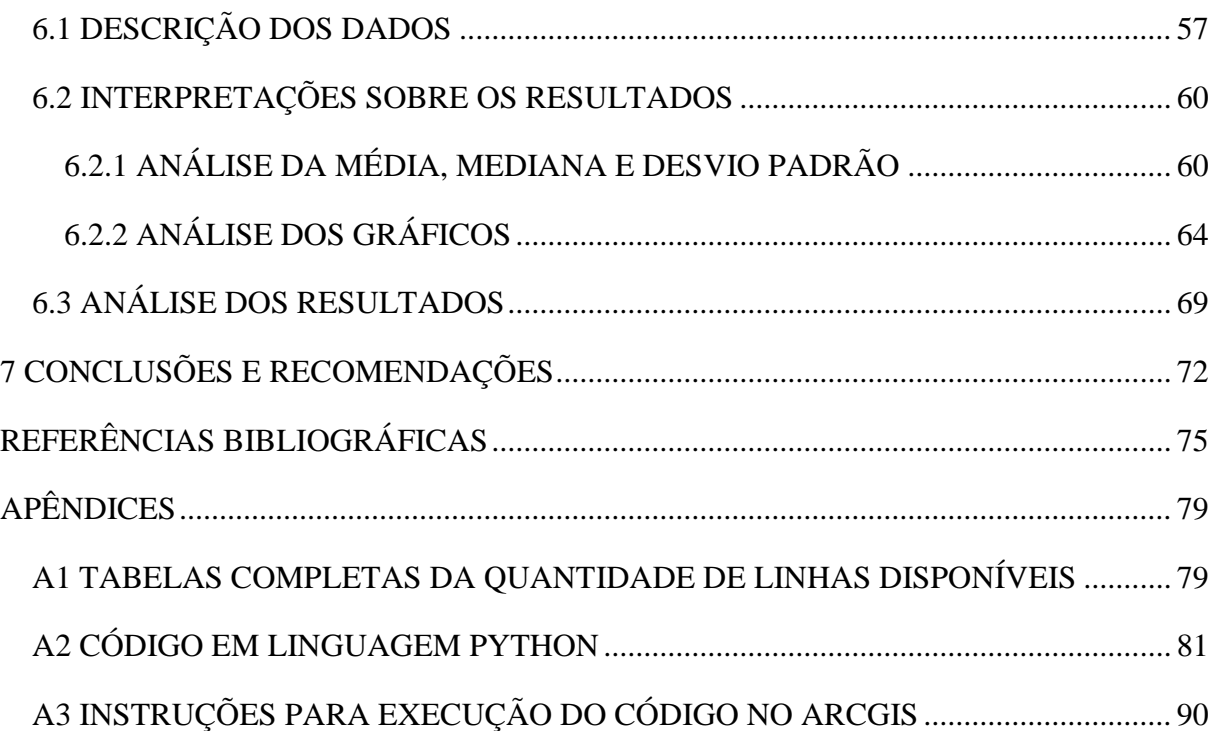

# **1 INTRODUÇÃO**

#### <span id="page-13-1"></span><span id="page-13-0"></span>**1.1 APRESENTAÇÃO**

O modelo operacional adotado pelo Sistema de Transporte Público Coletivo do Distrito Federal (STPC/DF) pode ser caracterizado com nível baixo de eficiência conforme apresentado pelo PDTT/DF (METRÔ-DF, 2017). Ele possui um custo elevado de operação, uma baixa frequência e uma alta porcentagem de viagens com destino a áreas centrais, como mostrado citado nos relatórios do PDTT/DF e do PDTU/DF (METRÔ-DF, 2017). Alterações nessas características do sistema exigem atenção a fatores como a influência de custos operacionais, a análise de investimentos em infraestrutura e avaliação de benefícios para a sociedade (VUCHIC, 2004).

O Transporte Urbano no Distrito Federal possui pontos críticos de atratividade e geração de viagem, tais como: hospitais, universidades, centros comerciais, entre outros. Esses pontos exigem maior atenção sobre sua área de influência e o perfil de usuários daquela região. A partir da análise desses fatores, é possível, construir uma série de alternativas e estratégias para mitigação dos efeitos de congestionamento, do aumento de acidentes e da atratividade de uso do carro particular, nessas regiões (PARRA, 2006).

O planejamento de transporte tem papel fundamental na construção e desenvolvimento de boas infraestruturas e melhorias na operação. Um dos aspectos importantes do planejamento é o estabelecimento de uma boa relação entre a oferta e demanda do Transporte Público (ORTÚZAR & WILLUMSEN, 2011; VUCHIC, 2004).

A oferta de Transporte Público deve atender de forma adequada a demanda da população. Essa oferta é composta de fatores como: itinerários, infraestrutura e serviços de informação (VUCHIC, 2004). Assim, são definidas linhas que em conjunto formam a rede de serviços ofertados pelo Transporte Público. A criação e desenvolvimento da rede deve estar relacionado com um bom planejamento, a fim de se obter um Sistema de Transporte Público eficiente.

A rede de Transporte Público deve ser desenhada para que as linhas estejam em uma distância física que permitam o acesso do usuário, mas, também deve considerar outros fatores que garantem a viabilidade do uso do Sistema de Transporte Público. Entre eles, está a disponibilidade de oferta de linhas de Transporte Público.

O estudo da disponibilidade de linha destaca que além do acesso físico ao Transporte Público é necessário criar uma oferta adequada as necessidades do usuário, isto é, fornecer um serviço com viagens rápidas, com baixo tempo de espera em paradas ou estações e com um nível de regularidade de cumprimento dos horários propostos aceitável (GOMIDE *et al.*, 2006).

#### <span id="page-14-0"></span>**1.2 PROBLEMA**

A oferta de linhas do STPC/DF pode ser beneficiada por uma melhor estruturação de seu sistema (METRÔ-DF, 2017). Diversas linhas de ônibus do STPC/DF conectam regiões distantes, tanto que cerca de 10% das linhas possuem extensão superior a 110 quilômetros, enquanto, outras capitais, como São Paulo e Cuiabá têm em torno de 10% das linhas com extensão superior a 50 quilômetros (METRÔ-DF, 2017). Além disso, o STPC/DF possui uma baixa frequência e uma maior sobreposição de linhas de Transporte Público em determinados eixos, o que causa uma concorrência entre linhas e consequente baixa produtividade e alto custo de operação (METRÔ-DF, 2017).

Os usuários do campus Darcy Ribeiro da Universidade de Brasília compõem parte da demanda que utiliza o STPC/DF. Aproximadamente de 67% dos usuários do campus utilizam o Transporte Público por ônibus como meio de acesso ao campus (PEREIRA, 2018). Comparando essa porcentagem com a população universitária de 53.657 pessoas em 2017 (FUB, 2018), são cerca de 35950 usuários do STPC/DF. Desses usuários do campus e do Sistema de Transporte Público, aproximadamente 36% utilizam dois ônibus, 29% utilizam ônibus e metrô, 23% apenas um ônibus, 9% três ônibus e 3% ônibus e outro modo (PEREIRA, 2018).

A oferta de Transporte Público disponível para os usuários do campus tem como característica o longo tempo de espera nas paradas da universidade, a baixa quantidade de oferta de ônibus e um tempo de viagem que pode ultrapassar mais de uma hora e meia (ARUWAJOYE, 2016). Essas características do Sistema de Transporte incentivam a pesquisa sobre aspectos da oferta, em especial, o projeto opta por entender melhor sobre a relação entre

a oferta e a disponibilidade de linhas. Assim, cabe a pergunta: Como se caracteriza a disponibilidade da oferta de linhas em relação ao campus Darcy Ribeiro?

#### <span id="page-15-0"></span>**1.3 OBJETIVO**

#### <span id="page-15-1"></span>**1.3.1 OBJETIVO GERAL**

Desenvolver um método para identificação da disponibilidade da oferta de linhas de Transporte Público por ônibus com destino ao campus Darcy Ribeiro da Universidade de Brasília por Região Administrativa utilizando de ferramenta de Sistema de Informações Geográficas e programação em Python.

### <span id="page-15-2"></span>**1.3.2 OBJETIVOS ESPECÍFICOS**

- Identificar a quantidade de linhas diretas e integradas para o campus Darcy Ribeiro por Região Administrativa com o uso de Python e SIG.
- Identificar Regiões Administrativas com maior concentração de linhas que atendem o campus Darcy Ribeiro.
- Identificar Regiões Administrativas com menor concentração ou ausência de linhas que atendem o campus Darcy Ribeiro.
- Caracterizar a dispersão da quantidade de linhas em relação às Regiões Administrativas.

#### <span id="page-15-3"></span>**1.4 JUSTIFICATIVA**

Ao utilizar ferramentas SIG e linguagem de programação em Python, o projeto incentiva o uso dessas tecnologias para o planejamento de transporte. O método do projeto identifica os shapefiles utilizados, mantém o registro das ferramentas de geoprocessamento, os comandos e variáveis utilizadas por meio do código em Python. Além disso, instrui sobre a execução do código em Python no software ArcGIS. Essas medidas servem como apoio para outras pesquisas sobre a utilização de SIG com a programação em Python.

É importante salientar que o SIG permite uma melhor coleta, armazenamento, representação, gestão e análise de dados georreferenciados, como aqueles utilizados em aplicações de transporte (CHANG, 2006). Em associação com o uso de linguagens de programação, isso possibilita a automação de tarefas e consequentemente traz soluções mais eficientes e robustas (ZANDBERGEN, 2015).

A relevância deste projeto em relação a sociedade está em sua contribuição sobre a caracterização da oferta de Transporte Público para o campus Darcy Ribeiro - Universidade de Brasília. É fundamental investigar a existência de desigualdades do serviço de Transporte Público. Afinal, o Sistema de Transporte Público deve garantir a mobilidade urbana de forma igual, pois, ele também é uma ferramenta de combate à pobreza e acesso a oportunidades de emprego e estudo (GOMIDE *et al.*, 2006).

Este projeto foca em utilizar dados disponíveis ao público. Ele utiliza os dados georreferenciados das linhas ativas de ônibus, das estações do metrô disponibilizadas pela Secretaria de Transporte e Mobilidade (SEMOB) e Secretaria de Estado de Desenvolvimento Urbano e Habitação (SEGETH) do Distrito Federal, os quais foram criados para auxiliar o desenvolvimento de políticas públicas (SEDUH, 2016). Além disso, também utiliza os dados da área urbana brasileira disponibilizada pela Embrapa, o qual foi desenvolvido com intuito de ser uma ferramenta de fomento ao planejamento (FARIAS *et al.*, 2017).

Além dos fatores já citados, é importante considerar a Universidade de Brasília e seu efeito ao Transporte Público. A universidade é um ambiente interessante para uma análise local que possa representar o comportamento geral e auxiliar o planejamento de cidades. O campus Darcy Ribeiro apresentou dados de aumento da população universitária no período entre 2013 a 2017, de 48.098 para 53.657 entre alunos, docentes e funcionários (FUB, 2018). Uma universidade com essa quantidade de usuários necessita de ferramentas para gerar conhecimento que auxilie no planejamento de transporte.

Além disso, o presente trabalho dá continuidade aos estudos, pesquisas, projetos em andamento e realizados pelo Grupo de Pesquisa "Comportamento em Transportes e Novas Tecnologias" do Programa de Pós-Graduação em Transportes (PPGT), sobre a temática da Mobilidade, Acessibilidade e Transporte Público na Universidade de Brasília, tais como as

monografias intituladas: *Mobilidade Sustentável no Campus da UnB: Carona Solidária* (SILVEIRA, 2013); *Sistemas de Informação ao Usuário de Transporte Público nos Pontos de Parada do Campus Darcy Ribeiro* (FARIA & VILELA, 2014); *Previsão de demanda de transporte no campus Darcy Ribeiro da Universidade de Brasilia* (ARUWAJOYE, 2016); *Análise da mobilidade dos usuários do campus Darcy Ribeiro da Universidade de Brasília utilizando dados de telefonia móvel* (ZAIATS, 2018); *Avaliação da qualidade do transporte público coletivo por ônibus na percepção dos usuários da Universidade de Brasília* (PEREIRA, 2018); dentre outros trabalhos.

#### <span id="page-17-0"></span>**1.5 METODOLOGIA DO PROJETO FINAL**

A fim de atingir o objetivo de caracterização da disponibilidade da oferta de linhas para acesso ao campus Darcy Ribeiro, optou-se por utilizar como a quantidade de linhas do STPC/DF por Região Administrativa (RA's). Para isso, as seguintes etapas foram desenvolvidas:

Etapa 1 – Revisão da literatura: essa parte buscou fundamentar o uso de ferramentas SIG e programação Python, descrever sobre o STPC/DF e relacionar o número de linhas a medida de disponibilidade de oferta de um Sistema de Transporte Público.

Etapa 2 – Desenvolvimento do método: a fim de desenvolver uma forma prática para contagem de linhas por RA para um determinado destino, criou-se o método do projeto. Esse desenvolvimento foi composto da elaboração de esquemas, de testes com as ferramentas de geoprocessamento do software ArcGIS e da programação em Python e escrita e revisão do código e método.

Etapa 3 – Aplicação do método no contexto do campus Darcy Ribeiro – Universidade de Brasília: após o método desenvolvido e fundamentado pela revisão da literatura, inicia-se a execução do código em Python com foco em dois tipos de linhas, as linhas integradas e linhas diretas.

Etapa 4 – Resultados e análises: a partir das Tabelas obtidas pela execução do método, inicia-se a descrição estatística dos dados, a elaboração de gráficos e análises dos dados de acordo com o contexto do Transporte Público do campus Darcy Ribeiro – Universidade de Brasília.

Etapa 5 – Conclusões e recomendações: análise do cumprimento dos objetivos propostos, identificação de limitações, elaboração de sugestões para desenvolvimento de trabalhos posteriores e observações do pesquisador.

#### **2 DISPONIBILIDADE DE OFERTA**

#### <span id="page-19-1"></span><span id="page-19-0"></span>**2.1 DISPONIBILIDADE DE OFERTA DE LINHAS**

## <span id="page-19-2"></span>**2.1.1 SIGNIFICADO DE MAIOR QUANTIDADE DE LINHAS DISPONÍVEIS**

Define-se linha de transporte público como: a infraestrutura (estações e paradas) e serviço disponibilizado em um percurso fixo por veículos ou trens em uma determinada escala de horário (VUCHIC, 2004). Uma das características para um serviço de transporte público adequado é a disponibilidade de linhas de transporte público acessíveis a população. O fator disponibilidade está relacionado ao número de linhas (serviço ofertado), o tempo de espera e de viagem. A análise deste trabalho recai sobre a primeira característica citada: o número de linhas ofertadas do Sistema de Transporte Público.

Uma linha do Sistema de Transporte Público oferece como serviço, o deslocamento de uma quantidade de passageiros de acordo com a capacidade do veículo (lugares) e com a quantidade de viagens realizadas em um determinado trecho. A determinação da quantidade de viagens, também considerada como frequência da linha, está relacionada com o número de passageiros potenciais, o número da frota que pode suprir essa demanda, o nível de serviço desejado e o custo operacional desse serviço (VUCHIC, 2004).

O planejamento do número de linhas ofertadas deve atender as três partes interessadas no desenvolvimento do Sistema de Transporte Público, o usuário, o operador e a comunidade. Sendo que a oferta deve proporcionar o atendimento à demanda da população, o menor custo de operação possível e o máximo de benefícios para a sociedade. A fim de atender todas as partes, é necessário que exista um equilíbrio entre número de linhas (oferta de viagens) e custo de operação (VUCHIC, 2004).

O serviço de Transporte Público possui a função de atender as necessidades dos usuários no início (tempo de espera, distância de acesso), meio (tempo de viagem, conforto) e fim da viagem (distância de caminhada do destino, segurança). Problemas em relação à oferta e à disponibilidade estão ligados à irregularidade nos horários, aos atrasos e à falta de confiabilidade (GOMIDE *et al.*, 2006).

7

Sob o ponto de vista do passageiro, a disponibilidade de uma maior quantidade de linhas do Sistema de Transporte Público pode ser benéfica, pois, ela está relacionada com o aumento de oferta disponível, confiabilidade e acessibilidade no deslocamento ao usuário (GOMIDE *et al.*, 2006). Entretanto, em geral, ela prejudica a eficiência e qualidade global do serviço (FERRAZ & TORRES, 2001).

Em relação a trechos em que ocorre uma maior concorrência de linhas, é preferível a redução da quantidade de linhas com o consecutivo aumento da sua frequência e de sua qualidade. Isso está relacionado com o fato de que linhas com maior qualidade são mais atrativas, trazendo usuários mais distantes que o normal. Elas são mais simples de administrar e de aprimorar (FERRAZ & TORRES, 2001; VUCHIC, 2004).

Vale ressaltar que essa alteração só é recomendável quando os objetivos de planejamento do Sistema de Transporte Público, o menor custo possível para atingir determinado nível de serviço desejado, o máximo benefício à comunidade e a maior quantidade de passageiros transportadas dentro dessas premissas é respeitado (VUCHIC, 2004).

## <span id="page-20-0"></span>**2.1.2 QUANTIDADE DE LINHAS E SUA RELAÇÃO COM A OFERTA, CONFIABILIDADE E ACESSIBILIDADE**

A disponibilidade de oferta de linhas do Sistema de Transporte Público está relacionada indiretamente com outros fatores, como confiabilidade e acessibilidade. O maior número de linhas pode estar associado com um maior número de viagens disponíveis ao usuário, uma maior quantidade de destinos possíveis e um menor tempo de espera.

A quantidade de linhas disponíveis para o usuário está relacionada com a oferta do Sistema de Transporte Viário para o deslocamento. Mais linhas disponíveis em uma origem para um determinado destino significa maior quantidade de veículos atendendo uma mesma região, ou seja, maior capacidade para atender a demanda (FERRAZ & TORRES, 2001).

A presença de mais de uma linha para atender a demanda pode significar aumento da oferta disponível. Com maior capacidade e manutenção da mesma quantidade de intervalo de tempo para todas as linhas ocorre a diminuição do tempo de intervalo para o usuário desse local de superposição de áreas de influência de linhas (FERRAZ & TORRES, 2001).

O aumento de confiabilidade está relacionado com o aumento da disponibilidade de oferta, visto que, mais linhas estão atendendo as necessidades de certeza do usuário sobre o seu transporte. A confiabilidade é o grau de certeza que o veículo vai passar e chegar no horário previsto com uma margem de tolerância aceitável. Ela engloba a pontualidade de chegada do veículo e efetividade de cumprimento de viagens programadas. Existem diversos fatores que podem ocasionar atrasos e impedimento de realização de viagens, tais como: defeitos no veículo, acidentes de trânsito, congestionamento, discussões, acidentes com os passageiros, assalto, etc (FERRAZ & TORRES, 2001).

Maior quantidade de oferta traz mais acessibilidade ao usuário, pois, a mesma oferece mais possibilidades de desembarque. Acessibilidade é a facilidade do deslocamento da origem até o embarque e do desembarque até o destino final da viagem. A facilidade engloba aspectos como a distância percorrida, condições de declividade, calçadas, facilidade para cruzar ruas, iluminação e segurança pública. A avaliação da acessibilidade pode ser feita por dois parâmetros: a soma da distância entre a origem e o embarque e o desembarque e o destino final ou a caracterização da comodidade do percurso segundo os fatores já citados (FERRAZ & TORRES, 2001).

### <span id="page-21-0"></span>**2.2 ÁREA DE COBERTURA, DISTÂNCIA DE ACESSO E DISPONIBILIDADE**

O acesso físico do usuário a oferta de linhas do Sistema de Transporte Público acontece por meio do deslocamento do usuário até as estações de metrô e/ou paradas de ônibus. Conforme a atratividade do serviço, o usuário tem mais propensão a percorrer uma maior ou menor distância para acesso ao Sistema de Transporte Público. Portanto, a disponibilidade de oferta está relacionada a proximidade dessas infraestruturas ao usuário, a atratividade e a área de cobertura do Sistema de Transporte Público.

Segundo Vuchic (2004), a área de cobertura de uma linha de transporte público é a área urbana em que a maior parte (75%) dos usuários potenciais considera como acessível para uso. Ela é determinada pela distância máxima que pode ser percorrida pelo usuário. Considerando que as pessoas podem acessar as estações ou paradas de qualquer posição a partir de uma linha reta, a área de cobertura de uma estação é a área de superfície de um círculo no qual o seu raio é igual à distância máxima que pode ser percorrida a pé.

A área de cobertura é uma medida importante para a avaliação de viabilidade de um Sistema de Transporte Público. Isso, pois, ela está diretamente relacionada o fator de atratividade de passageiros. Quanto maior a área de cobertura, maior a quantidade de passageiros atendidos. Maximizar a área de cobertura possibilita uma maior atração de passageiros e consequentemente torna o sistema mais eficiente e econômico (VUCHIC, 2004).

A área de cobertura é uma medida que possibilita rápida comparação entre diversas cidades devido a sua simplicidade. É importante ressaltar que se prefere essa medida, pois, em países com renda baixa e média existe uma dificuldade de se obter dados precisos sobre Transporte Público (MARKS *et al.*, 2016).

### <span id="page-22-0"></span>**2.2.1 DISTÂNCIA DE ACESSO AO ÔNIBUS**

Segundo Vuchic (2004), ao se planejar uma linha de transporte público, considera-se que a maior parte dos usuários potenciais realiza um deslocamento entre a sua origem e a estação ou parada de embarque para o Transporte Público com o tempo de viagem de, no máximo 5 minutos. Em termos de distância, esse tempo de viagem é equivalente à distância a pé de 400 metros. A fim de representar a localização em área dos usuários em potencial, um círculo com centro na parada de ônibus ou estação e raio com a distância de acesso de 400 metros pode ser traçado. Essa é a área considerada como primária para acesso ao Sistema de Transporte Público. Também, se considera uma área secundária de cobertura com centro na parada ou estação e raio com a distância a pé de 800 metros e com o tempo de viagem máximo de 10 minutos.

Sob a perspectiva do passageiro e sua avaliação em relação à qualidade do serviço ofertado, a distância de acesso considerável como aceitável possui outros valores. Segundo Ferraz & Torres (2001), a distância de caminhada no início e no fim da viagem deve ser:

- Menor que 300 metros (serviço considerado como bom)
- Entre 300 metros e 500 metros (serviço considerado como regular)
- Maior que 500 metros (serviço considerado como ruim)

A distância de acesso ao Transporte Público é influenciada pelo modo que se utiliza, pela densidade de área da região atendida, pela prática de carona e estacionamento nas regiões próximas do Sistema de Transporte Público. Quanto maior a qualidade, eficiência do modo maior a distância de acesso aceita pelo usuário. Já em relação a áreas muito densas, recomendase o contrário, utilizar uma menor distância de acesso (VUCHIC, 2004).

## <span id="page-23-0"></span>**2.2.2 ÁREA DE COBERTURA E DISTÂNCIA DE ACESSO A SISTEMAS METROVIÁRIOS**

A área de cobertura de um sistema de transporte metroviário é a principal medida relacionada com a sua viabilidade, isto, pois, ela está relacionada com a maximização do número de passageiros potenciais para esse sistema (VUCHIC, 2004). Além de estar relacionada com a eficiência econômica do sistema, a maximização da área de cobertura permite maior acesso e consequentemente maior equidade e sustentabilidade da mobilidade urbana (MARKS *et al.*, 2016).

A área de cobertura de sistemas de transporte de média e alta capacidade, como metrô, BRT e VLT, é representada fisicamente por um círculo de raio igual à distância de um quilômetro com centro nas estações e paradas. Essa é a distância máxima considerada para o usuário desses modos. Esse percurso pode ter um tempo de deslocamento entre 10 e 15 minutos, o que é representado pela distância de 1000 metros (MARKS *et al.*, 2016).

A distância de acesso para transportes de média e baixa capacidade é maior do que para transportes de baixa capacidade, isto, pois, transportes de alta capacidade são mais atrativos, competitivos e eficientes para o usuário. Eles representam menor tempo de espera, maior velocidade operacional e maior confiabilidade (MARKS *et al.*, 2016).

### <span id="page-23-1"></span>**2.2.3 ÁREA DE COBERTURA E ÁREA URBANA**

A área de cobertura de um Sistema de Transporte Público é medida em relação à área urbana na qual o sistema é atrativo para maior parte dos usuários. Assim, torna-se importante a definição de área urbana para determinação da área de cobertura das linhas do Sistema de Transporte Público.

Segundo Farias *et al.* (2017), a identificação da localização de áreas urbanas é um estudo relevante que serve como subsídio ao planejamento de políticas públicas e pesquisas científicas sobre a infraestrutura de transporte. Identificar essas regiões é de suma importância, pois, a maior parte da população mundial reside em cidades, locais onde existe a concentração de residência, infraestrutura e serviço público, comércio e indústria. No Brasil, mais de 80% da população vivem em áreas urbanas.

Farias *et al.* (2017) realizaram um trabalho de identificação, correção e mapeamento das áreas urbanas desenvolvido pela Embrapa Gestão Territorial em Campinas/SP (Empresa Brasileira de Pesquisa Agropecuária). Ele define as áreas urbanas pela identificação através do reconhecimento de suas estruturas físicas, como residências, loteamentos com ruas e construções indústrias. Essa pesquisa gerou um arquivo em formato shapefile que é utilizado como subsídio para identificação de áreas urbanas do Distrito Federal, as quais são representadas na Figura 2.1. Esse arquivo é utilizado, pois, é importante utilizar a área urbana das Regiões Administrativas e não sua área como um todo, visto que a identificação de áreas urbanas, as quais apresentam maior percentual da população é de interesse do planejamento do Transporte Público (VUCHIC, 2004; FERRAZ & TORRES, 2001).

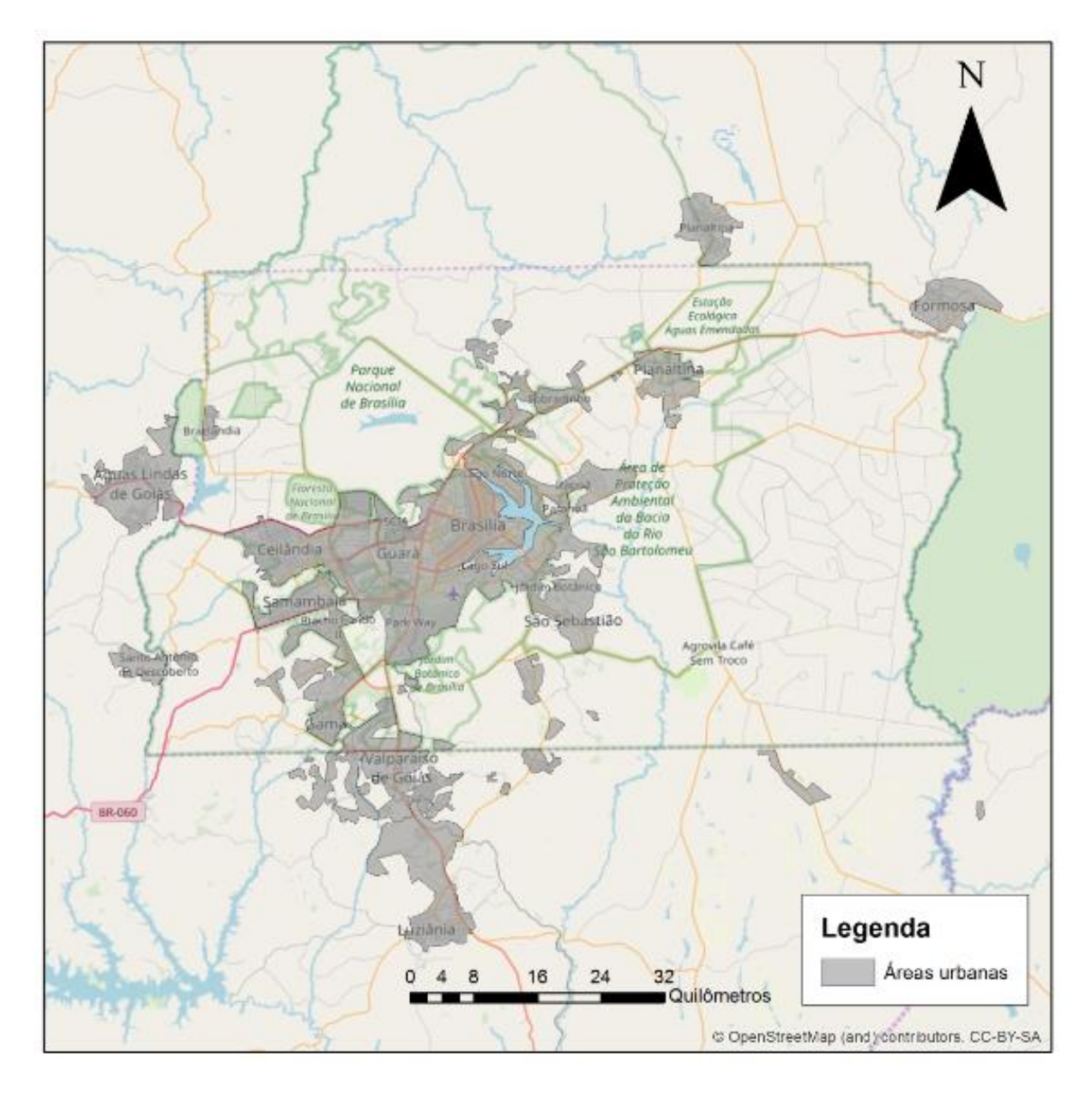

<span id="page-25-0"></span>Figura 2.1 Representação no software ArcGIS das áreas urbanas (em cinza) do Distrito Federal sobre o mapa base do OpenStreetMap

Fonte: Própria (2019)

# **3 SISTEMA DE TRANSPORTE PÚBLICO**

<span id="page-26-0"></span>A ineficiência da infraestrutura pública de transporte está relacionada com a ênfase no planejamento de curto prazo, descrédito do planejamento em nível estratégico, investimento limitado e constante crescimento das cidades (ORTÚZAR & WILLUMSEN, 2011; ROCHA, 2010). Associado a ineficiência, o congestionamento, o número de acidentes, a dificuldade de acessibilidade, entre outros problemas persistem e se inovam de forma mais complexa (ORTÚZAR & WILLUMSEN, 2011). Diante desse cenário, o fornecimento de alternativas que reduzam esses efeitos é bem-vindo, tais como, uso do Transporte Público, integração entre modos, o uso de bicicletas, entre outras estratégias (PARRA, 2006).

O Transporte Público diminui a quantidade de congestionamento, provê maior igualdade de acesso e contribui para a qualidade de vida urbana (VUCHIC, 2004; LEI & CHURCH, 2010). O Transporte Público prove acesso ao trabalho e ao centro da cidade. Ele constitui uma alternativa importante em relação ao automóvel, especialmente, em ambientes urbanos, em grandes cidades, em cidades universitárias e locais de alta concentração de pessoas (LEI & CHURCH, 2010), como é o caso de Brasília.

O Transporte Público no Distrito Federal é frequentemente afetado pela saturação de suas vias. Os ônibus possuem baixa velocidade operacional, tempos de viagem extensos e custos de operação altos. Esses efeitos negativos estão relacionados com o congestionamento, o qual ocorre tanto nas viagens entre as regiões administrativas quanto nas viagens locais na própria região administrativa (GDF, 2010).

#### <span id="page-26-1"></span>**3.1 SISTEMA DE TRANSPORTE PÚBLICO COLETIVO DO DISTRITO FEDERAL**

O STPC/DF oferece dois tipos de serviço: o básico e o complementar. O Serviço Básico é composto por linhas rodoviárias e metroviárias que atendem as principais necessidades de deslocamento da população. Elas representam cerca de 93% das linhas ofertadas. O Serviço Complementar é composto do serviço rural e o transporte da vizinhança, representando 7% das linhas de ônibus em operação (GDF, 2010). A fim de analisar somente as principais linhas do Distrito Federal, este trabalho optou por focar o estudo nas linhas do Serviço Básico do STPC/DF.

Em março de 2009, o Serviço Básico Rodoviário do STPC/DF ofertava 966 linhas, com a realização diária 22 mil viagens e com a produção quilométrica de 886 mil quilômetros em dias úteis. O número de lugares ofertados diariamente era de 1,76 milhões, com a ocupação em média de cerca de 62% dos lugares ofertados. Esse serviço é ofertado por uma empresa pública, treze privadas e 4 cooperativas, atendendo às trinta Regiões Administrativas do Distrito Federal (GDF, 2010). A área de cobertura do serviço do STPC/DF é representada na Figura 3.1:

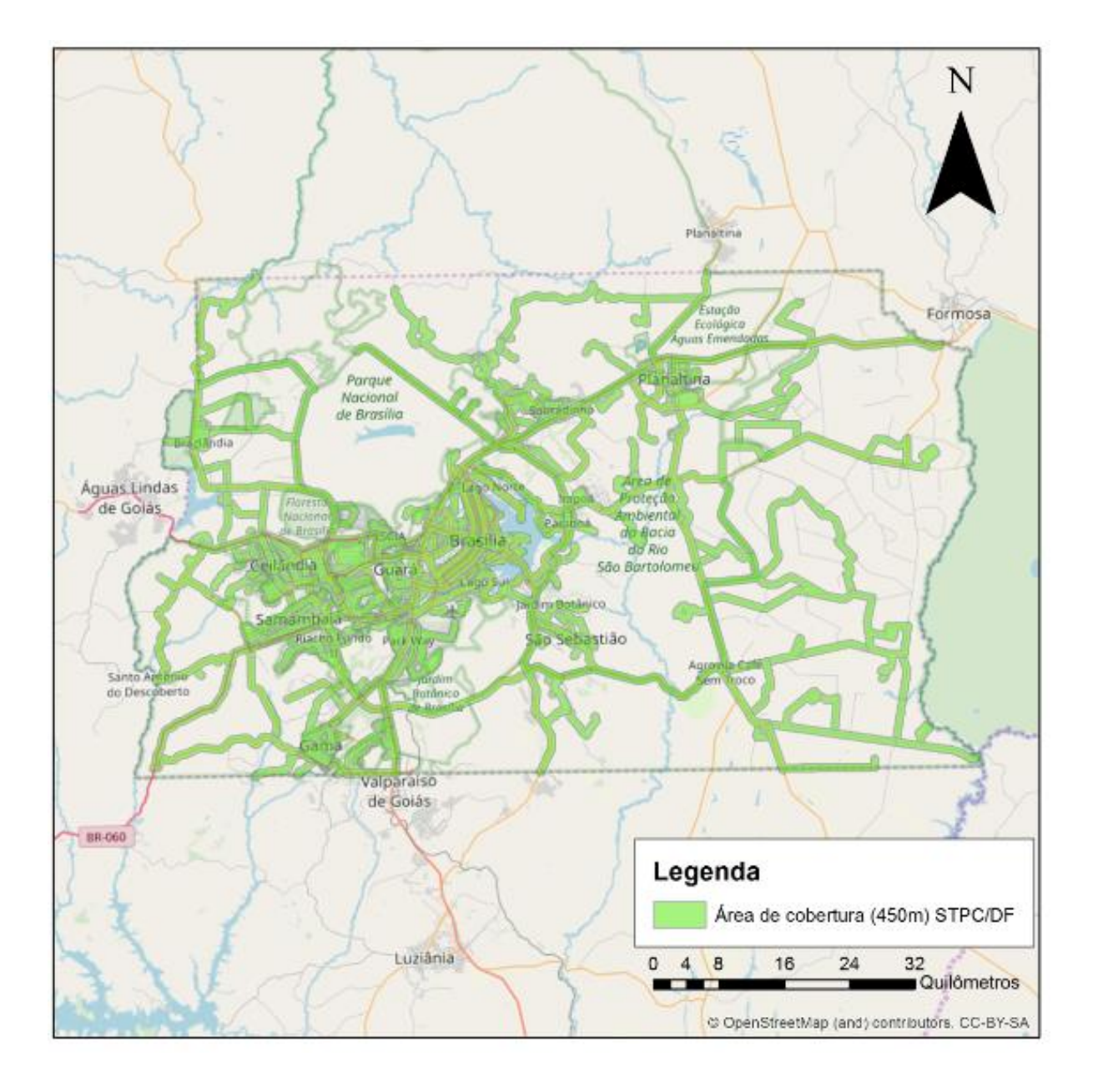

<span id="page-27-0"></span>Figura 3.1 Representação no software ArcGIS da área de cobertura (em verde) do STPC/DF sobre o mapa base do OpenStreetMap (Fonte: Própria 2019)

O Serviço Básico Metroviário é composto por duas linhas: uma que atende o Ramal Ceilândia e outra que atende o Ramal Samambaia. Esse sistema é representado pela Figura 3.2 a seguir. A partir de abril de 2008, o metrô passou a ofertar por mês 15 mil viagens, com a produção quilométrica de 270 mil quilômetros. Diariamente, ele oferece 422 mil lugares e atende cerca de 151 mil passageiros (GDF, 2010).

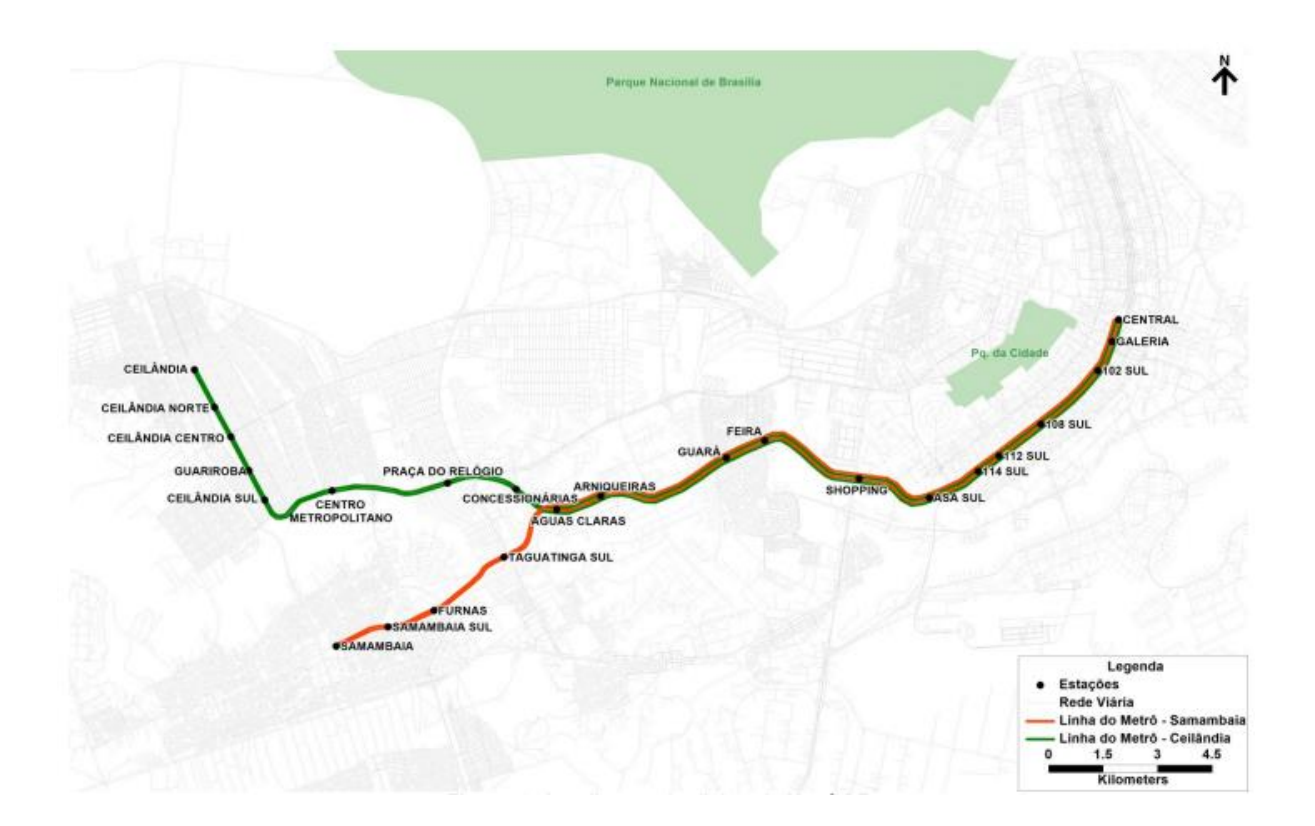

<span id="page-28-0"></span>Figura 3.2 Representação das linhas em operação do modo metroviário do STPC/DF Fonte: METRÔ-DF (2017)

### <span id="page-28-1"></span>**3.1.1 SISTEMA DE TRANSPORTE PÚBLICO COLETIVO SEMIURBANO**

O Distrito Federal possui um fenômeno praticamente único no Brasil em termos de dimensão, o transporte rodoviário interestadual. Ele é responsável por ligar o Distrito Federal aos municípios do seu entorno e apresentou um volume de aproximadamente 58 milhões de passageiros em 2007. Nesse período, existiam 30 linhas oficiais que constituíam o Sistema de Transporte Público Coletivo Semiurbano, as quais atendiam os municípios de Formosa, Planaltina, Águas Lindas de Goiás, Santo Antônio do Descoberto, Novo Gama, Cidade Ocidental, Luziânia e Valparaíso do Goiás, e cerca de 500 linhas não oficiais. A extensão de quilômetros percorridos foi de 7 milhões de quilômetros e 128 mil viagens. Essas linhas não fazem parte da rede de Serviço Básico do STPC/DF, entretanto, utilizam as paradas e terminais rodoviários e causam superposição de linhas (GDF, 2010).

#### <span id="page-29-0"></span>**3.2 PADRÃO DE COMPORTAMENTO DO TRANSPORTE DO DISTRITO FEDERAL**

O Distrito Federal é divido em Regiões Administrativas. Sua forma de desenvolvimento urbano formou uma concentração de empregos e oportunidades no centro de seu núcleo urbano, enquanto, outras Regiões Administrativas estavam distantes do centro e compunham os locais em que se concentrava a maior parte dos domicílios. Como consequência do desenvolvimento de regiões periféricas e um núcleo central, o deslocamento realizado no Distrito Federal ganhou características de um movimento pendular, entre cidades dormitório e o núcleo de emprego e estudo. Esse comportamento produz uma concentração de demanda em horários específicos: na manhã no sentido periferia/centro e a tarde no sentido centro/periferia, caracterizando o movimento pendular da demanda (GDF, 2010).

Essa conFiguração da demanda como um movimento pendular cria diversos problemas para a oferta de transporte, como linhas ociosas e veículos superlotados que vão ao sentido de maior demanda e retornam praticamente vazios. Além disso, a capacidade oferecida é muito maior que a demanda. Fora do horário de pico, cerca de 40% da frota fica paralisada. A consequência principal dessa organização é a ineficiência e altas tarifas do Sistema de Transporte Público (GDF, 2010).

Apesar dos principais deslocamentos estarem relacionados ao deslocamento no sentido centro/periferia ou sentido periferia/centro, o congestionamento das vias do Distrito Federal ocorre tanto em vias de ligação entre Regiões Administrativas e centro, como em vias nos centros urbanos, principalmente nos horários de pico (GDF, 2010).

### <span id="page-29-1"></span>**3.3 RODOVIÁRIA DO PLANO PILOTO**

O STPC/DF possui cerca de 21 terminais, sendo um dos pontos principais a Rodoviária do Plano Piloto. Ela é um grande terminal localizado na área central de Brasília. Esse terminal

atende praticamente todas as Regiões Administrativas e municípios do Entorno. Cerca de 600 mil pessoas circulam pela rodoviária diariamente. Esse terminal tem sua capacidade totalmente saturada seja para atender os passageiros, seja para permitir a circulação de ônibus. Ela é considerada um ponto de estrangulamento de equipamentos e infraestrutura para a operação do Distrito Federal (GDF, 2010).

A Rodoviária do Plano Piloto é o centro integrador do Distrito Federal. Ela integra diversos sistemas de transporte, entre eles, ônibus, BRT e metrô. Além disso, ela também é um centro concentrador de viagens. Parte disso, pois, o Plano Piloto é a região que concentra a maior parte das oportunidades de emprego e estudo (GDF, 2010).

#### <span id="page-30-0"></span>**3.4 CAMPUS DARCY RIBEIRO – UNIVERSIDADE DE BRASÍLIA**

Dentro do contexto do Transporte do Distrito Federal está a Universidade de Brasília. Ela é uma instituição de ensino, pesquisa e extensão, sendo uma das principais referências acadêmicas nacionais, criada em 1962. Atualmente, a instituição é dividida entre 4 campus: Darcy Ribeiro, Ceilândia, Planaltina e Gama. O primeiro campus a ser criado e que possui mais atividades é o campus Darcy Ribeiro. Ele possui uma área total de 3.950.579,07 m² e uma área construída de 552.171,40 m², enquanto, a soma da área construída dos câmpus de Ceilândia, Planaltina e Gama têm de cerca de 30 mil m².

O campus Darcy Ribeiro é composto por instituições como: a Biblioteca Central (BCE), o Restaurante Universitário (RU), Centro Olímpico (CO) e diversos outros institutos e departamentos de graduação, pós-graduação e extensão. Próximo ao campus está o Hospital Universitário de Brasília – HUB, o qual possui área construída de 53.666,59 m² e realiza mais de 5 mil cirurgias por ano. A BCE possui um acervo de 545.874 livros e mais de 6 mil usuários por dia. O RU possui uma média de 6.730 refeições por dia (FUB, 2018).

A população universitária da Universidade de Brasília cresceu no período entre 2013 e 2017. Em 2013, havia 48.098 pessoas. Em 2017, esse valor subiu para 53.657 pessoas. Essa população é composta por alunos, docentes e técnico-administrativos. Além desses números, existem pessoas não contabilizadas, como: comerciantes, trabalhadores indiretos e visitantes (FUB, 2018).

A Universidade de Brasília é um local que influencia o transporte no Plano Piloto. Ele pode ser considerado um grande polo gerador de viagem. Como tal, ele produz uma série de efeitos negativos: aumenta a demanda por estacionamentos, reduz o nível de serviço e a segurança da via. Os câmpus universitários podem possuir um sistema de mobilidade tão complexo quanto o de pequenas cidades (OLIVEIRA, 2015).

A universidade é um centro urbano que compõe atividades como: pesquisa, moradia, comércio, serviços de saúde, entre outros. Ela atrai e gera uma quantidade expressiva de viagens. Ela é um ponto crítico para a mobilidade e acessibilidade da cidade. A mitigação dos efeitos negativos dos deslocamentos para o campus universitário deve fazer parte do planejamento e gestão do sistema de mobilidade (OLIVEIRA, 2015).

## **4 IMPORTÂNCIA DO USO DO SIG E PYTHON**

<span id="page-32-0"></span>A construção de infraestruturas para aumento da capacidade viária não é capaz de acompanhar o crescimento da demanda por transporte causado pelo aumento da urbanização e da complexidade das relações urbanas. Nesse sentido, soluções, como, o investimento em grandes obras viárias e criação de novos serviços perdem prioridade em comparação com alternativas que priorizem o aumento da eficiência, a reestruturação de serviços e a melhoria na operação do transporte urbano (SCARINGELLA, 1983).

As soluções dos problemas do Transporte exigem boas práticas administrativas, profissionais capacitados e boa comunicação com tomadores de decisão, mídia e público (ORTÚZAR & WILLUMSEN, 2011). Esses profissionais podem ser auxiliados por ferramentas como o Sistema de Informação Geográfica (SIG).

Este sistema permite a análise, a organização, o cálculo e a representação espacial de dados de diversas fontes (WAERDEN & TIMMERMANS, 1996; ROCHA, 2010). Segundo Chang (2006), o SIG é um sistema de computador capaz de armazenar, capturar, consultar e analisar dados espaciais, os quais também são chamados de dados geoespaciais ou georreferenciados. A análise de dados geoespaciais é uma parte essencial para a tomada de decisão e planejamento (TATEOSIAN, 2015).

É importante considerar que a utilização de uma abordagem com o uso de SIG deve preceder uma série de atividades prévias, tais como: identificação de informações prévias, bases de dados e mapas já disponíveis, levantamento de dados necessários a ser obtidos, identificação hardware e software necessário (WAERDEN & TIMMERMANS, 1996; SILVA *et al.*, 2013).

#### <span id="page-32-1"></span>**4.1 EXEMPLOS DE UTILIZAÇÃO DA FERRAMENTA SIG**

O Sistema de Informação Geográfica é utilizado em áreas como: controle do uso do solo, desastres naturais, manejo florestal, entre outros. Em especial, vale ressaltar o seu uso na área de transporte (CHANG, 2006). De tal forma, que se tornou consenso a importância do uso de SIG para o planejamento de transportes (SILVA *et al.*, 2013). Por exemplo, o arquivo vetorial da área urbana brasileira utilizado neste projeto como dado de entrada é proveniente da utilização de uma ferramenta SIG pela Embrapa. Com base nos dados do Censo 2010 e imagens de satélites de alta resolução foi possível a melhoria na delimitação da área urbana brasileira. Esse arquivo foi desenvolvido pela Embrapa Gestão Territorial, no intuito de possibilitar a integração e associação com outros conjuntos de dados georrefenciados (FARIAS *et al.*, 2017).

Em relação a área de transporte, utiliza-se a ferramenta SIG para representação e análise de índices de sustentabilidade (OLIVEIRA, 2015), de acessibilidade (MAVOA *et al.*, 2012; LEI & CHURCH, 2010), de vulnerabilidade (RODRÍGUEZ-NÚÑEZ & GARCÍA-PALOMARES, 2014). Por exemplo, Lei & Church (2010) relacionaram as linhas, frequências e itinerários do Transporte Público de Santa Barbara - Califórnia para determinar o tempo que se leva para alcançar qualquer destino partindo do campus Santa Barbara da Universidade da Califórnia, como é representado na Figura 4.1.Já Rodríguez-Núñez & García-Palomares (2014) inserem os dados do sistema metroviário de Madri e o utilizam para representação, como mostrado na Figura 4.2, análise sobre a vulnerabilidade do sistema. Essas aplicações demonstram o potencial das ferramentas SIG, as quais podem auxiliar na inserção, no cálculo de fórmulas e na representação espacial.

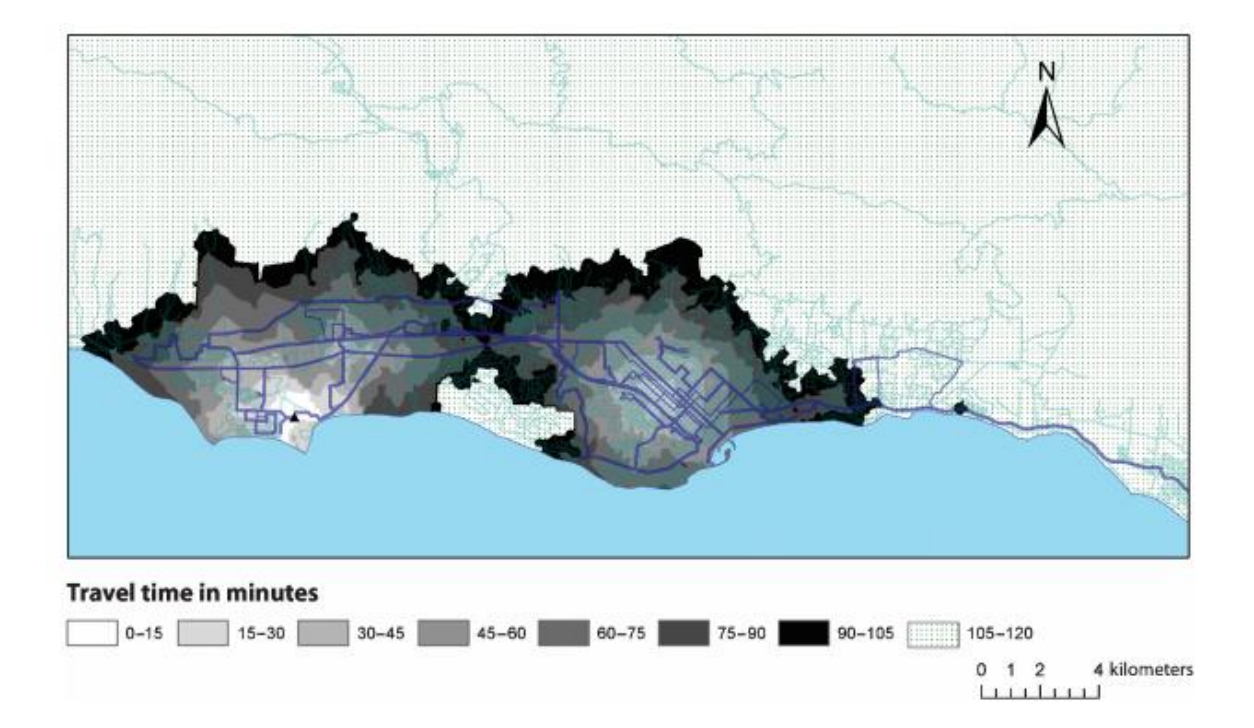

<span id="page-33-0"></span>Figura 4.1 Representação do tempo de viagem para deixar o campus de Santa Barbara às 17:00 para qualquer localização no mapa

Fonte: Lei & Church, 2010

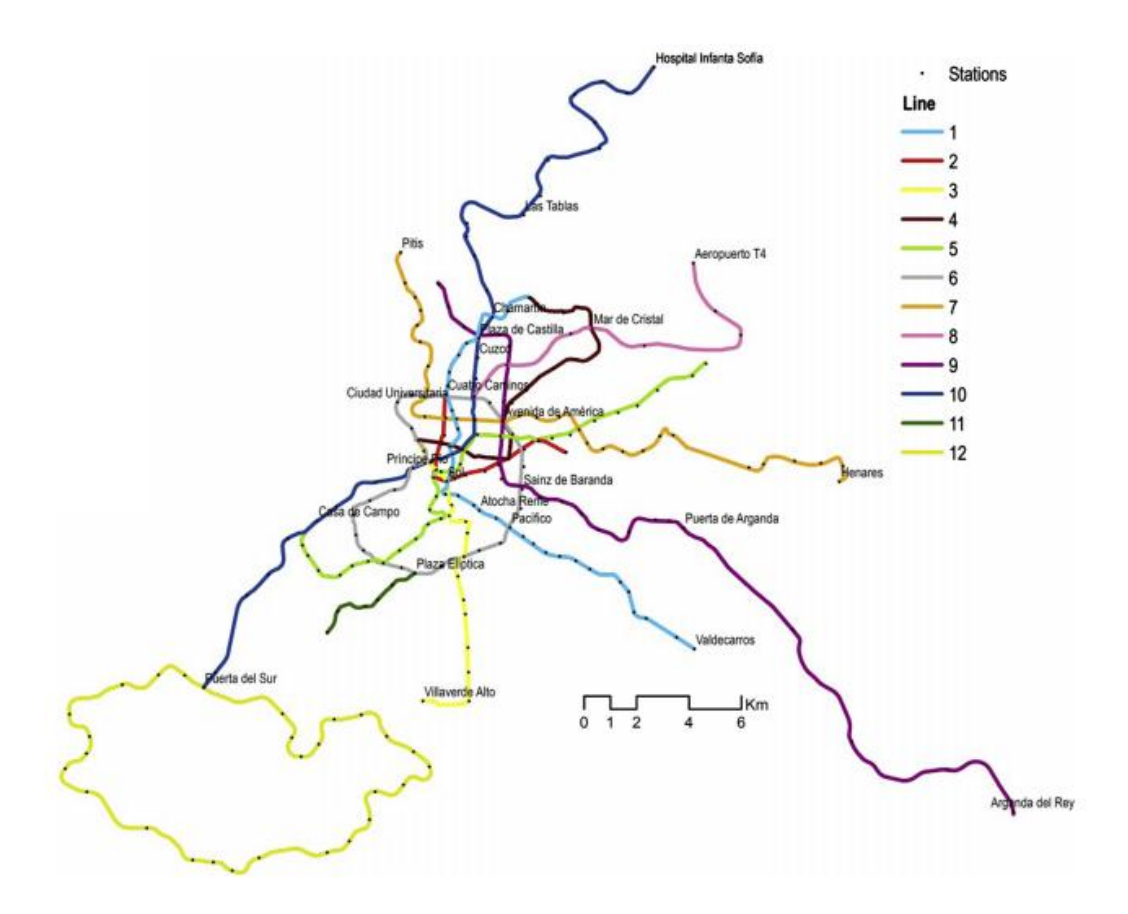

Figura 4.2 Esquema de representação da rede de Metrô de Madri Fonte: Rodríguez-Núñez & García-Palomares, 2014

#### <span id="page-34-1"></span><span id="page-34-0"></span>**4.2 O USO DA PROGRAMAÇÃO NO PLANEJAMENTO**

O uso da linguagem de programação e script em tarefas de análise de dados geoespaciais possibilitam o aumento de eficiência, produtividade, compartilhamento de tarefas e resultados. Isso, pois, a análise de dados é composta por uma grande gama de tarefas que pode se repetir periodicamente, tais como a análise, a coleta, o armazenamento de uma grande quantidade de listas e de Tabelas, a manutenção de bancos de dados (TATEOSIAN, 2015).

Manualmente, essas tarefas consomem grande quantidade de tempo e estão propensas a erros. Conforme, há o aumento da complexidade e tamanho da tarefa, ela se torna impraticável de ser feita manualmente (TATEOSIAN, 2015). Esses fatores motivam o uso de scripts para automatização de tarefas, o que proporciona a execução de tarefas em menor tempo e a melhoria da eficiência e robustez do processo de análise de dados geoespaciais (TATEOSIAN, 2015; ZANDBERGEN, 2015).

## <span id="page-35-0"></span>**4.3 CARÊNCIA DE PROFISSIONAIS CAPACITADOS PARA UTILIZAÇÃO DAS FERRAMENTAS DE SIG E PROGRAMAÇÃO**

O SIG permite uma melhor manipulação de dados, a sistematização de processos e a aplicação de uma maior variabilidade de soluções para cada tipo de problema (ROCHA, 2010). Entretanto, ele exige uma capacitação prévia e experiência na área. Novas ferramentas SIG têm sido desenvolvidas, mas a falta de profissionais capacitados limita o seu uso. Entre os possíveis motivos estão relacionados a qualidade dos manuais e limitações dos softwares. Isso também pode ser encarado como uma oportunidade, pois, há uma demanda crescente do mercado por profissionais capacitados (WAERDEN & TIMMERMANS, 1995; SILVA *et al.*, 2013).

Apesar da carência de profissionais capacitados, é importante ressaltar o impacto da programação e a facilitação do aprendizado de linguagens de programação. Pequenos avanços no uso da linguagem de programação possibilitam bons resultados na execução de tarefas mais complexas que envolvem dados geoespaciais. Poucas linhas de código são suficientes para automatizar diversas tarefas de geoprocessamento. Linguagens de programação como o Python permitem o rápido aprendizado e trazem resultados poderosos. O uso do Python para automatização e ampliação das possibilidades de utilização de programas de SIG, como o ArcGIS, tornou-se um aspecto fundamental para profissionais da área de SIG (ZANDBERGEN, 2015).
# **5 MÉTODO E MATERIAIS**

Este capítulo do projeto visa apresentar uma sequência de etapas para a execução do método proposto. Aqui há um foco maior nos detalhes de cada passo. O método consiste basicamente em determinar a área de cobertura das linhas do STPC/DF e comparar isso com a área urbana das Regiões Administrativas para posteriormente identificar o número de linhas por Região Administrativa. Optou-se pelo uso de dados georreferenciados (no formato shapefile) e das ferramentas de geoprocessamento do software ArcGIS para a execução dessas tarefas.

O objetivo deste trabalho é identificar a quantidade de linhas diretas e integradas do STPC/DF disponíveis em cada Região Administrativa para acesso ao campus Darcy Ribeiro. A fim de concluir essa tarefa, optou-se pelo desenvolvimento de um algoritmo que permita a identificação da quantidade de linhas de Transporte Público por região para acesso a determinado destino. O método é constituído de três pilares: o uso de ferramentas de geoprocessamento do software ArcGIS, a execução de comandos pela linguagem de programação Python e os conceitos de Transporte e Sistemas de Informações Geográficas para desenvolvimento do trabalho e do algoritmo.

O método consiste em uma sequência de execução de ferramentas de geoprocessamento ("Análise Buffer", "Juntar", "Dissolver", "Interseccionar" e "Intersecção tabular") do software ArcGIS executados através de um script em Python. O produto da execução dos comandos são Tabelas em Excel que contêm o número das linhas do STPC/DF e a área urbana de cada Região Administrativa do Distrito Federal atendida por elas. Assim, com o uso do Excel, calcula-se a quantidade de linhas por cidade e a área urbana que elas atendem.

Os seguintes materiais são necessários para que o método seja executado: as linhas ou estações/paradas de Transporte Público, as áreas urbanas das Regiões Administrativas, a região de destino que se quer analisar, no caso, o campus Darcy Ribeiro e suas imediações. Esses dados devem ser georreferenciados, preferencialmente, no formato de arquivo "shapefile", permitindo o uso dos mesmos no software ArcGIS.

## **5.1 FUNDAMENTAÇÃO DO MÉTODO**

#### **5.1.1 POR QUE ESCOLHER QUANTIDADE DE LINHAS COMO UMA MEDIDA?**

A escolha da quantidade de linhas como um parâmetro de comparação entre Regiões Administrativas busca analisar de forma preliminar a disponibilidade de oferta de Transporte Público para determinado destino. Vale ressaltar que a disponibilidade também está relacionada a fatores como, o tempo de espera, o tempo de viagem e a confiabilidade (GOMIDE *et al.*, 2006).

Estes fatores exigem o conhecimento da Tabela horária, frequência de atendimento, quantidade de viagens ofertadas que foram cumpridas, entre outros dados (FERRAZ & TORRES, 2001). Optou-se por mensurar o dado mais simples, o número de linhas ofertadas. Esse tipo de análise exige os dados georreferenciados das linhas de Transporte, os quais são elementos básicos referentes ao Sistema de Transporte Público.

O projeto busca garantir os critérios de simplicidade e abrangência. É importante ressaltar que em países de baixa e média renda existe a dificuldade de obter dados mais precisos, portanto, dados mais simples são bem-vindos. Levando em consideração a necessidade de métodos simples, identifica-se a possibilidade de realizar a contagem da quantidade de linhas disponíveis cruzando os dados georreferenciados da área urbana das Regiões Administrativas e da área de cobertura do Sistema de Transporte Público.

O uso da área de cobertura como principal medida, garante a simplicidade e abrangência do método. A área de cobertura é uma medida utilizada para comparação entre diversas cidades devido a sua simplicidade (MARKS *et al.*, 2016).

O uso da área de cobertura como medida exige a identificação das áreas urbanas da região de estudo. Isso, pois, a área de cobertura é área urbana que a maior parte dos passageiros em potenciais possui acesso (VUCHIC, 2004). Assim, identificam-se somente as linhas atuantes nas áreas urbanas das Regiões Administrativas.

Cabe ressaltar que a área de cobertura se refere à área que está dentro da distância de acesso das paradas de ônibus ou das estações de metrô (VUCHIC, 2004). Este método opta por adotar a área de cobertura de ônibus de forma simplificada. A área de cobertura se refere à área que está dentro da distância de acesso à linha de ônibus. Portanto, essa é uma área contínua ao longo da linha de ônibus.

## **5.1.2 POR QUE ESCOLHER DETERMINADAS DISTÂNCIAS DE ACESSO?**

Este projeto utiliza duas distâncias de acesso, a distância de acesso às linhas de ônibus e a distância de acesso às estações de metrô. Modos de Transporte com maior capacidade tendem possuir maior distância de acesso, como é o caso da comparação entre as linhas de ônibus e as linhas do sistema metroviário do Distrito Federal. A distância maior representa o fato que o sistema metroviário consegue atrair usuários de uma distância maior (MARKS *et al.*, 2016; VUCHIC, 2004).

Seguindo a mesma orientação utilizada pelo GDF (2010), a distância de acesso ao ônibus é adotada como 450 metros, visto que, essa é a distância média de caminhabilidade dos pontos de paradas do Distrito Federal, a qual é considerada como uma distância aceitável pelo PDTU. Como essa recomendação se refere ao contexto do Distrito Federal, decidiu-se por dar preferência ao seu uso. Comparado com as definições de Vuchic (2004), essa distância está entre a distância primária (400 metros) e distância secundária (800 metros).

Em relação aos padrões de qualidade percebidos pelo usuário, a distância de 450 metros é classifica como regular (FERRAZ & TORRES, 2001). Comparando com Vuchic (2004), a distância de acesso de 450 metros equivale ao tempo de deslocamento a pé de 5 minutos e 37 segundos. Vale ressaltar que para áreas de maior densidade é recomendado o uso de uma menor distância de acesso (VUCHIC, 2004). Esse efeito não é considerado neste projeto, optou-se por utilizar uma distância de acesso uniforme para todo o modo rodoviário do Sistema de Transporte Público do Distrito Federal.

Em relação a distância de acesso ao sistema metroviário, utiliza-se a distância proposta por Marks *et al.* (2016). Assim, a distância de acesso as estações de metrô é adotada como 1000 metros. A distância de acesso equivale ao tempo de deslocamento entre 10 e 15 minutos (MARKS *et al.*, 2016). Comparando com Vuchic (2004), a distância de 1000 metros é equivalente ao tempo de deslocamento a pé de 12 minutos e 30 segundos. Como comparação a distância selecionada, vale ressaltar que Vuchic (2004) também considera o aumento da distância de acesso em relação ao metrô, citando algo em torno de 800 metros.

# **5.1.3 POR QUE ESCOLHER A ANÁLISE DE LINHAS DIRETAS E LINHAS INTEGRADAS PARA ACESSO AO CAMPUS DARCY RIBEIRO?**

Os deslocamentos para o campus Darcy Ribeiro pelo STPC/DF podem ser realizados por meio de linhas diretas que possuem destino próximo a Universidade de Brasília ou pela utilização de integração em mais de uma linha. Pode se esperar que o método atenda todas as possibilidades de deslocamentos realizados no STPC/DF para o campus Darcy Ribeiro. Contudo, a operação de linhas com integração é um processo mais complexo que gera maior dificuldade de monitoramento e organização de itinerários (VUCHIC, 2004).

Este trabalho optou pela simplificação de representar esse fenômeno da seguinte forma: a oferta de Transporte Público para o campus Darcy Ribeiro é representada pelo serviço das linhas de ônibus que atendem o campus diretamente e das linhas que atendem o principal terminal integrador do Distrito Federal, a "Rodoviária do Plano Piloto" (GDF, 2010). Essas linhas que atendem diretamente o terminal "Rodoviária do Plano Piloto" representam as linhas iniciais que se integram as linhas diretas para acesso ao campus Darcy Ribeiro.

# **5.1.4 POR QUE ESCOLHER REGIÕES ADMINISTRATIVAS PARA CLASSIFICAÇÃO DAS LINHAS?**

Existem diversas maneiras de se classificar as linhas identificadas para acesso ao campus Darcy Ribeiro. Este trabalho preferiu a escolha das Regiões Administrativas, sendo que algumas regiões foram divididas ou modificadas, tais como a Asa Norte, Asa Sul e centro de Brasília (Plano Piloto). Essa classificação de zonas por Região Administrativa está em concordância com outros materiais, como o Plano Diretor de Transporte Urbano e Mobilidade do Distrito Federal e Entorno (PDTU/DF) e Plano de Desenvolvimento do Transporte Público sobre Trilhos do Distrito Federal (PDTT/DF), os quais utilizam as Regiões Administrativas como zona de tráfego e macrozonas.

## **5.1.5 QUAIS SÃO OS MODOS CONSIDERADOS NO MÉTODO?**

Os modos que são abrangidos neste método são os modos metroviário e rodoviário. O modo metroviário está relacionado com os deslocamentos para o terminal "Rodoviária do Plano Piloto" pelas linhas Samambaia, Ceilândia. O modo rodoviário está relacionado com os deslocamentos para o terminal "Rodoviária do Plano Piloto" e para as paradas de ônibus próximas ao campus Darcy Ribeiro.

# **5.2 INFORMAÇÕES SOBRE A AQUISIÇÃO DOS ARQUIVOS SHAPEFILE UTILIZADOS COMO FONTE PARA A EXECUÇÃO DO MÉTODO**

## **5.2.1 LINHAS DE ÔNIBUS DO STPC/DF**

O arquivo shapefile "vew\_linhas ativas.shp é o arquivo principal para desenvolvimento do método, pois, ele representa os dados georreferenciados das linhas ativas do STPC/DF. Ele é proveniente do Banco de dados georreferenciados do DFTrans. O método utiliza especificamente o Banco de Dados Geodésicos do DFTrans atualizado em 28 de junho de 2017. O DFTrans disponibilizava os arquivos shapefile relacionados a rede de Transporte Público em um arquivo compactado em zip com o nome "BDG Homologação-20170628T133718Z-001.zip".

### **5.2.2 ESTAÇÕES DE METRÔ DO STPC/DF**

O arquivo shapefile "Estação de Metrô.shp" representa os dados georreferenciados das estações da rede metroviária do Distrito Federal. Ele é proveniente do Sistema de Informações Territoriais e Urbanas do Distrito Federal (SITURB) através do site "Geoportal". Os dados dos arquivos são produzidos pela Secretaria de Estado de Desenvolvimento Urbano e Habitação (SEGETH). As estações em funcionamento caracterizadas nesse arquivo correspondem a setembro de 2019.

# **5.2.3 MACROZONAS UTILIZADAS NO PLANO DE DESENVOLVIMENTO DO TRANSPORTE PÚBLICO SOBRE TRILHOS DO DISTRITO FEDERAL – PDTT/DF**

O arquivo shapefile "Macrozonas\_DF\_2016.shp" representa os dados georreferenciados das macrozonas utilizadas como zonas de tráfego do PDTT/DF. Essas macrozonas dividem as Regiões Administrativas em diversas feições no intuito de identificar as principais regiões de atração e produção de viagens do Distrito Federal. Esses dados estão disponibilizados no site da Companhia do Metropolitano do Distrito Federal – Metrô/DF. Os dados se referem ao período de 2015.

### **5.2.4 ÁREAS URBANAS BRASILEIRAS PRODUZIDO PELA EMBRAPA**

O arquivo shapefile "areas\_urbanas\_br\_15.shp" representa os dados georreferenciados das áreas consideradas como urbanas do território brasileiro. Essas áreas foram reconhecidas através da identificação de estruturas físicas urbanas, como residências, loteamentos e construções industriais (FARIAS *et al.*, 2017). Os dados são referentes ao ano de 2015

### **5.3 MATERIAL NECESSÁRIO**

Os arquivos shapefile necessários para execução do método para a contagem do número de linhas disponíveis para o campus Darcy Ribeiro são:

- "vew linhas ativas.shp" arquivo correspondente aos dados georreferenciados das linhas de ônibus do STPC (Shapefile no formato de polilinha);
- "Estação de Metrô.shp" arquivo correspondente aos dados georreferenciados das estações de Metrô do Distrito Federal (Shapefile no formato de pontos);
- "Macrozonas\_DF\_2016.shp" arquivo correspondente aos dados georreferenciados das Zonas de Tráfego definidas pelo PDTT/DF (Shapefile no formato de polígonos);
- "areas urbanas br  $15.\text{shp}$ " arquivo correspondente aos dados georreferenciados das áreas urbanas do Brasil (Shapefile no formato de polígonos).

## **5.4 PROCEDIMENTOS**

O método se divide em 3 principais etapas:

- Determinar área de cobertura do STPC/DF
- Determinar área urbana de cada Região Administrativa
- Intersecção tabular das áreas e contagem de linhas por RA

Essas etapas são detalhadas item por item nas páginas a seguir. Sugere-se a leitura das etapas dos procedimentos junto com os esquemas de representação disponíveis no subcapítulo "5.5 Esquemas de Representação do Método".

Etapa 1 - Determinar a área de cobertura do STPC/DF que permite acesso ao campus Darcy Ribeiro

Etapa 1.1 - Determinar a área de cobertura do STPC/DF para linhas diretas para o campus Darcy Ribeiro

Etapa 1.1.1 - Seleção das feições do "shapefile" de linhas de ônibus diretas

A partir do arquivo shapefile "vew\_linhas ativas.shp" das linhas de ônibus do STPC/DF, a seleção das feições das linhas diretas para o campus Darcy Ribeiro é feita. Para isso, um polígono é utilizado para delimitar a área de seleção. Esse polígono abrange as áreas de acessos da UnB pela L2 Norte, L3 Norte, L4 Norte e a região interna da UnB. Esse processo é realizado através da ferramenta do ArcGIS "Seleção por localização" com o uso do método de interseção por polígono.

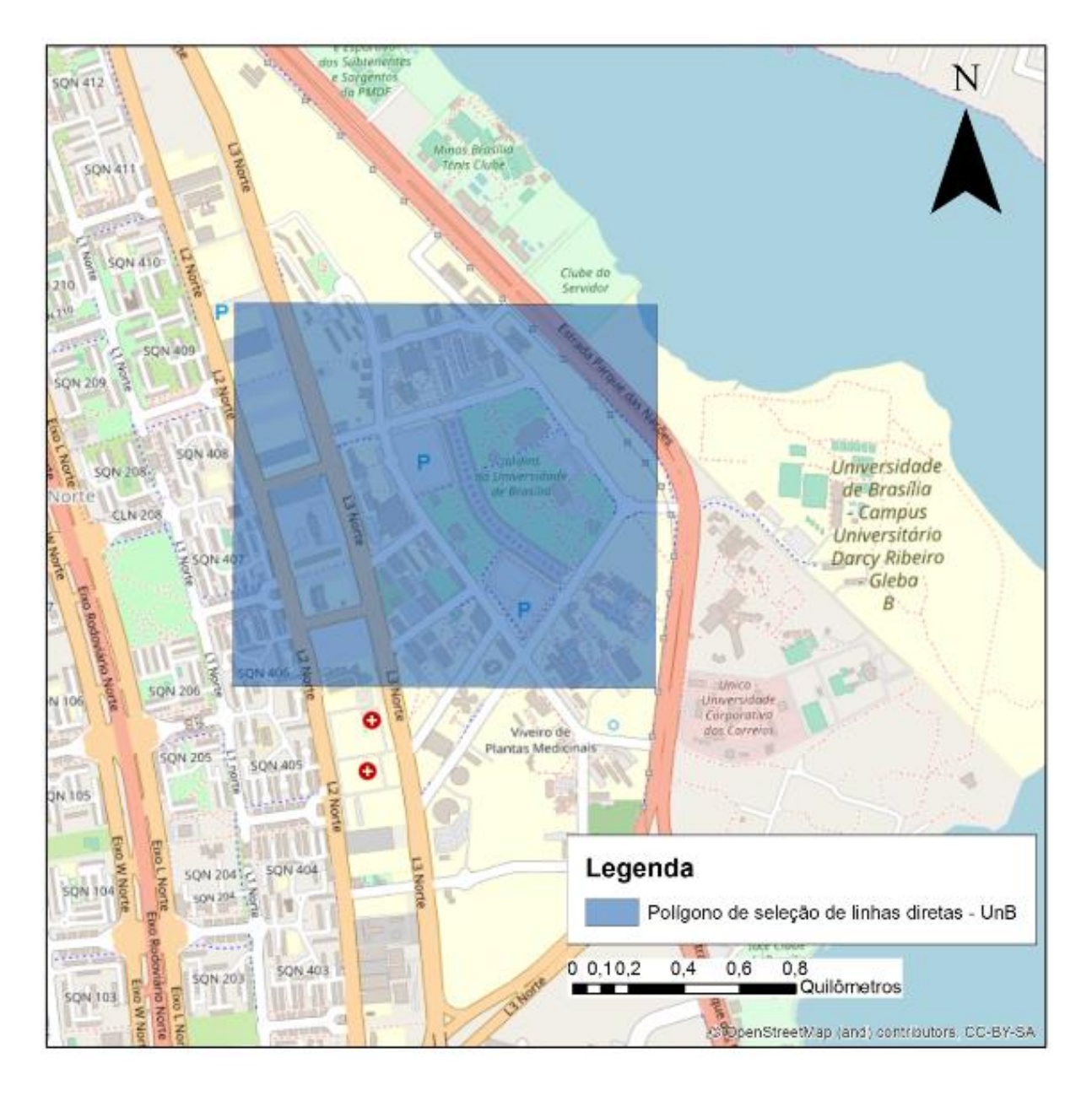

Figura 5.1 Representação do polígono de seleção das linhas diretas para o campus Darcy Ribeiro

Fonte: Própria (2019)

Etapa 1.1.2 - Utilizar a ferramenta Buffer para criar o polígono que representa a área de cobertura das linhas diretas

Com somente as feições das linhas diretas de ônibus selecionadas do arquivo shapefile "vew linhas ativas.shp", a ferramenta de análise Buffer do software ArcGIS é executada. O arquivo shapefile do polígono Buffer é criado com a distância de 450 metros e com a opção de dissolver as feições que possuem o campo "linha" igual. A opção de dissolver é marcada para

que linhas com sentido opostos (sentido ida e sentido volta) não sejam contabilizadas duas vezes.

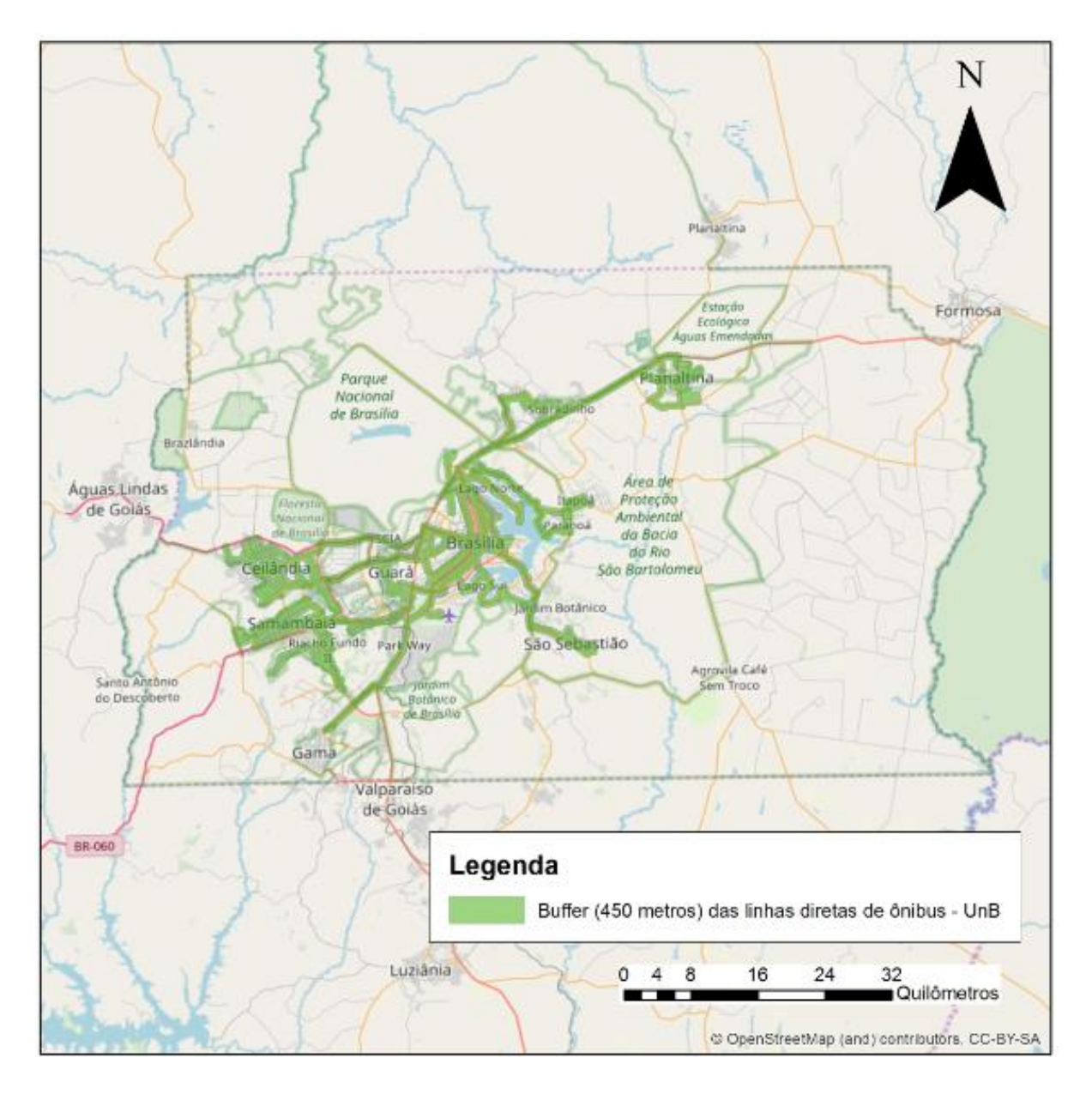

Figura 5.2 Representação da área da cobertura das linhas diretas para o campus Darcy Ribeiro sobre o mapa base do OpenStreetMap

Fonte: Própria (2019)

Etapa 1.2 - Determinar a área de cobertura do STPC/DF para linhas integradas para o campus Darcy Ribeiro

Etapa 1.2.1 - Estações de metrô

Etapa 1.2.1.1 - Correções no shapefile "Estação de Metrô"

O arquivo shapefile "Estação de Metrô" não possui um campo de atributos de classificação que identifica quais linhas atendem a estação. Como o método exige uma classificação por linhas, a adição de um campo de atributos de classificação é feita. Realiza-se a adição do campo de atributos "linha" (mesmo campo presente no shapefile das linhas de ônibus). Após, a criação do campo "linha" os nomes das linhas Samambaia ou Ceilândia são inseridos na Tabela de atributos. Quando a estação é atendida pelas duas linhas, ela recebe o valor de atributo "Ceilândia/Samambaia" no campo "linha".

Etapa 1.2.1.2 - Seleção das feições do shapefile "Estação de Metrô"

Não existe a necessidade de utilizar a ferramenta de seleção por localização para as estações de metrô. Diferentemente das 850 linhas de ônibus do serviço básico do Distrito Federal, o metrô opera apenas duas linhas com o formato do sistema em "Y". Suas duas linhas compõem um eixo principal que se inicia na Estação "Águas Claras" e permanece junto até a Estação "Central", a qual se localiza no terminal "Rodoviária do Plano Piloto" (METRÔ-DF, 2017).

Como a escolha das estações é mais simples, são apenas duas linhas e as duas tem como destino o terminal "Rodoviária do Plano Piloto", basta selecionar todas as feições do arquivo shapefile das estações de metrô e retirar a seleção das estações que ainda não estão em operação. Existem estações de metrô que ainda estão em construção, como as estações "Onoyama", "Estrada Parque", "110 Sul". Elas já fazem parte do arquivo shapefile "Estação de Metrô.shp". Portanto, utiliza-se a ferramenta "Seleção por Atributos" para selecionar somente aquelas com o campo "situação" marcado como "em operação".

Etapa 1.2.1.3 - Utilizar a ferramenta de Análise Buffer para criar o arquivo shapefile da área de cobertura das estações de metrô

Com a as feições das estações de metrô em operação do shapefile "Estação de Metrô" selecionadas, cria-se um buffer das estações de metrô. A análise Buffer utiliza a distância de 1000 metros com a opção "Dissolver feição" habilitada a partir do campo "linha". A opção de dissolver feição é habilitada para que as feições das áreas de acesso descontínuas de cada estação sejam agrupadas em um único elemento, isto é, são geradas apenas três feições que agrupam as diferentes estações. A feição Ceilândia agrupa a área de cobertura de 8 estações, a feição Samambaia, de 4 estações e a feição Ceilândia/Samambaia, de 12 estações. Optou-se por utilizar a classificação de linhas pelo campo de atributos "linha" para permitir a comparação entre o número de linhas do modo rodoviário e metroviário, ou seja, comparar as linhas de ônibus e as linhas de metrô.

Etapa 1.2.2 - Linhas integradas de ônibus para a Rodoviária

Etapa 1.2.2.1 - Seleção de linhas com acesso a Rodoviária

A seleção das feições das linhas para o terminal "Rodoviária do Plano Piloto" é feita a partir do arquivo shapefile "vew\_linhas ativas.shp" das linhas de ônibus do STPC/DF. A escolha das feições é realizada com o uso de um polígono para delimitar a área de seleção. Esse polígono engloba o terminal "Rodoviária do Plano Piloto" e suas imediações. Esse processo é realizado através da ferramenta do ArcGIS "Seleção por localização" com o método de seleção por interseção do polígono.

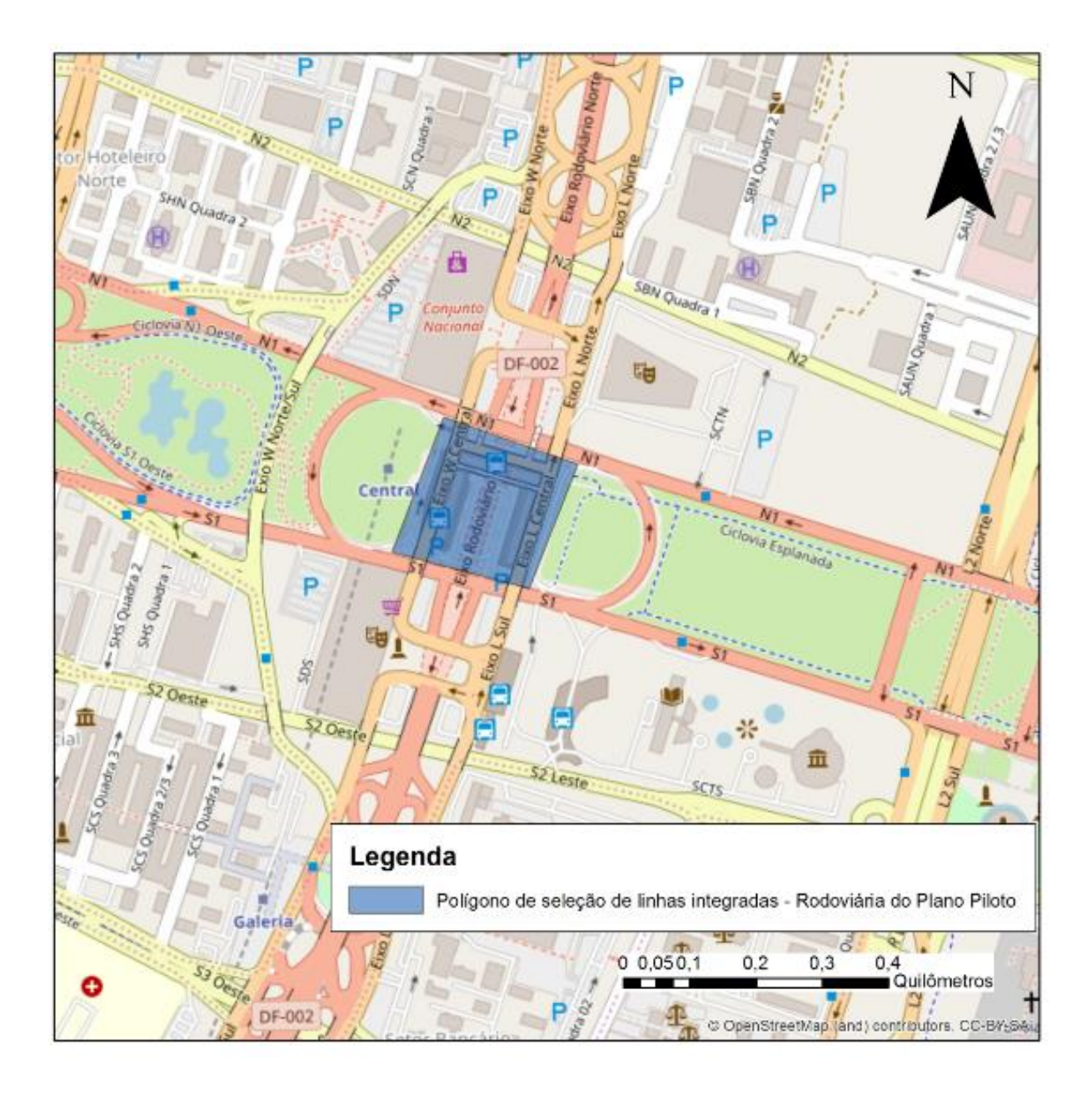

Figura 5.3 Representação do polígono de seleção para a Rodoviária do Plano Piloto Fonte: Própria (2019)

Etapa 1.2.2.2 - Criar o buffer das linhas integradas com acesso a Rodoviária do Plano Piloto

Com somente as feições das linhas integradas de ônibus selecionadas do arquivo shapefile "vew\_linhas ativas.shp", a ferramenta de Análise Buffer do software ArcGIS é executada. A análise Buffer é cria um polígono com a distância de 450 metros de seu centro e com a opção de dissolver as feições que possuem o campo "linha" igual. A opção de dissolver

é marcada para que linhas com sentido opostos (sentido ida e sentido volta) não sejam contabilizadas duas vezes.

Etapa 1.2.3 - Juntar a área de cobertura das estações do metrô e das linhas de ônibus integradas com acesso a Rodoviária

O shapefile que representa a área de cobertura das linhas com acesso ao terminal "Rodoviária do Plano Piloto" deve compreender o modo rodoviário e metroviário. Portanto, é necessário o uso da ferramenta do ArcGIS "Juntar". Ela é utilizada para unir o arquivo shapefile do buffer das estações de metrô e o shapefile do buffer das linhas de ônibus integradas. Todos os arquivos shapefile de entrada devem manter o campo "linha", pois, esse será utilizado posteriormente para identificação da linha.

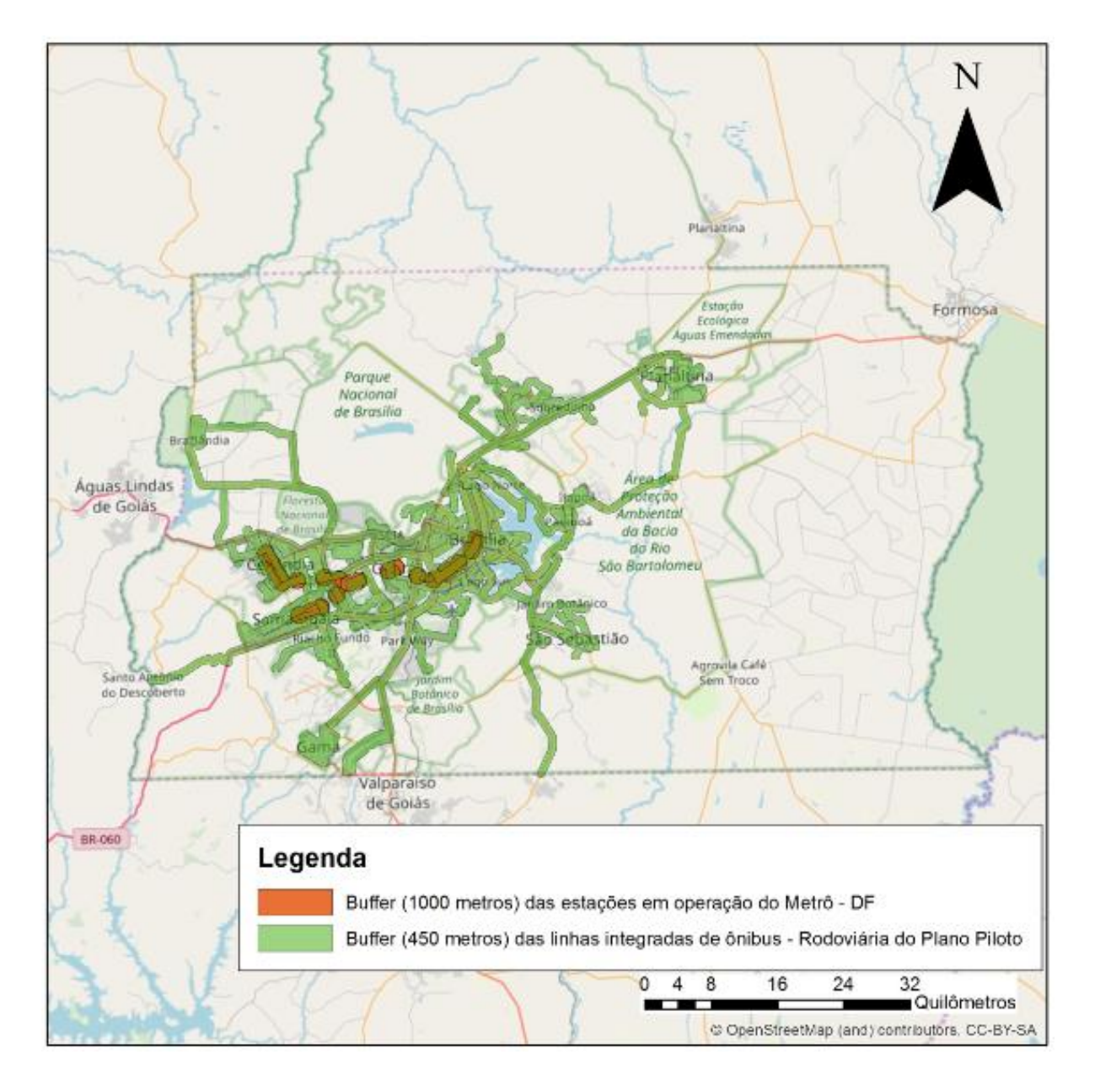

Figura 5.4 Representação da área da cobertura das linhas de ônibus e estações de metrô com destino a Rodoviária do Plano Piloto sobre o mapa base do OpenStreetMap

Fonte: Própria (2019)

Etapa 2 - Determinar a área urbana correspondente a cada Região Administrativa e afins

Etapa 2.1 - Modificações no shapefile "Macrozonas\_DF\_2016"

O arquivo shapefile "Macrozonas\_DF\_2016.shp" pode possuir mais de uma macrozona em uma mesma Região Administrativa, portanto, o shapefile recebe dois tratamentos antes do seu uso de fato. O primeiro é a modificação do atributo do campo "RA\_NOME" de algumas

macrozonas que correspondiam à parte do Plano Piloto, Ceiândia e "Águas Claras Vertical". A fim de identificar essas áreas, utilizou-se o shapefile "tab\_cidades" do Banco de Dados Geodésicos do DFTrans para determinar quais macrozonas eram correspondentes a essas áreas. Essas macrozonas tiveram seus atributos modificados e foram identificadas como áreas do Plano Piloto, Ceilândia Sul, Ceilândia Norte, Asa Sul, Asa Norte e Águas Claras. Além disso, a ferramenta "Dissolver" do ArcGIS é usada para agrupar as feições do arquivo shapefile de acordo com o campo "RA\_NOME". Assim, as feições são agrupadas por Região Administrativa.

Etapa 2.2 – Intersecção entre o shapefile das macrozonas corrigido e o shapefile das áreas urbanas do Brasil

O arquivo shapefile das áreas urbanas das Regiões Administrativas é produzido a partir da intersecção geométrica do shapefile "Macrozonas\_DF\_2016\_Corrigidas" e do shapefile "areas\_urbanas\_br\_15". Para isso, a ferramenta "Intersecção" do ArcGIS é utilizada. Essa intersecção gera mais de uma feição para cada Região Administrativa. Assim, a ferramenta "Dissolver" é utilizada com o campo "RA\_NOME" para que cada Região Administrativa tenha somente uma feição correspondente.

Etapa 3 – Realizar a intersecção tabular e contagem de linhas

Etapa 3.1 - Realizar a intersecção tabular

A intersecção tabular é uma ferramenta de estatística que realiza a intersecção geométrica entre as áreas selecionadas e faz a contagem da quantidade de área em comum entre os shapefiles selecionados. Ela é utilizada para a contagem das linhas diretas para o campus Darcy Ribeiro e das linhas integradas para o terminal "Rodoviária do Plano Piloto", visto que ela contabiliza quais feições de linhas estavam presentes nas áreas das feições das Regiões Administrativas. A ferramenta "Intersecção Tabular" do ArcGIS é utilizada duas vezes. A primeira vez associa o shapefile "Area\_Urbana\_RA" e o shapefile correspondente a área de

cobertura das linhas diretas. A segunda vez associa o shapefile "Area\_Urbana\_RA" e o shapefile correspondente a área de cobertura das linhas integradas. Assim, temos dois produtos, a porcentagem da área urbana coberta pelas linhas diretas para o campus Darcy Ribeiro e a porcentagem da área urbana coberta pelas linhas integradas para o terminal "Rodoviária do Plano Piloto".

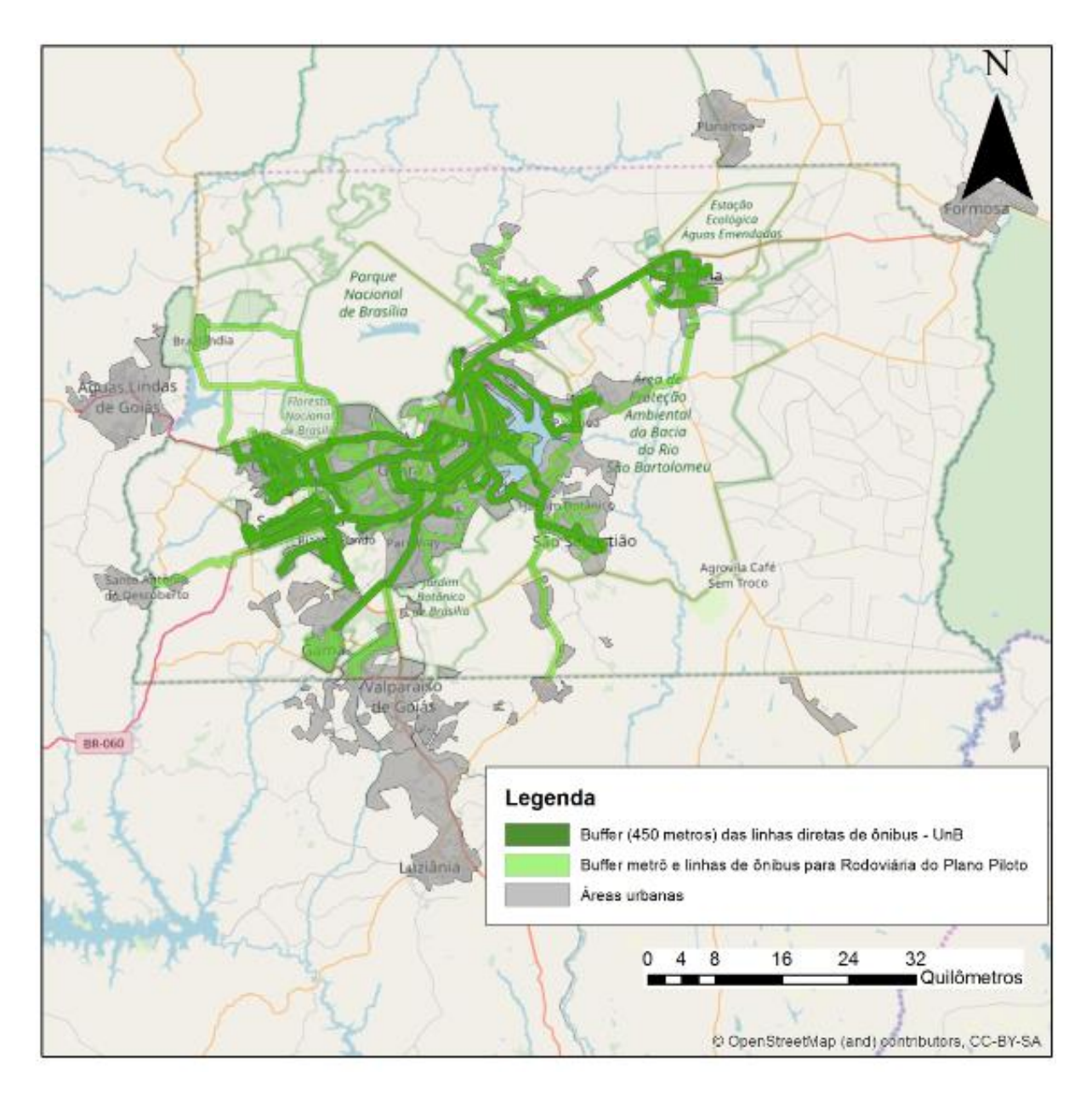

Figura 5.5 Representação da área de cobertura das linhas diretas e linhas integradas em comparação com a área urbana do Distrito Federal sobre o mapa base do OpenStreetMap

Fonte: Própria (2019)

Etapa 3.2 – Conversão para Excel e contagem de linhas

A ferramenta de análise estatística "Intersecção tabular" do ArcGIS é utilizada duas vezes e gera dois arquivos com o formato de extensão ".dbf". Esses dois arquivos são convertidos para o formato de extensão ".xls", para que os mesmos possam ser modificados pelo software Excel. Essa conversão é feita pela ferramenta do ArcGIS "Tabela para Excel".

As Tabelas produzidas estão relacionadas a três atributos: o número de identificação da linha do campo "linha", a porcentagem de área urbana coberta por essa linha e a Região Administrativa do campo "RA\_NOME". A partir dessas Tabelas é possível gerar Tabelas dinâmicas com o campo "RA\_NOME" e contar a quantidade de linhas para cada Região Administrativa. Assim, são geradas duas Tabelas dinâmicas, uma Tabela com a quantidade de linhas diretas para o campus Darcy Ribeiro e outra Tabela com a quantidade de linhas integradas para o terminal "Rodoviária do Plano Piloto".

## **5.5 ESQUEMAS DE REPRESENTAÇÃO DO MÉTODO**

A fim de representar a sequência de etapas que descreve o método, 4 esquemas foram desenhados. O esquema na Figura 5.6 a seguir, resume os três esquemas (Figura 5.7, Figura 5.8 e Figura 5.9) para representar o método como um todo. O esquema 1 se refere a criação do Buffer da área de cobertura do STPC/DF. O esquema 2 representa a intersecção entre as macrozonas e a área urbana do Distrito Federal. O esquema 3 indica a finalização do método e o resultado obtido, o número de linhas por Região Administrativa.

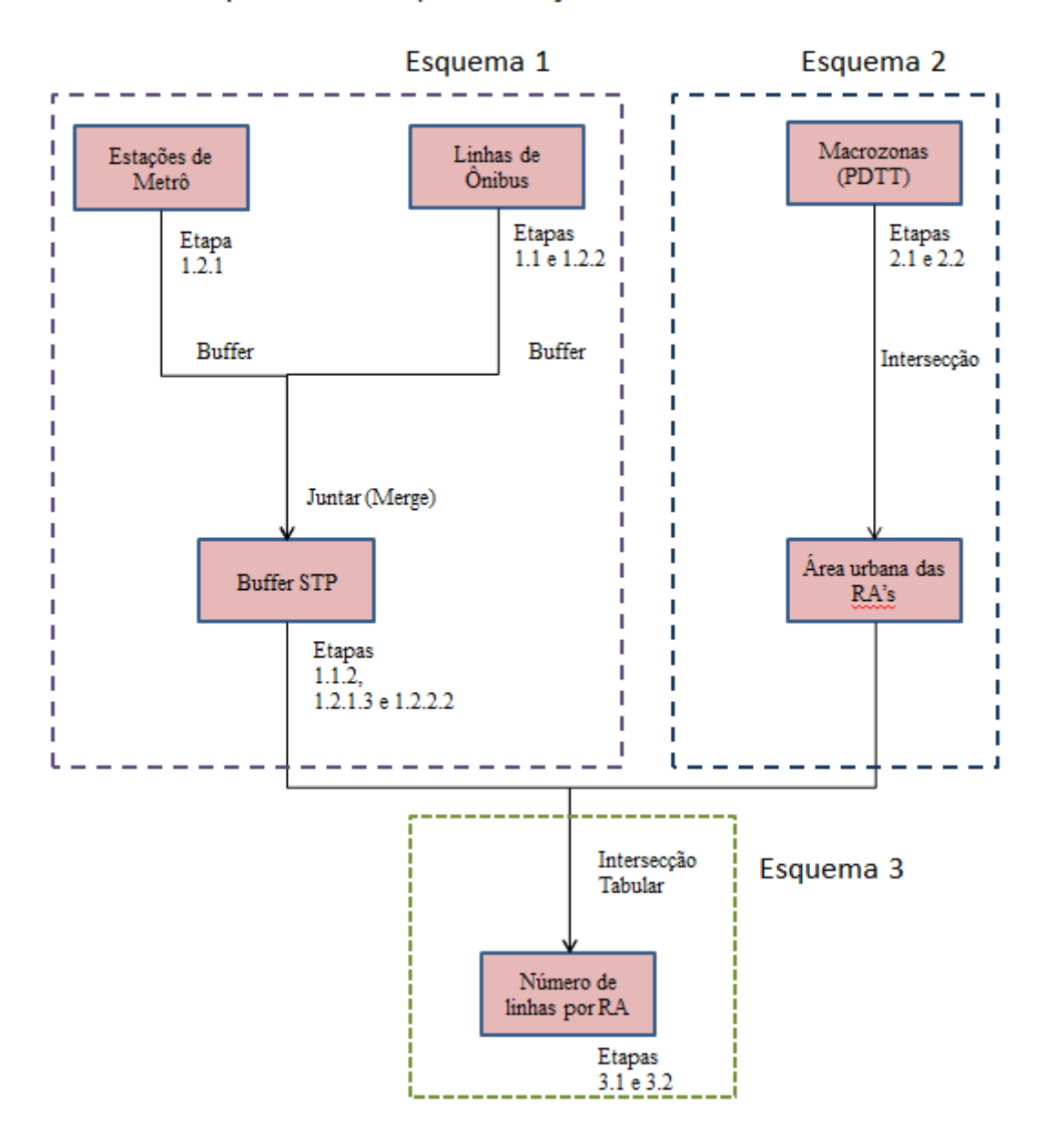

# Esquemas de representação do Método

Figura 5.6 - Esquema de representação das etapas do método de forma resumida Fonte: Própria (2019)

O esquema 1 na Figura 5.7 se refere a produção dos shapefiles da área de cobertura do STPC/DF.

# Esquema 1

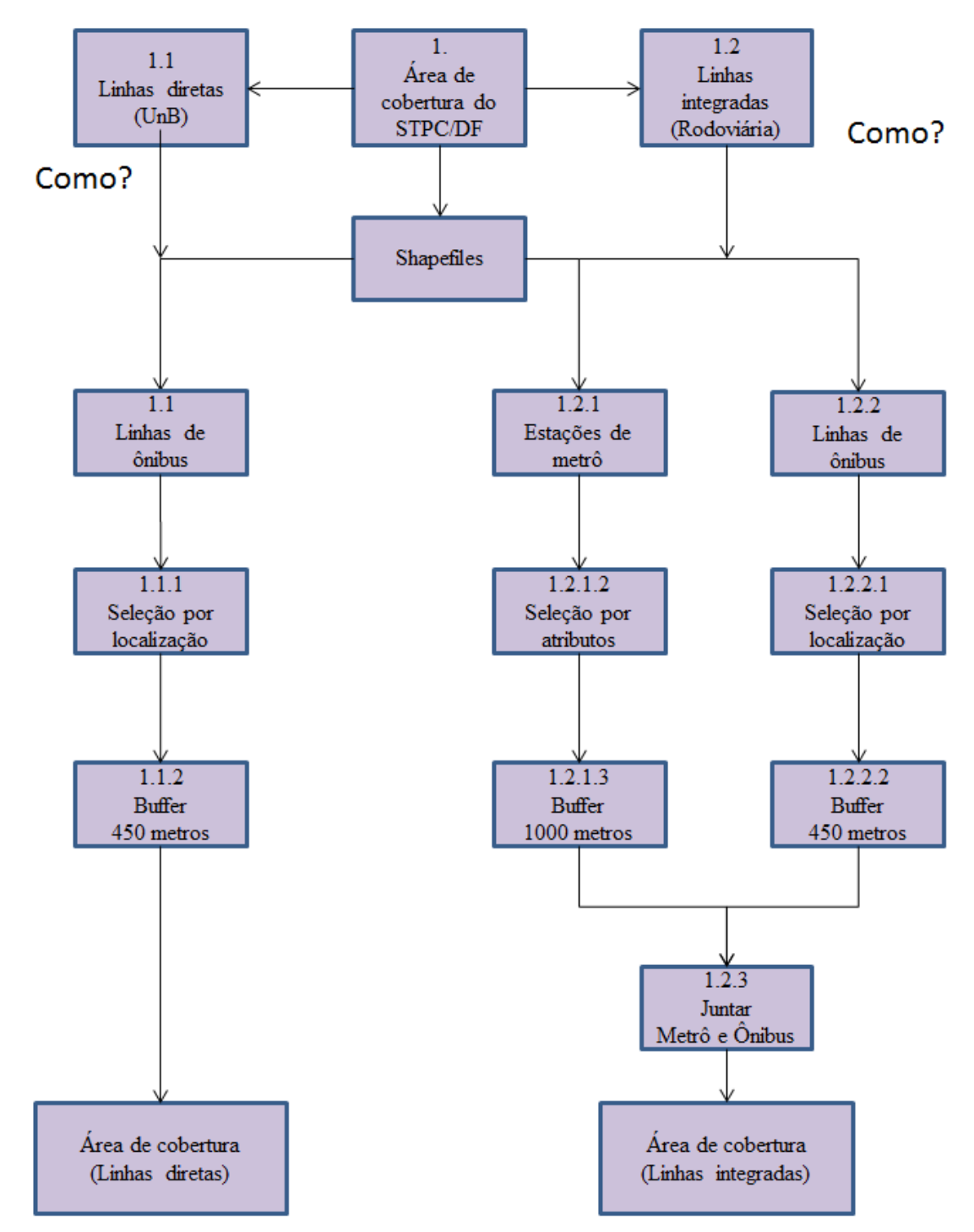

Figura 5.7 - Esquema de representação das etapas que resultam no shapefile da área de cobertura do STPC/DF

Fonte: Própria (2019)

O esquema 2 na Figura 5.8 se refere à produção do shapefile da área urbana das Regiões Administrativas do Distrito Federal.

# Esquema 2

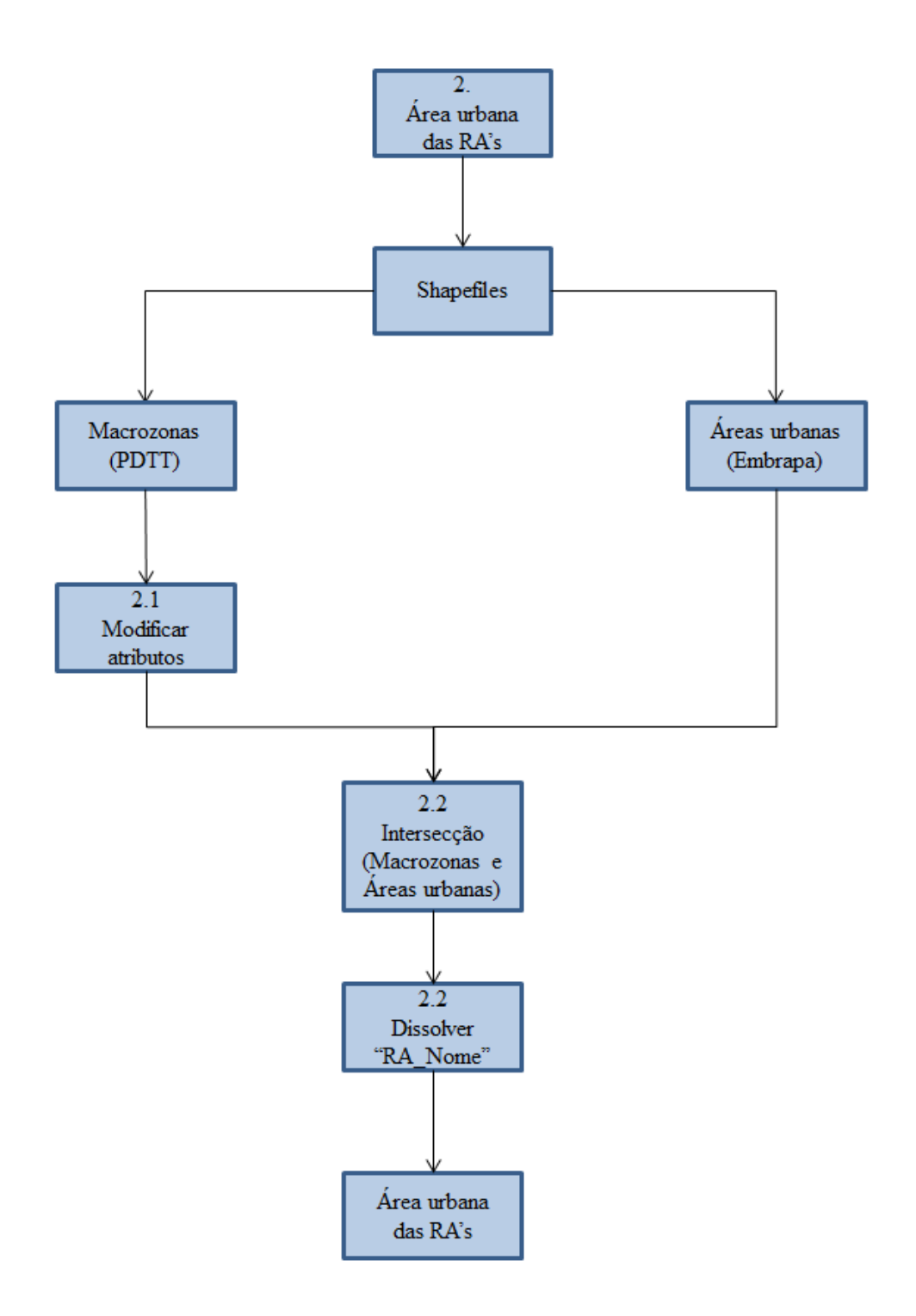

Figura 5.8 Esquema de representação das etapas que resultam no shapefile da área urbana por Região Administrativa

Fonte: Própria (2019)

O esquema 3 na Figura 5.9 se refere à etapa de intersecção tabular, conversão do arquivo em Excel e a criação da Tabela dinâmica das linhas diretas e linhas integradas do STPC/DF.

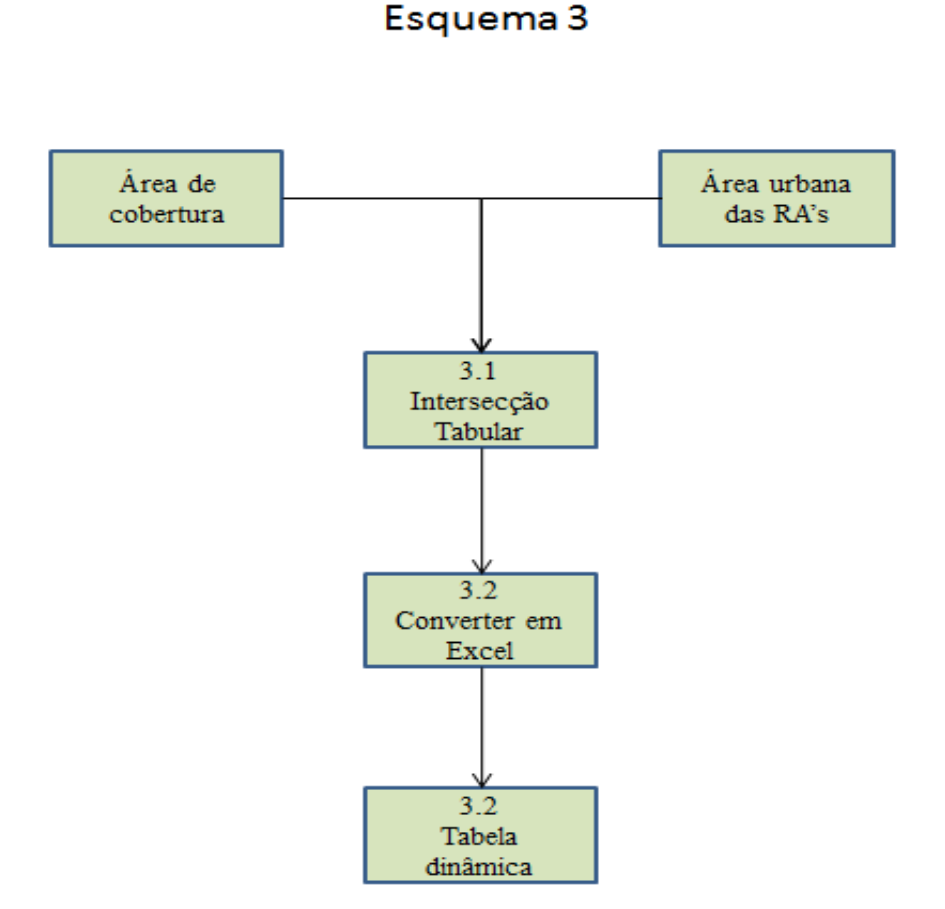

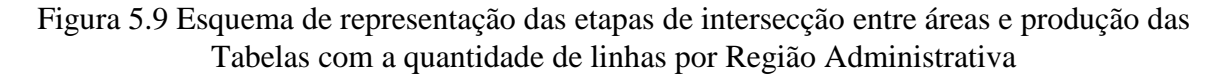

Fonte: Própria (2019)

# **5.6 UTILIZAÇÃO DA LINGUAGEM DE PROGRAMAÇÃO EM PYTHON**

Existem dois objetivos em relação ao uso da linguagem de programação Python neste projeto: o primeiro é a automatização do uso de ferramentas de geoprocessamento do software ArcGIS e o segundo é manter um registro das ações realizadas, o que possibilita a comparação, crítica e análise do código do projeto.

## **5.6.1 COMO DESENVOLVER E UTILIZAR O SCRIPT EM PYTHON?**

O próprio ArcGIS fornece uma interface com a linguagem de programação Python. O programa permite o acesso a uma janela denominada janela Python, a qual é um local para execução de comandos em Python. Além disso, o ArcGIS também possui uma descrição do comando e amostras do uso de cada ferramenta de geoprocessamento disponível na linguagem de programação Python. Ao executar uma ferramenta de geoprocessamento no ArcGIS é possível verificar o código correspondente a essa ação a partir da ferramenta "Copiar como Python Snippet". O software ArcGIS fornece essas ferramentas para facilitar e estimular o uso da linguagem Python para automatização de tarefas.

A contribuição da linguagem Python para este projeto está em sua capacidade de armazenar valores em variáveis, executar comandos das ferramentas de geoprocessamento do ArcGIS, concatenar nomes de arquivos, variáveis e distâncias de acesso. Assim, a partir da construção em Python é possível utilizar esse método para outros destinos e outros Sistemas de Transporte.

## **5.6.2 CÓDIGO COMENTADO**

Este subcapítulo comenta imagens de partes do código (Script) seguindo a ordem numérica descrita no subcapítulo "5.3. Procedimentos". O código completo está disponível em anexo. Em cada etapa do código existem comentários sobre sua escrita e detalhes do uso da linguagem de programação Python para ArcGIS. Esses comentários são identificados com símbolo "#" no início da linha do código. O código segue a mesma sequência do procedimento: Determinar área de cobertura do STPC/DF (etapa 1); Determinar área urbana de cada Região Administrativa (etapa 2); Intersecção tabular das áreas e contagem de linhas por RA (etapa 3).

A escrita do código é desenhada desta forma: o início do código contém a definição do endereço do ambiente de trabalho e a definição das variáveis que são utilizadas. A partir dai, inicia-se a os procedimentos do método com o uso das ferramentas de geoprocessamento do ArcGIS, ou seja, as etapas 1, 2 e 3 são executadas. Por fim, é feita a importação dos dados para Excel.

# **5.6.2.1 INÍCIO DO CÓDIGO**

Define-se a pasta em que todos os arquivos shapefile devem estar presentes para execução do método. Essa pasta é conhecida como ambiente de trabalho, neste projeto ela é identificada pelo endereço "E:\Pessoal\UNB\2\_2019\Metodologia" (Figura 5.10)

```
1 # -*- coding: utf-8 -*-2<sup>nnn</sup>
 3 Created on Wed Oct 23 14:08:22 2019
\overline{4}5 @author: lfranca.iphac
 6<sup>mm</sup>
\overline{7}8 # Definir o caminho do ambiente de trabalho em que se encontra os shapefiles
9 arcpy.env.workspace = r"E:\Pessoal\UNB\2 2019\Metodologia"
10
```
Figura 5.10 Parte inicial do código, a qual contém a definição do ambiente de trabalho

Fonte: Própria (2019)

Vale ressaltar que os comandos em Python das ferramentas de geoprocessamento não necessitam do sufixo ".shp" no final do arquivo para identificar o arquivo do tipo shapefile. Isso, pois, neste projeto, o código é executado na janela Python disponibilizada pelo software ArcGIS. Além disso, não é necessário escrever o endereço completo dos arquivos shapefiles, pois, todos os arquivos estão alocados na pasta "ambiente de trabalho". Basta escrever o nome que identifica o arquivo shapefile sem o seu sufixo ".shp".

# **5.6.2.2 DEFINIÇÃO DE VARIÁVEIS**

A fim de organizar e simplificar o código, todas as variáveis são definidas e recebem seus valores entre as linhas 12 a 17. Primeiro, definem-se os valores das variáveis relativas à distância do buffer do metrô, das linhas diretas e das linhas integradas sem a especificação de sua unidade nas linhas 12 a 14. Segundo, definem-se os valores das variáveis relativas aos nomes que são utilizadas na produção dos arquivos shapefile pelas ferramentas de geoprocessamento "Análise Buffer" e "Intersecção Tabular". Esses nomes são escritos de tal forma, que a alteração do número da distância do acesso modifica o nome do buffer resultante. Por exemplo, se escolho a distância de acesso ao metrô de 1500, o nome do buffer do metrô será "Buffer\_Metro\_1500M" (Figura 5.11).

```
11 # Definir variaveis
12 Distancia_Buffer_Metro = 1000
13 Distancia_Buffer_Linhas_Diretas_Onibus_UnB = 450
14 Distancia_Buffer_Linhas_Onibus_Rodoviaria = 450
15 Nome_Buffer_Linhas_Diretas_Onibus_UnB = "Buffer_Linhas_Diretas_Onibus_UnB_" + s
16 Nome_Buffer_Metro = "Buffer_Metro_" + str(Distancia_Buffer_Metro) + "M"
17 Nome Buffer Linhas Onibus Rodoviaria = "Buffer Linhas Onibus Rodoviaria " + str
18
```
Figura 5.11 Parte do código referente a definição das variáveis

Fonte: Própria (2019)

### **5.6.2.3 EXECUÇÃO DAS FERRAMENTAS DE GEOPROCESSAMENTO**

Os comandos de execução das ferramentas de geoprocessamento são apresentados seguindo a ordem estabelecida no subcapítulo "5.3. Procedimentos". As etapas a seguir são enumeradas e representadas por imagens que retratam a parte específica do código que corresponde ao número da etapa. As etapas "1.2.1.1" e "2.1." não estão presentes neste subcapítulo, pois, são alterações pontuais, que não são escritas como comandos, portanto, não fazem parte do código e não são descritas aqui.

Etapa 1- Determinar área de cobertura do STPC/DF

Etapa 1.1 - Determinar a área de cobertura do STPC/DF para linhas diretas para o campus Darcy Ribeiro

Etapa 1.1.1 - Seleção das feições do "shapefile" de linhas de ônibus diretas

A ferramenta de geoprocessamento "Seleção por localização" exige a especificação do nome do shapefile de entrada, do método de seleção de feições e da camada utilizada para auxiliar o método de seleção, no caso, a camada que é utilizada para intersecção. Nesta etapa do projeto são utilizados os seguintes dados (Figura 5.12):

- Entrada: "vew linhas ativas":
- Tipo de seleção: seleção por intersecção;
- Camada auxiliar para seleção: "Selecao\_linhas\_de\_onibus\_diretas\_UnB".

```
19 # 1. Producao da area de cobertura de Linhas diretas para o campus Darcy Ribeir
2021 # 1.1. Producao da area de cobertura de Linhas diretas de onibus para a UnB
22
23 # 1.1.1. Selecionar linhas diretas de onibus para a UnB
24 arcpy.SelectLayerByLocation management(in layer="vew linhas ativas", overlap ty
                                        select features="Selecao linhas de onibus
25
```
Figura 5.12 Parte do código referente a produção da área de cobertura de linhas diretas

Fonte: Própria (2019)

Etapa 1.1.2 - Utilizar a ferramenta Buffer para criar o polígono que representa a área de cobertura das linhas diretas

A ferramenta de geoprocessamento "Análise Buffer" (Figura 5.13) exige a especificação do shapefile de entrada, a distância do buffer e a seleção da opção de dissolver feições. Nesta etapa do projeto são utilizados os seguintes dados:

- Entrada: "vew\_linhas ativas" com as feições que foram selecionadas;
- Saída: "Buffer Linhas Diretas Onibus UnB 450M", o qual é escrito por concatenação de texto e da variável distância de acesso;;
- Distância de buffer: "450 Meters", o qual é escrito pela concatenação da variável de distância de acesso e do texto "Meters", o qual identifica a unidade de distância;
- Dissolver: ativar a opção dissolver no campo de atributos "linha".

```
27 # 1.1.2. Realizar o Buffer nas linhas diretas de onibus para a UnB aarupando as
28 arcpy. Buffer analysis(in features="vew linhas ativas", out feature class="Buffe
29
                        buffer distance or field=str(Distancia Buffer Linhas Diret
30
                        dissolve option="LIST", dissolve field="linha")
31
```
Figura 5.13 Parte do código referente a execução da ferramenta Buffer para linhas diretas

### Fonte: Própria (2019)

Etapa 1.2 - Determinar a área de cobertura do STPC/DF para linhas integradas para o campus Darcy Ribeiro

Etapa 1.2.1 - Estações de metrô

Etapa 1.2.1.2 - Seleção das feições do shapefile "Estação de Metrô"

A ferramenta de geoprocessamento "Seleção por atributos" exige a especificação do shapefile de entrada, do método de seleção e da expressão em SQL que estabelece a condição para seleção. Nesta etapa do projeto são utilizados os seguintes dados:

- Entrada: "Estação de Metrô";
- Método: nova seleção;
- Condição em SQL: "'situacao" =  $\cdot$ Em operação $\cdot$ "

O uso da linguagem Python para descrever uma condição em SQL exige o uso de aspas simples e duplas. As aspas duplas se referem ao campo de atributo, no caso "situação". As aspas simples se referem ao valor do atributo, no caso 'Em operação'. A fim de contornar possíveis erros, utiliza-se o símbolo "\" antes das aspas simples que devem fazer parte da condição. Sem a programação em Python, o comando que seria utilizado diretamente no ArcGIS seria:

### "situação" = 'Em operação'

```
32 # 1.2. Producao da area de cobertura de linhas integradas para a Rodoviaria do
34 # 1.2.1. Producao da area de cobertura das estacoes de metro para a Rodoviaria
35
36 # 1.2.1.2. Selecionar as estacoes em operacao
37 arcpy. SelectLayerByAttribute management(in layer or view="Estação de Metrô", se
```
Figura 5.14 Parte do código referente seleção das estações de metrô em operação

Fonte: Própria (2019)

Etapa 1.2.1.3. Utilizar a ferramenta de Análise Buffer para criar o arquivo shapefile da área de cobertura das estações de metrô

A ferramenta de geoprocessamento "Análise Buffer" (Figura 5.15) exige a especificação do shapefile de entrada, da distância do buffer e do uso da opção de dissolver feições. Nesta etapa do projeto são utilizados os seguintes dados:

- Entrada: "Estação de Metrô" com as feições que foram selecionadas;
- Saída: "Buffer\_Metro\_1000M", o qual é escrito por concatenação de texto e da variável distância de acesso;
- Distância de buffer: "1000 Meters", o qual é escrito pela concatenação da variável de distância de acesso e do texto "Meters", o qual identifica a unidade de distância;

Dissolver: ativar a opção dissolver no campo de atributos "linha".

```
39 # 1.2.1.3. Realizar o Buffer nas estacoes em operacao agrupando as feicoes em r
40 arcpy. Buffer analysis(in features="Estação de Metrô", out feature class="Buffer
                        buffer_distance_or_field=str(Distancia_Buffer_Metro) + '
41
                        dissolve_option="LIST", dissolve_field="linha")
42
43
```
Figura 5.15 Parte do código referente a execução da ferramenta buffer para criação do shapefile das estações de metrô

Fonte: Própria (2019)

Etapa 1.2.2 - Linhas integradas de ônibus para a Rodoviária

Etapa 1.2.2.1 - Seleção de linhas com acesso a Rodoviária

A ferramenta de geoprocessamento "Seleção por localização" exige a especificação do shapefile de entrada, do método de seleção de feições e da camada utilizada para auxiliar o método de seleção, no caso, a camada que é utilizada para intersecção (Figura 5.16). Nesta etapa do projeto são utilizados os seguintes dados:

- Entrada: "vew linhas ativas";
- Tipo de seleção: seleção por intersecção;
- Camada auxiliar para seleção: "Selecao\_Linhas\_de\_Onibus\_Rodoviaria".

```
44 # 1.2.2. Producao de area de cobertura das Linhas de Onibus Rodoviaria
45
46 # 1.2.2.1. Selecionar linhas de onibus proximas da Rodoviaria
.47 arcpy.SelectLayerByLocation_management(in_layer="vew_linhas ativas", overlap_ty
                                           select features="Selecao Linhas de Onibus
48
\overline{49}
```
Figura 5.16 Parte do código referente a seleção das linhas integradas com destino a Rodoviária do Plano Piloto

Fonte: Própria (2019)

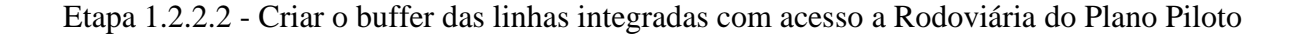

A ferramenta de geoprocessamento "Análise Buffer" (Figura 5.17) exige a especificação do shapefile de entrada, da distância do buffer e do uso da opção de dissolver feições. Nesta etapa do projeto são utilizados os seguintes dados:

- Entrada: "vew\_linhas ativas" com as feições que foram selecionadas;
- Saída: "Buffer\_Linhas\_Onibus\_Rodoviaria\_450M", o qual é escrito por concatenação de texto e da variável distância de acesso;
- Distância de buffer: "450 Meters", o qual é escrito pela concatenação da variável de distância de acesso e do texto "Meters", o qual identifica a unidade de distância;
- Dissolver: ativar a opção dissolver no campo de atributos "linha".

```
50 # 1.2.2.2. Realizar o Buffer nas linhas de onibus para a Rodoviaria agrupando a
51 arcpy.Buffer_analysis(in_features="vew_linhas_ativas", out_feature_class="Buffe
52buffer_distance_or_field=str(Distancia_Buffer_Linhas_Onibu
53
                       dissolve_option="LIST", dissolve_field="linha")
54
```
# Figura 5.17 Parte do código referente a execução da ferramenta Buffer para criação de shapefile da área de cobertura das linhas integradas

Fonte: Própria (2019)

Etapa 1.2.3 - Juntar a área de cobertura das estações do metrô e das linhas de ônibus integradas com acesso a Rodoviária

A ferramenta de geoprocessamento "Juntar" (Figura 5.18) exige a especificações dos nomes dos arquivos shapefile de entrada, dos nomes dos arquivos de saída e dos nomes dos campos de atributos que são mantidos no arquivo de saída. Nesta etapa do projeto são utilizados os seguintes dados:

- Arquivos de entrada: concatenação de texto e das variáveis dos nomes dos arquivos do buffer do metrô e das linhas para a rodoviária ("Buffer\_Linhas\_Onibus\_Rodoviaria\_450M" e "Buffer\_Metro\_1000M");
- Saída: "Buffer\_STP\_Metro\_Linhas\_Onibus\_Rodoviaria";
- Campo de atributos mantidos: concatenação de texto que identifica o campo que deve ser mantido e suas características.

```
55 # 1.2.3. Unir o Buffer do metro e o Buffer das linhas de onibus para Rodoviaria
56
57 arcpy.Merge management(inputs= '"' + Nome Buffer Metro + ";" + Nome Buffer Linh
58
                         output="Buffer STP Metro Linhas Onibus Rodoviaria",
59
                         field mappings='linha "linha" true true false 50 Text 0 0
60
```
Figura 5.18 Parte do código referente a junção da área de cobertura do metrô e das linhas integradas

Fonte: Própria (2019)

Etapa 2 - Determinar a área urbana correspondente a cada Região Administrativa e afins

Etapa 2.2 – Intersecção entre o shapefile das macrozonas corrigido e o shapefile das áreas urbanas do Brasil

Esta etapa utiliza a ferramenta de geoprocessamento "Intersecção". Ela exige a especificação dos nomes dos arquivos shapefile de entrada, do nome do arquivo de saída e o tipo de arquivo de saída (Figura 5.19).

```
61 # 2. Producao das areas urbanas cobertas por Regiao Administrativa (RA)
62
63 # 2.2. Definir as areas urbanas das RAs fazendo a interseccao entre as feicoes
64 arcpy. Intersect analysis(in features="areas urbanas br 15 #; Macrozonas Corrigid;
                          out feature class="Area Urbana RAs",
65
                         join attributes="ALL", output type="INPUT")
66
67
```
Figura 5.19 Parte do código referente a intersecção entre as áreas urbanas e as áreas das Regiões Administrativas

Fonte: Própria (2019)

Nesta etapa do projeto são utilizados os seguintes dados:

- Arquivos de entrada: "areas\_urbanas\_br\_15" e "Macrozonas\_Corrigidas", essa ferramenta em específico une os dois nomes de entrada em um único texto com o uso de " #;". O texto completo de entrada é "areas urbanas br 15 #;Macrozonas\_Corrigidas #". Em caso de dúvida, é possível utilizar o Python Snippet para verificar a sintaxe;
- Saída: "Area\_Urbana\_RAs"

 Tipo de saída: mesma do arquivo de entrada, ou seja, tipo de saída shapefile do tipo polígono. Essa opção é definida pelo texto "INPUT".

A ferramenta de geoprocessamento "Dissolver" (Figura 5.20) exige a especificação do nome do arquivo shapefile de entrada, do nome do arquivo shapefile de saída e do nome do campo de atributo que é utilizado como base para dissolver as feições. Nesta etapa do projeto são utilizados os seguintes dados:

- Arquivos de entrada: "Area\_Urbana\_RAs";
- Saída: "Area\_Urbana\_RAs\_Corrigida";
- Campo para dissolver feições: "RA\_NOME".

```
68 # 2.2. Dissolver o shapefile para que cada RAs possua apenas uma feicao
69 arcpy.Dissolve management(in features="Area Urbana RAs",
                           out feature class="Area Urbana RAs Corrigida",
70
                          dissolve field="RA NOME", statistics fields="", multi p
71
72
```
Figura 5.20 Parte do código referente a dissolução das feições da área urbana das Regiões Administrativas

Fonte: Própria (2019)

Etapa 3 – Realizar a intersecção tabular e contagem de linhas

A etapa 3 tem os seus comandos repetidos duas vezes com entradas e saídas diferentes. A primeira se refere à intersecção tabular das linhas diretas de ônibus para o campus Darcy Ribeiro e segunda à intersecção tabular das linhas para o terminal "Rodoviária do Plano Piloto".

Etapa 3.1 - Realizar a intersecção tabular

**a)** Linhas Diretas para o campus Darcy Ribeiro

A ferramenta de geoprocessamento "Intersecção Tabular" (Figura 5.21) exige a especificação dos nomes dos arquivos shapefile de entrada, dos dois campos de atributos, sendo um referente às zonas que são usadas para comparação e outro à classe para agrupar os resultados. Cada arquivo de entrada está associado a um desses campos. O arquivo shapefile

referente às Regiões Administrativas fornece o campo de atributo "RA\_NOME" para determinar as zonas de comparação, o arquivo shapefile referente às linhas fornece o campo "linha" para classificar os resultados. Esta etapa do projeto se refere às linhas diretas para o campus Darcy Ribeiro nos quais são utilizados os seguintes dados:

- Nomes dos arquivos de entrada: "Area Urbana RAs Corrigida" e "Buffer\_Linhas\_Diretas\_Onibus\_UnB\_450M", o qual é representada no código por sua variável;
- Saída: "P\_Area\_Urbana\_Coberta\_pelo\_STP\_Linhas\_Diretas\_Onibus\_UnB.dbf"; o nome do arquivo de saída possui a extensão ".dbf" para que possa posteriormente ser exportado para o formato ".xls" do Excel;
- Primeiro campo de atributos: "RA\_NOME" que se refere à área urbana das Regiões Administrativas;
- Segundo campo de atributos: "linha" que se refere às linhas diretas de ônibus.

```
73 # 3. Realizar as comparacoes de area urbana e area de cobertura do Transporte P
74
75 # 3.1. Comparar o Buffer da area urbana corrigida e o Buffer das linhas diretas
76 arcpy. TabulateIntersection analysis(in zone features="Area Urbana RAs Corrigida
                                      in class features= Nome Buffer Linhas Direta
77
78
                                     out_table="P_Area_Urbana_Coberta_pelo_STP_Lin
79
                                    class_fields="linha", sum_fields="", xy_tolera
80
```
Figura 5.21 Parte do código referente a execução da intersecção tabular para a área de cobertura das linhas diretas

Fonte: Própria (2019)

**b)** Linhas integradas para a Rodoviária do Plano Piloto

O procedimento anterior da ferramenta de geoprocessamento "Intersecção Tabular" (Figura 5.22) é repetido para as linhas para o terminal "Rodoviária do Plano Piloto". Nesta etapa do projeto são utilizados os seguintes dados:

- Nomes dos arquivos de entrada: "Area\_Urbana\_RAs\_Corrigida" e "Buffer\_STP\_Metro\_Linhas\_Onibus\_Rodoviaria";
- Saída: "P\_Area\_Urbana\_Coberta\_pelo\_STP\_Metro\_Linhas\_Onibus\_Rodoviaria" e ".dbf". O nome do arquivo de saída possui a extensão ".dbf" para que possa posteriormente ser exportado para o formato ".xls" do Excel;
- Primeiro campo de atributos: "RA\_NOME" que se refere à área urbana das Regiões Administrativas;
- Segundo campo de atributos: "linha" que se refere às linhas para o terminal "Rodoviária do Plano Piloto".

```
86 # 3. Realizar as comparacoes de area urbana e influencia do Transporte Publico
87
88 # 3.1. Comparar o Buffer da area urbana corrigida e o Buffer da uniao do metro
89 arcpy. TabulateIntersection analysis(in zone features="Area Urbana RAs Corrigida
                                      in class features="Buffer STP Metro Linhas 0
90
91
                                    out table="P Area Urbana Coberta pelo STP Met
92
                                   class_fields="linha", sum_fields="", xy_tolera
93
```
Figura 5.22 Parte do código referente a execução da intersecção tabular para a área de cobertura das linhas integradas

Fonte: Própria (2019)

Etapa 3.2 – Conversão para Excel e contagem de linhas

A ferramenta de conversão de arquivos "Tabela para Excel" (Figura 5.23) exige a especificação do nome do arquivo shapefile de entrada e do nome do arquivo de saída. Nesta etapa do projeto referente às linhas diretas para o campus Darcy Ribeiro são utilizados os seguintes dados:

- Entrada: "P\_Area\_Urbana\_Coberta\_pelo\_STP\_Linhas\_Diretas\_Onibus\_UnB.dbf";
- Saída: "P\_Area\_Urbana\_Coberta\_pelo\_STP\_Linhas\_Diretas\_Onibus\_UnB.xls";

```
81 # 3.2. Exportar a tabela P Area Urbana Coberta pelo STP Linhas Diretas Onibus U
82 arcpy.TableToExcel conversion(Input Table="P Area Urbana Coberta pelo STP Linha
                               Output Excel File="P Area Urbana Coberta pelo STP
83
                              Use field alias as column header="NAME", Use domain
84
85
```
Figura 5.23 Parte do código referente a exportação da Tabela da intersecção das linhas diretas Fonte: Própria (2019)

O procedimento anterior da ferramenta de conversão "Tabela para Excel" (Figura 5.24) é repetido para as linhas para o terminal "Rodoviária do Plano Piloto". Nesta etapa do projeto são utilizados os seguintes dados:

Entrada:

"P\_Area\_Urbana\_Coberta\_pelo\_STP\_Metro\_Linhas\_Onibus\_Rodoviaria.dbf";

Saída:

"P\_Area\_Urbana\_Coberta\_pelo\_STP\_Metro\_Linhas\_Onibus\_Rodoviaria.xls".

```
94 # 3.2. Exportar a tabela P_Area_Urbana_Coberta_pelo_STP_Metro_Linhas_Onibus_Rod
95 arcpy.TableToExcel_conversion(Input_Table="P_Area_Urbana_Coberta_pelo_STP_Metro
                               Output_Excel_File="P_Area_Urbana_Coberta_pelo_STP
96
97
                              Use_field_alias_as_column_header="NAME", Use_domain
98
```
Figura 5.24 Parte referente a exportação da Tabela da intersecção das linhas integradas

Fonte: Própria (2019)

# **6 RESULTADOS E ANÁLISE**

### **6.1 DESCRIÇÃO DOS DADOS**

Os dados georreferenciados sobre as linhas do STPC/DF e as macrozonas do PDTT/DF indicam a quantidade de 855 linhas ao longo de 37 Regiões Administrativas. 273 linhas têm como destino o campus Darcy Ribeiro, das quais 55 são linhas diretas e 235 são linhas integradas. Vale ressaltar que 17 das 273 linhas se repetem, estando presentes tanto nas linhas diretas como nas linhas integradas.

A partir da definição do projeto em definir tipos de linhas como diretas ou integradas, entende-se que essa mesma classificação seja pertinente para a descrição dos dados de forma estatística. Portanto, dividem-se os dados em linhas diretas, linhas integradas e a junção das duas. Esses dados são descritos através dos valores da média, mediana, desvio padrão e coeficiente de variação, os quais são mostrados na Tabela 6.1 a seguir:

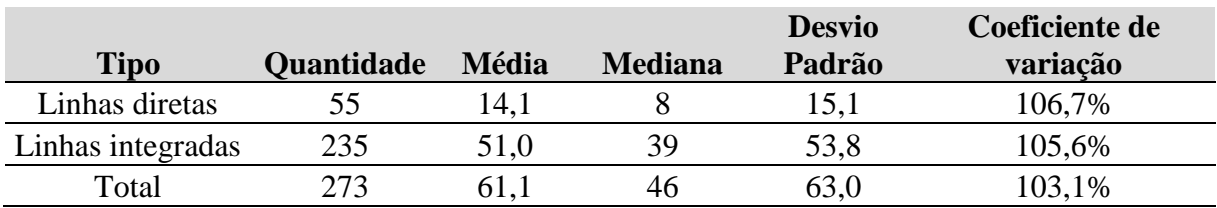

Tabela 6.1 - Descrição estatística dos dados de quantidade de linha

Fonte: Própria (2019)

Os dados com a quantidade de linhas para acesso ao campus Darcy Ribeiro por Regiões Administrativas (RA) estão disponíveis na Tabela A.1.1 no apêndice A.1. Ela possui os campos: número de identificação (ID), número de linhas diretas, número de linhas integradas e número total de linhas. Essa Tabela está ordenada de forma decrescente de acordo com a quantidade total de linhas que percorrem as RA's. Utiliza-se o número de identificação (ID) para marcar essa ordem, a qual varia entre os valores de ID 0 a 36.

12 Regiões Administrativas (RA's) estão marcadas em destaque nas Tabelas de quantidade de linhas por RA. Essas regiões foram selecionadas como o grupo crítico para análise. Os nomes das RA's selecionadas para o grupo crítico estão marcados com as seguintes cores: com negrito e a cor preta para as regiões com maior quantidade de linhas e com negrito e vermelho para as regiões com menor quantidade de linhas.

Esse grupo é composto das 5 Regiões Administrativas com maior quantidade de linhas em relação a linhas diretas, linhas integradas e linhas totais e das 5 RA's com menor quantidade de linhas. Além das 10 primeiras selecionadas, incluem-se duas RA's com maior quantidade de linha. O Noroeste devido sua quantidade de linhas diretas e o Sudoeste/Octogonal devido a sua quantidade de linhas integradas. Vale ressaltar que existem cinco "RA's" que não possuem linhas diretas para o campus Darcy Ribeiro. São eles: Brazlândia, Santa Maria, Cidade Ocidental, Novo Gama e Santo Antônio do Descoberto. Os dados dessas RA's são mostrados na Tabela 6.2 a seguir:

| ID             | Região Administrativa       | <b>Número</b><br>de linhas<br>diretas | Número<br>de linhas<br>integradas | <b>Número</b><br>total de<br>linhas | <b>Sistema</b><br>Metroviário |
|----------------|-----------------------------|---------------------------------------|-----------------------------------|-------------------------------------|-------------------------------|
|                | <b>Asa Norte</b>            | 55                                    | 233                               | 271                                 | Não                           |
|                | <b>Plano Piloto</b>         | 55                                    | 233                               | 271                                 | Não                           |
| $\overline{2}$ | Asa Sul                     | 33                                    | 141                               | 171                                 | Sim                           |
| 3              | <b>Lago Norte</b>           | 53                                    | 83                                | 121                                 | Não                           |
| 4              | Guará                       | 16                                    | 90                                | 106                                 | Sim                           |
| 5              | Sudoeste/Octogonal          | 11                                    | 91                                | 102                                 | Não                           |
| 17             | <b>Noroeste</b>             | 36                                    | 22                                | 48                                  | Não                           |
| 32             | <b>Brazlândia</b>           | 0                                     | 6                                 | 6                                   | Não                           |
| 33             | <b>Santa Maria</b>          | 0                                     | 5                                 | 5                                   | Não                           |
| 34             | <b>Cidade Ocidental</b>     | 0                                     | 2                                 | $\mathbf 2$                         | Não                           |
| 35             | <b>Novo Gama</b>            | 0                                     |                                   |                                     | Não                           |
| 36             | Santo Antônio do Descoberto | 0                                     |                                   |                                     | Não                           |

Tabela 6.2 - Quantidade de linhas do grupo crítico

Fonte: Própria (2019)

A Tabela sobre as quantidades de linhas também pode ser expressa em termos de porcentagem de linhas. Ao considerar a quantidade de linha de determinada Região Administrativa (RA) dividida pelo total de linhas diretas (55 linhas) ou pelo total de linhas integradas (235 linhas) ou pelo total de linhas (273 linhas), obtém-se a Tabela A.1.1 do apêndice A.1, com as porcentagens que cada "RA" possui de linhas. Essa Tabela possui os campos "P%

55 (Linhas diretas)", "P% 235 (Linhas integradas)" e "P% 273 (Todas linhas)", os quais se referem a quantidade de linha por RA dividida pelo total do tipo de linha considerado (as linhas diretas são divididas por 55, as linhas integradas por 235 e as junção das linhas por 273). A seguir, está a Tabela 6.3, a qual é extraída da Tabela A.1.1 do apêndice A.1, escolhendo somente o grupo crítico de RA.

| Região<br>Administrativa              | <b>Número</b><br>de linhas<br>diretas | $P\%$ 55<br>(Linhas<br>diretas) | Número<br>de linhas<br>integradas | $P\% 235$<br>(Linhas<br>integradas) | Número<br>total de<br>linhas | $P\%$ 273<br>(Todas<br>linhas) |
|---------------------------------------|---------------------------------------|---------------------------------|-----------------------------------|-------------------------------------|------------------------------|--------------------------------|
| <b>Asa Norte</b>                      | 55                                    | 100%                            | 233                               | 99%                                 | 271                          | 99%                            |
| <b>Plano Piloto</b>                   | 55                                    | 100%                            | 233                               | 99%                                 | 271                          | 99%                            |
| Asa Sul                               | 33                                    | 60%                             | 141                               | 60%                                 | 171                          | 63%                            |
| <b>Lago Norte</b>                     | 53                                    | 96%                             | 83                                | 35%                                 | 121                          | 44%                            |
| Guará                                 | 16                                    | 29%                             | 90                                | 38%                                 | 106                          | 39%                            |
| Sudoeste/Octogonal                    | 11                                    | 20%                             | 91                                | 39%                                 | 102                          | 37%                            |
| <b>Noroeste</b>                       | 36                                    | 65%                             | 22                                | 9%                                  | 48                           | 18%                            |
| <b>Brazlândia</b>                     | 0                                     | 0%                              | 6                                 | 3%                                  | 6                            | 2%                             |
| <b>Santa Maria</b>                    | 0                                     | 0%                              | 5                                 | 2%                                  | 5                            | 2%                             |
| <b>Cidade Ocidental</b>               | $\Omega$                              | 0%                              | $\overline{2}$                    | 1%                                  | $\overline{2}$               | 1%                             |
| <b>Novo Gama</b>                      | 0                                     | 0%                              |                                   | 0%                                  | 1                            | 0%                             |
| Santo Antônio do<br><b>Descoberto</b> | 0                                     | 0%                              |                                   | $0\%$                               | 1                            | $0\%$                          |

Tabela 6.3 - Quantidade e porcentagem de linhas do grupo crítico

Fonte: Própria (2019)

Além dos dados já citados, também é interessante ter uma noção sobre a quantidade de linhas que não tem como destino o campus Darcy Ribeiro. Portanto, optou-se por incluir dentro dos dados a quantidade total de linhas para diversos destinos por RA, incluindo o campus Darcy Ribeiro e o terminal "Rodoviária do Plano Piloto". Esses dados estão disponíveis na Tabela A.1.2 nos anexos. Os dados referentes ao grupo crítico estão descritos na Tabela 6.4 a seguir:
Tabela 6.4 - Quantidade de linhas do grupo crítico considerando todos os destinos do Distrito

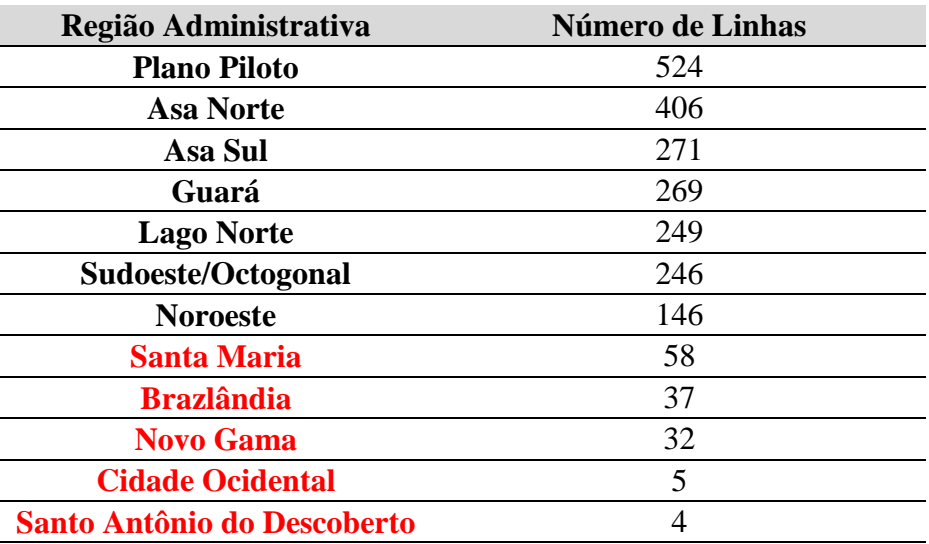

Federal

Fonte: Própria (2019)

## **6.2 INTERPRETAÇÕES SOBRE OS RESULTADOS**

As principais observações referentes aos dados se referem ao alto valor do desvio padrão, à alta porcentagem de linhas nos primeiros colocados, ao decréscimo acentuado e lento da quantidade de linhas das Regiões Administrativas e a baixa porcentagem de algumas Regiões Administrativas.

## **6.2.1 ANÁLISE DA MÉDIA, MEDIANA E DESVIO PADRÃO**

A partir da análise dos valores de média, mediana, desvio padrão e coeficiente de variação é possível entender que a quantidade de linha possui alta variação ao longo das Regiões Administrativas. O primeiro passo para justificar essa afirmação é comparar o tamanho do intervalo da quantidade de linhas e seus valores de máximo, de mínimo, de desvio padrão, de média e de mediana.

Em relação à quantidade de linhas diretas por Região Administrativa (RA), essa quantidade varia de 0 a 55 linhas. A média desses valores é aproximadamente igual a 14, a mediana igual a 8 e o desvio padrão é igual a 15. Isso indica que a metade das RA's tem menos que 8 linhas. A média está bem acima do valor da mediana (representada por Sobradinho II), o que explica um desvio padrão maior do que o valor da média. Quando se compara o coeficiente de variação percebe-se o valor do desvio padrão acima de 100% do valor da média, no caso 106,7%. Esses resultados são indicativos que mostram uma concentração de linhas em poucas RA's, enquanto, outras possuem uma menor disponibilidade de linhas. Em relação a maior quantidade de linhas se destacam Asa Norte, Plano Piloto, Lago Norte, Noroeste e Asa Sul, sendo a Asa Sul e o Plano Piloto percorrido pelo sistema metroviário e rodoviário.

Este resultado pode ser visualizado na Figura 6.1 que representa a curva de densidade e o histograma das linhas diretas. O gráfico deixa claro que há uma concentração de dados nos primeiros intervalos do histograma.

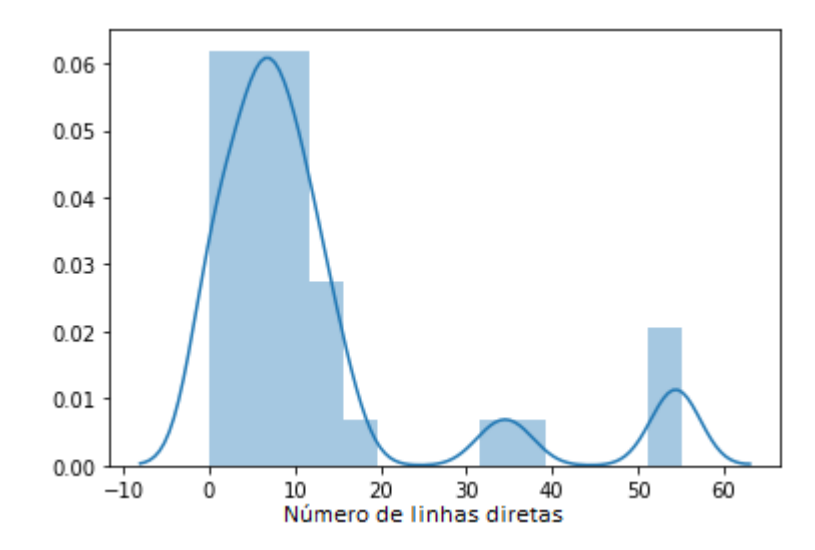

Figura 6.1 Curva de densidade das linhas diretas

Fonte: Própria (2019)

Em relação à quantidade de linhas integradas por Região Administrativa (RA), essa quantidade varia de 1 a 233 linhas. A média desses valores é aproximadamente igual a 51, a mediana igual a 39 e o desvio padrão é igual a 54. Isso indica que a metade das RA's tem menos que 39 linhas. A média está bem acima do valor da mediana (representada por Ceilândia Sul), o que explica um desvio padrão maior do que o valor da média. Quando se compara o coeficiente de variação percebe-se o valor do desvio padrão acima de 100% do valor da média, no caso 105,6%. Esses resultados são indicativos que mostram uma concentração de linhas em

poucas RA's, enquanto, outras possuem uma menor disponibilidade de linhas. Em relação a maior quantidade de linhas se destacam Asa Norte, Plano Piloto, Asa Sul, Sudoeste/Octogonal e Guará, sendo a Asa Sul, Plano Piloto e Guará percorrido pelo sistema metroviário e rodoviário.

Este resultado pode ser visualizado na Figura 6.2 que representa a curva de densidade e o histograma das linhas integradas. Há uma concentração de dados entre 0 a 100 linhas, enquanto, existem espaços vazios entre 100 e 150, 150 a 200, mostrando como os valores de 150 e acima de 200 são valores isolados.

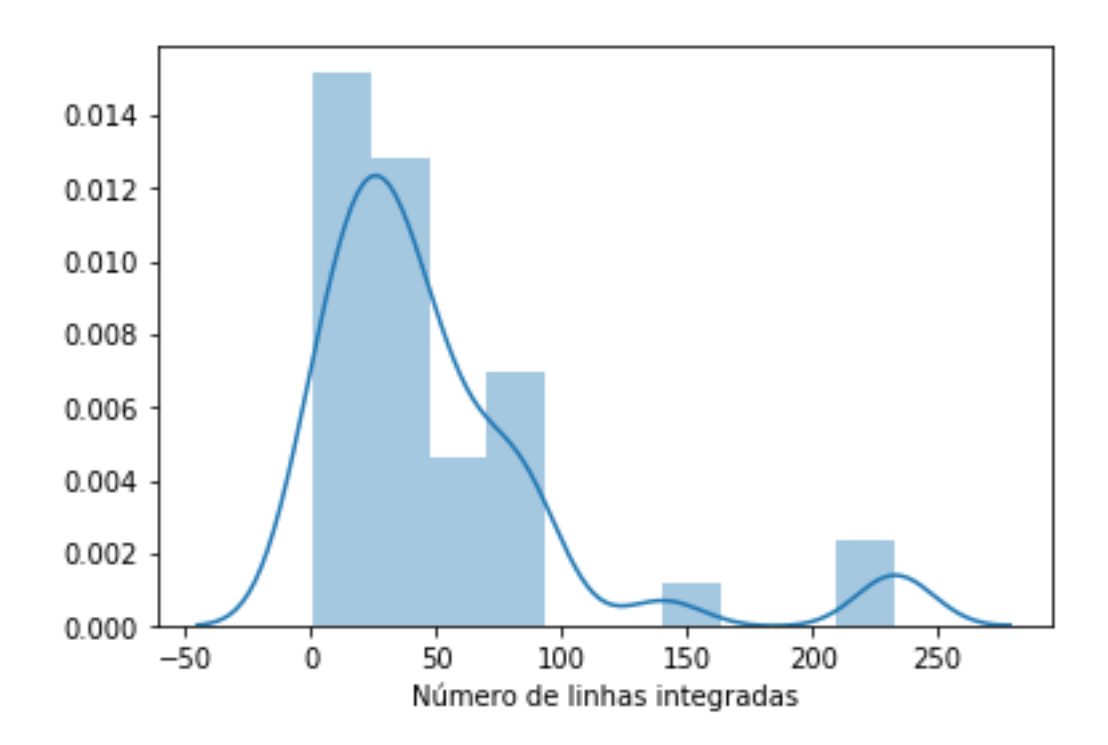

Figura 6.2 Curva de densidade para linhas integradas Fonte: Própria (2019)

Em relação à junção da quantidade de linhas por Região Administrativa (RA), essa quantidade varia de 1 a 271 linhas. A média desses valores é aproximadamente igual a 61, a mediana igual a 46 e o desvio padrão é igual a 63. Isso indica que a metade das RA's tem menos que 46 linhas. A média está bem acima do valor da mediana (representada por Riacho Fundo II), o que explica um desvio padrão maior do que o valor da média. Quando se compara o coeficiente de variação percebe-se o valor do desvio padrão acima de 100% do valor da média,

no caso 103,1%. Esses resultados são indicativos que mostram uma concentração de linhas em poucas RA's, enquanto, outras possuem uma menor disponibilidade de linhas. Em relação a maior quantidade de linhas se destacam Asa Norte, Plano Piloto, Asa Sul, Lago Norte e Guará, sendo a Asa Sul, Plano Piloto e Guará percorrido pelo sistema metroviário e rodoviário.

Este resultado pode ser visualizado na Figura 6.3 que representa a curva de densidade e o histograma das linhas diretas e integradas. Há uma concentração de dados entre 0 a 50 linhas, enquanto, existem espaços vazios entre 180 e 250. Quando se compara os dois tipos de linhas juntos a desigualdade de quantidade de linhas é menor, a Figura 6.3 mostra como a um melhor espalhamento dos dados.

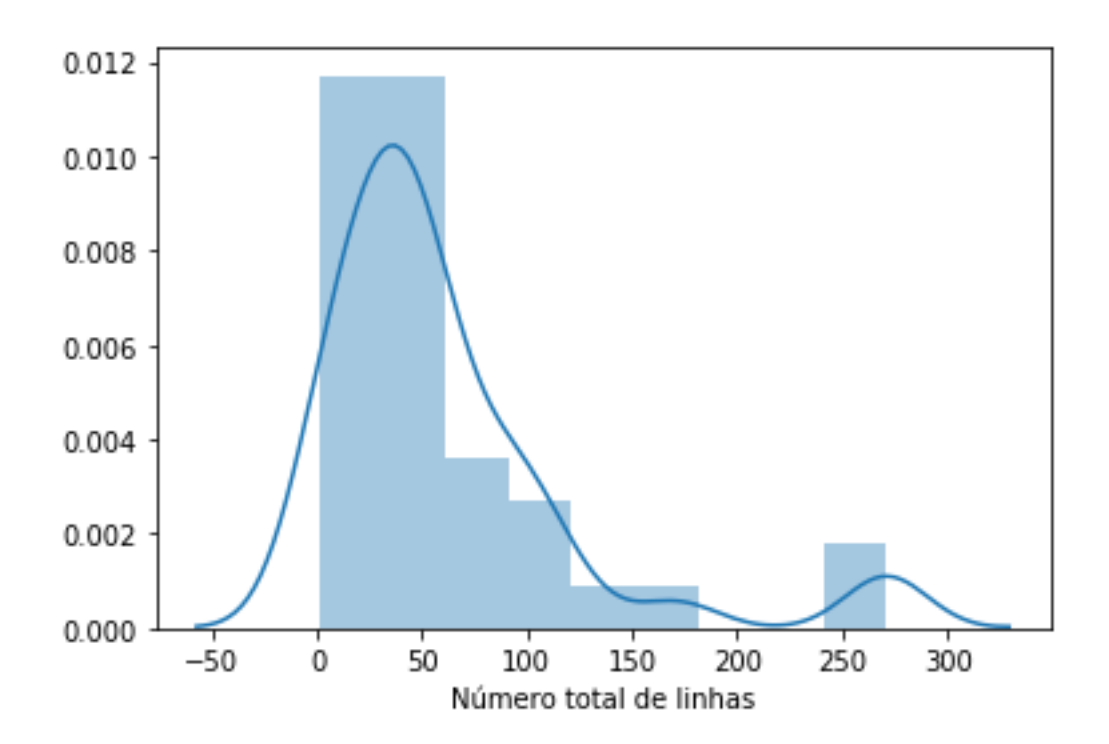

Figura 6.3 Curva de densidade junção linhas diretas e integradas Fonte: Própria(2019)

Ao comparar os dados da quantidade das linhas diretas e integradas, observou-se que todos os tipos de linha possuem o mesmo comportamento: a concentração de linhas em determinadas Regiões Administrativas (RA's). O que se difere em relação a cada tipo de linha são as Regiões Administrativas com maior ou menor quantidade.

Em termos gerais, existem Regiões Administrativas (RA's) que se mantem na mesma ordem de quantidade de linhas, independentemente do tipo de linha considerado, RA's como Asa Norte, Plano Piloto, Asa Sul, Recanto das Emas, Gama, Brazlândia. Porém, também, existem RA's que variam bastante sua posição, tais como, o Noroeste, o qual é o quarto na quantidade de linhas diretas e vigésimo oitavo nas linhas integradas. Também são exemplo as seguintes RA's: Candangolândia, Lago Norte, Núcleo Bandeirante, Riacho Fundo II.

## **6.2.2 ANÁLISE DOS GRÁFICOS**

Como realizado nas Tabelas anteriores, os dados são divididos em linhas diretas, linhas integradas e a junção dos dois. A Tabela A.1.1, presente no apêndice A.1 de quantidade de linhas por Região RA's é representada a seguir por meio de gráficos. O intuito dessas representações é demonstrar visualmente o comportamento de decréscimo acentuado no início e de decréscimo lento no final.

O gráfico na Figura 6.4 a seguir referente à quantidade de linhas totais mostra um decréscimo acentuado, algo próximo de 60% em relação ao total de linhas disponíveis (273 linhas), das Regiões Administrativas (RA's) do Plano Piloto (271 linhas), Asa Norte, Asa Sul, Lago Norte até o Guará (106 linhas), sendo a variação no intervalo entre essas 5 RA's de 165 linhas. A parcela restante das RA's é representada com um decréscimo mais lento, o qual varia de 106 linhas a 1 linha nas 32 RA's restantes.

O gráfico na Figura 6.5 a seguir referente à quantidade de linhas integradas mostra um decréscimo acentuado, algo próximo de 60% em relação ao total de linhas disponíveis (233 linhas), das Regiões Administrativas (RA's) do Plano Piloto (233 linhas), Asa Norte, Asa Sul, Sudoeste/Octogonal até o Guará (90 linhas), sendo a variação no intervalo entre essas 5 RA's de 135 linhas. A parcela restante das RA's é representada com um decréscimo mais lento, o qual varia de 90 linhas a 0 linha nas 32 RA's restantes.

O gráfico na Figura 6.6 a seguir referente à quantidade de linhas diretas mostra dois decréscimos acentuados, algo próximo de 35% e 36% em relação ao total de linhas disponíveis (55 linhas), das Regiões Administrativas (RA's). A variação de 35% se refere ao intervalo do Plano Piloto (55 linhas), Asa Norte, Lago Norte até o Noroeste (36 linhas), sendo a variação no intervalo entre essas 4 RA's de 19 linhas. Já a variação de 36% se refere ao intervalo do Noroeste, Asa Sul até o Guará (16 linhas), sendo a variação no intervalo entre essas 3 RA's de 20 linhas. A parcela restante das RA's é representada com um decréscimo mais lento, o qual varia de 16 linhas a 0 linha nas 31 RA's restantes.

A fim de descrever melhor as observações feitas anteriormente, geraram-se os gráficos referentes à quantidade de linhas e as Regiões Administrativas, os quais são representados a seguir nos gráficos de linhas totais, integradas e diretas da Figura 6.4, da Figura 6.5 e da Figura 6.6:

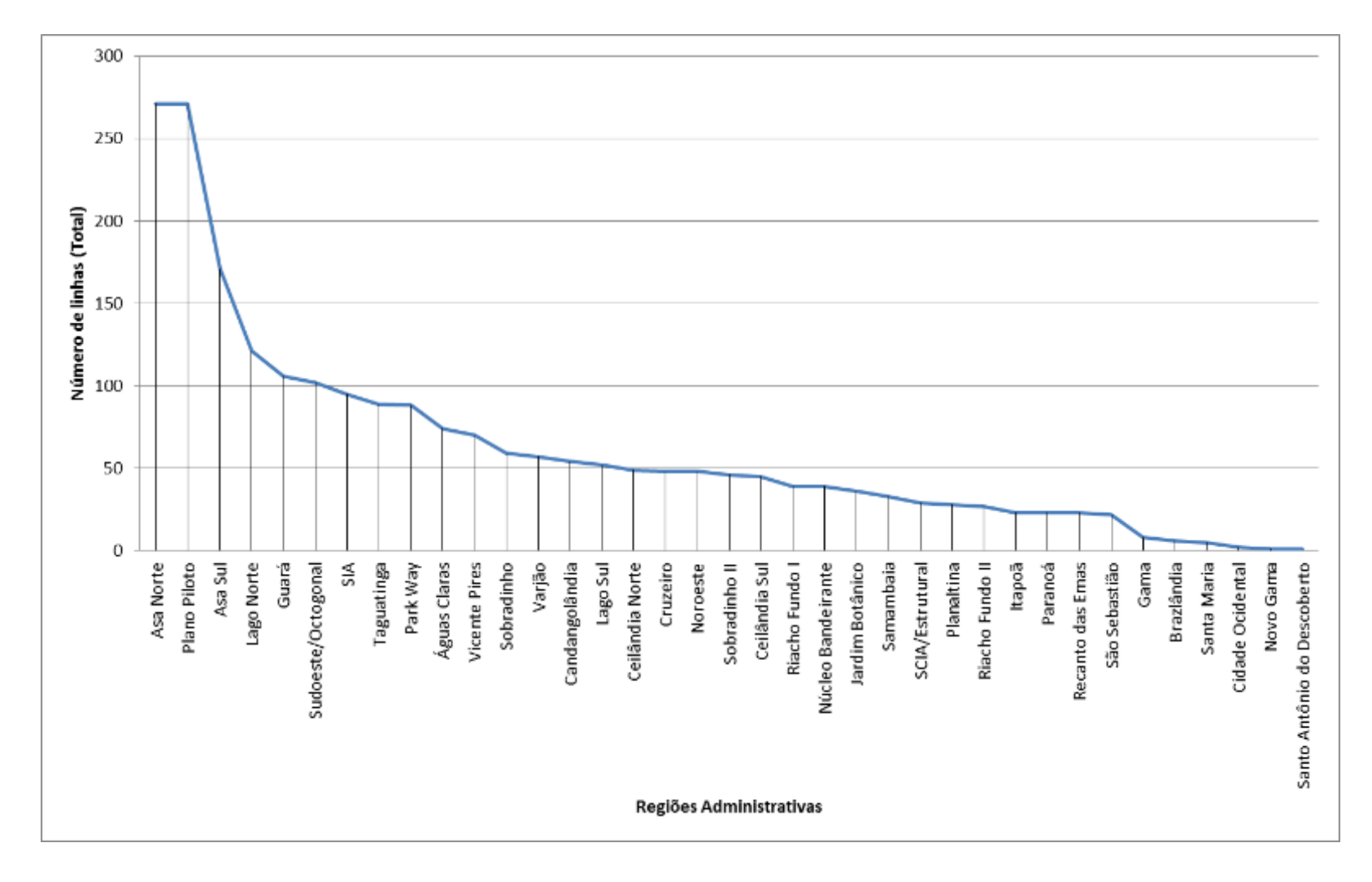

Figura 6.4 Gráfico do número de linhas por Região Administrativa

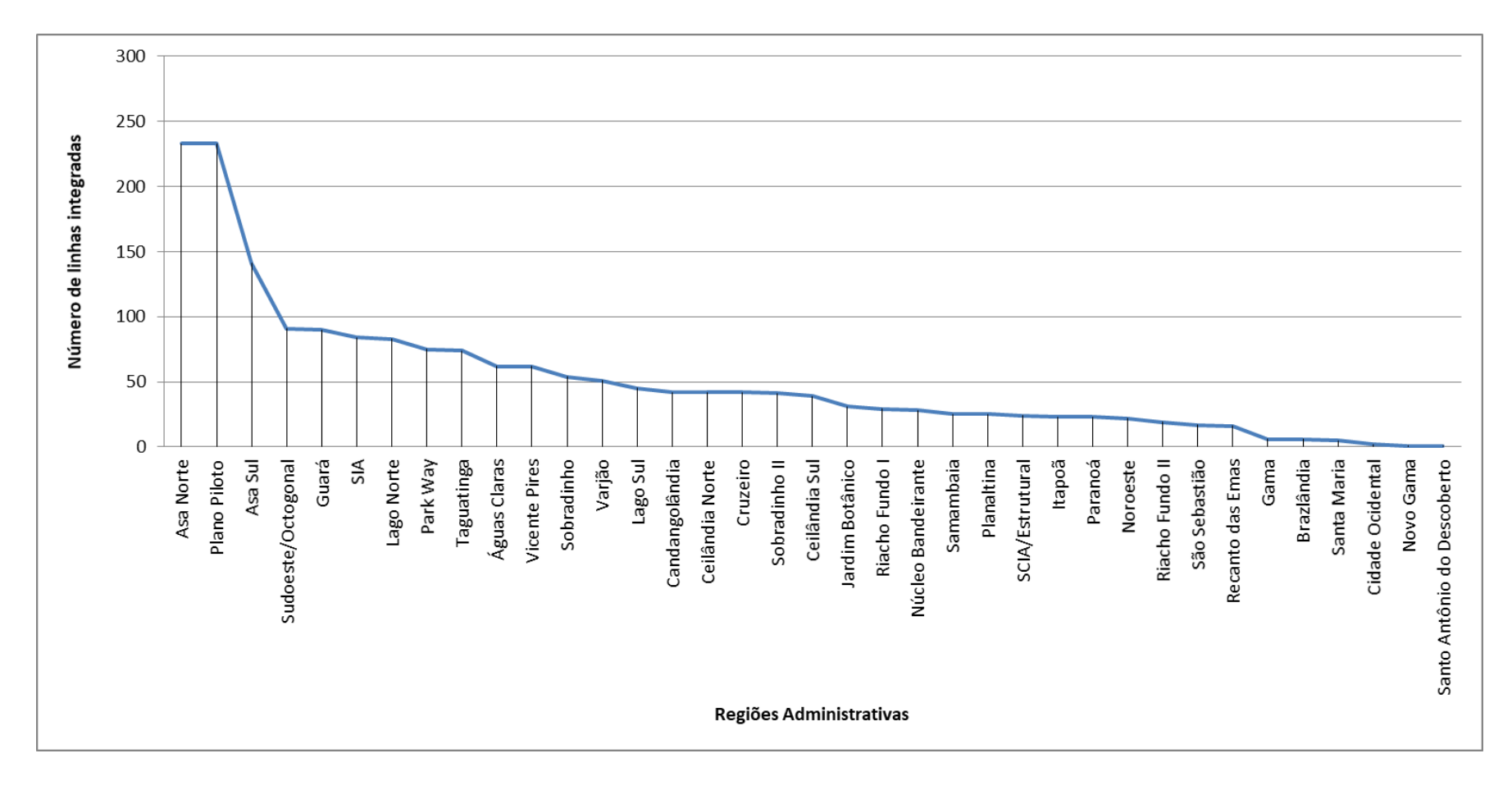

Figura 6.5 Gráfico do número de linhas integradas por Região Administrativa

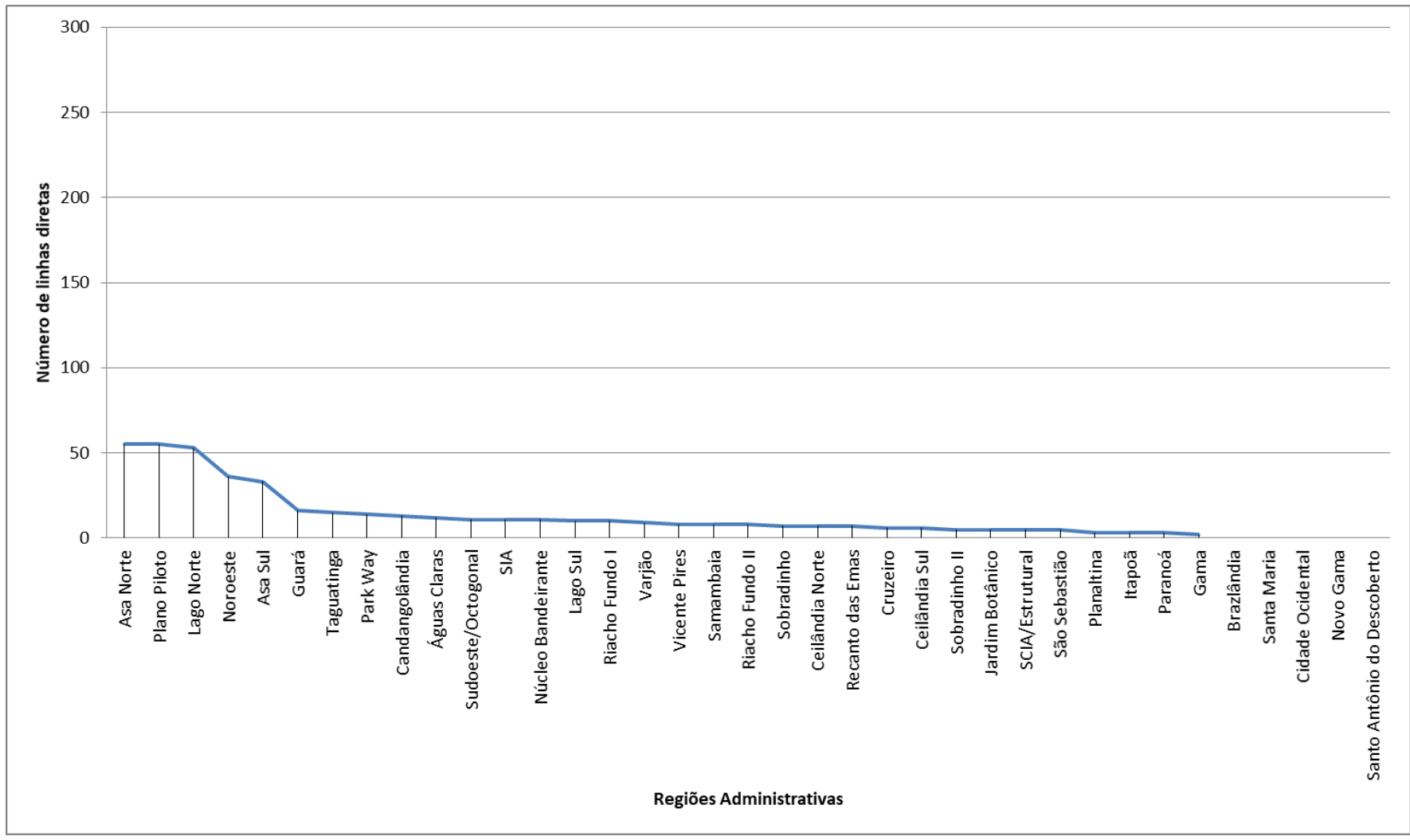

Figura 6.6 Gráfico do número de linhas diretas por Região Administrativa

### **6.3 ANÁLISE DOS RESULTADOS**

Este subcapítulo do projeto tem o objetivo de fundamentar e confrontar os resultados da análise dos gráficos e Tabelas anteriores. O estudo dos resultados mostra um comportamento padrão em relação aos tipos de linhas: existem concentração e variação acentuada da quantidade de linhas nas Regiões Administrativas (RA's).

Este resultado corrobora com a descrição feita pelo PDTT/DF e PDTU/DF, os quais consideram que existem desigualdade e insuficiência de oferta do STPC/DF. Essa característica está relacionada com a preferência do uso de áreas centrais, as quais acumulam a maior parte das oportunidades de emprego (GDF, 2010; METRÔ-DF, 2017; MORAIS,2017).

As principais Regiões Administrativas (RA's) por quantidade de linhas são Plano Piloto, Asa Norte, Asa Sul, Lago Norte e Guará. Como o destino das linhas para o campus Darcy Ribeiro e para o terminal "Rodoviária do Plano Piloto" está inserido nas RA's da Asa Norte e Plano Piloto, era esperado que essas regiões possuíssem maior quantidade de linhas. Asa Sul e Lago Norte são regiões próximas ao campus e compõe o centro de atratividade de viagens que é Brasília (METRÔ-DF, 2017).

O que se questiona da quantidade de linhas é o seu decréscimo acentuado e lento, pois, isso pode indicar que existe Regiões Administrativas com maior oferta e regiões com demanda não sendo atendidas. A fim de avaliar essa variação é importante considerar dois fatores que a quantidade de linhas não fornece: a influência da frequência, a qual está relacionada diretamente com a oferta de transporte, e a existência de demanda suficiente que justifique a presença ou ausência de linhas.

A frequência está relacionada com um aspecto da disponibilidade de oferta de Transporte Público, o tempo de espera (VUCHIC, 2004). Além de avaliar a quantidade de linhas é importante verificar se o que foi proposto por este projeto final está em acordo com a frequência das linhas, principalmente, em relação ao grupo crítico das Regiões Administrativas (RA's). Vale ressaltar, como que as RA's que estão classificadas com a menores quantidades de linhas também enfrentam a dificuldade de se provir uma oferta com maior frequência devido a sua distância, tempo de viagem e característica de viagem pendular (METRÔ-DF, 2017). Além da possibilidade da viabilidade econômica de se aumentar a frequência, também, existe o fato da necessidade de demanda para a oferta. É necessário avaliar se a menor quantidade de linhas está relacionada com a menor ou maior demanda.

Em um estudo sobre a avaliação do Transporte Público pelos usuários da Universidade de Brasília, Pereira (2017) identificou em seu questionário a seguinte contagem em relação à residência dos usuários respondentes:

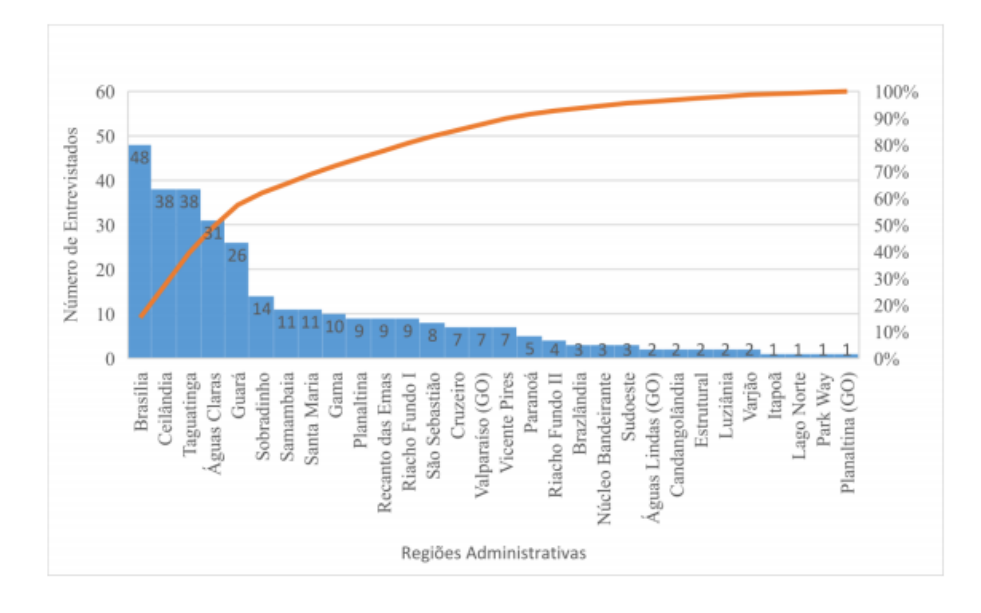

Figura 6.7 Gráfico do número de entrevistados por Pereira (2017) que residem em determinada Região Administrativa

Fonte: Pereira (2017)

Sendo a maior parte residente em Brasília, o que compõe as Regiões Administrativas do Plano Piloto, Asa Norte, Asa Sul, Lago Norte, Noroeste. O gráfico indica as regiões de Ceilândia, Taguatinga, Águas Claras com maior quantidade de residentes. Vale ressaltar que Ceilândia, Taguatinga e Samambaia são umas cidades mais populosas do Distrito Federal.

Quando comparado esses valores com a quantidade de linhas pode se esperar que a Região Administrativa do Guará estivesse com maior quantidade de residentes do que Ceilândia e Taguatinga. A Região Administrativa (RA) de Santa Maria aparece com a oitava posição em relação a residentes, quando comparada com quantidade de linhas diretas ela está no grupo crítico entre as piores RA's. O mesmo acontece com o Gama.

As Regiões Administrativas (RA's) com menor quantidade de linhas são Brazlândia, Santa Maria, Cidade Ocidental, Novo Gama, Santo Antônio do Descoberto. Essas regiões são negativamente influenciadas pela conFiguração territorial do Distrito Federal. Como elas se formaram como cidades isoladas do polo de emprego e estudo que é o centro de Brasília, elas se tornaram núcleos periféricos que geram viagens pendulares. Elas enfrentam mais trechos congestionados em longas distâncias e com longo tempo de viagem, o que implica na diminuição da atratividade do Transporte Público (METRÔ-DF, 2017).

## **7 CONCLUSÕES E RECOMENDAÇÕES**

O Distrito Federal apresenta uma oferta de Transporte Público desigual ao longo do seu território (METRÔ-DF, 2017). Essa desigualdade de oferta também é observada quando se compara a disponibilidade de oferta de linhas do Sistema de Transporte Público para acesso ao campus Darcy Ribeiro por Região Administrativa (RA).

O objetivo geral do projeto é atendido, visto que os objetivos específicos, os quais fazem parte do método de identificação da oferta de disponibilidade de linhas foram cumpridos, isto é, os seguintes objetivos: identificar quantidade de linhas por RA, identificar RA com maior concentração de linhas, identificar RA com menor concentração e analisar a dispersão da quantidade de linhas em relação às RAs.

Em relação ao objetivo de identificação e análise da dispersão da quantidade de linhas, são contabilizadas 55 linhas diretas e 235 linhas integradas do STPC/DF para acesso ao campus Darcy Ribeiro. Essas linhas estão distribuídas de tal forma que há um decréscimo acentuado (algo próximo da variação de 60%) nas primeiras RAs e um decréscimo lento nas restantes. Isso conFigura uma distribuição de quantidade de linha por RA desigual, tanto para linhas diretas como para linhas indiretas.

Em relação ao objetivo de identificação de RAs com maior ou menor concentração de linhas do Sistema de Transporte Público para o campus Darcy Ribeiro, destacam-se com maior quantidade de linhas as RA's: Plano Piloto (55 linhas diretas e 233 linhas integradas), Asa Norte (55 linhas diretas e 233 linhas integradas), Asa Sul (33 linhas diretas e 141 linhas integradas), Lago Norte (53 linhas diretas e 83 linhas integradas) e Guará (16 linhas diretas e 90 linhas integradas). Em relação a menor quantidade se destacam: Brazlândia (0 linhas diretas e 6 integradas), Santa Maria (0 linhas diretas e 5 linhas integradas), Cidade Ocidental (0 linhas diretas e 2 linhas integradas), Novo Gama (0 linhas diretas e 1 linha integrada e Santo Antônio do Descoberto (0 linhas diretas e 1 linha integrada).

A identificação de desigualdade de oferta de linhas para regiões periféricas, tais como Santa Maria, Brazlândia, Planaltina, Gama, colaboram com a identificação de pontos críticos e estratégicos para melhoria do Sistema de Transporte Público. As regiões periféricas são penalizadas duas vezes, por possuir uma menor quantidade de linhas e por possuir uma frequência limitada devido ao seu alto custo de operação.

Vale ressaltar que um dos objetivos do projeto é identificar RA's com poucas linhas, isso, pois, são regiões que necessitam de fortalecimento de integração com outras linhas, manutenção e melhoria da eficiência da frequência das linhas ou a possível criação de linhas, visto que como há poucas linhas há menor quantidade de opções para o usuário.

O que se sugere em relação às regiões com maior quantidade de linha é a revisão da necessidade e da eficiência desse sistema. O excesso de linha pode ser um indicativo da necessidade de um sistema de transporte de alta capacidade (METRÔ-DF, 2017). Uma menor quantidade de linhas possibilita a maior frequência do serviço o que influencia a confiabilidade da linha e aumenta a atratividade para os usuários (VUCHIC, 2004).

É importante salientar que o método de intersecção de área de cobertura pode ser melhorado em diversos aspectos. Entre eles estão: a mudança do objeto da análise Buffer das linhas de ônibus para análise Buffer nas paradas de ônibus. Isso permite uma maior precisão na área de cobertura do Sistema de Transporte Urbano.

Além disso, também é importante o estudo da oferta em termos de frequência, a qual pode ser descrita como número de viagens da linha, e o estudo da demanda para justificativa da oferta disponível. O estudo da oferta e demanda permite a correta compreensão do número de linhas ofertadas. Uma baixa quantidade de linhas pode ser justificada por baixa demanda. Uma alta demanda pode ser justificada por uma baixa quantidade de linhas com alta frequência.

A utilização deste método para acesso ao campus Darcy Ribeiro pode ser replicada para os outros câmpus da Universidade de Brasília e para outras localidades. A utilização de um código em Python possibilita que o método seja replicado para outras áreas de forma mais simples. Assim, é possível mapear a oferta de disponibilidade de linhas para universidades, hospitais e outras instituições. Outra possibilidade seria alterar a classificação por RA e utilizar outra divisão para área, como bairros ou regiões menores, caracterizando unidades mais específicas.

É importante frisar que o objetivo deste projeto não é o incentivo ao aumento ou diminuição da quantidade de linhas ofertadas. A intenção do mesmo é identificar pontos críticos para observação da oferta de linhas. O planejamento de linhas do Sistema de Transporte Público deve ser o aumento de eficiência e de benefícios gerados pelo mesmo (VUCHIC, 2004). Isso pode ser alcançado tanto pela melhoria da integração entre linhas ou pela utilização de transporte de maior capacidade ou pela criação de novas linhas.

# **REFERÊNCIAS BIBLIOGRÁFICAS**

ARUWAJOYE, A. O. (2016) *Previsão de demanda de transporte no campus Darcy Ribeiro da Universidade de Brasilia*. Monografia de Projeto Final, Departamento de Engenharia Civil, Universidade de Brasília, Brasília, Distrito Federal, 44p.

CHANG, K. T. (2006) Introduction to geographic information systems. McGraw-Hill Higher Education, Boston, 427p.

FARIA, F. R. e VILLELA, V. V. (2014). Sistemas de Informação ao Usuário de Transporte Público nos Pontos de Parada do Campus Darcy Ribeiro. Monografia de Projeto Final, Departamento de Engenharia Civil, Universidade de Brasília, Brasília, Distrito Federal,

FARIAS, A. R., MINGOTI, R., VALLE, L. B., SPADOTTO, C. A., LOVISI FILHO, E. (2017) *Identificação, mapeamento e quantificação das áreas urbanas do Brasil*. Embrapa Gestão Territorial-Comunicado Técnico (INFOTECA-E), 5p.

FERRAZ, A. C. P. & TORRES, I. G. E. (2001) Transporte público urbano. RiMa Editora. São Paulo, SP.

FUB (2018) Fundação Universidade De Brasília. *Anuário Estatístico da UnB 2018*. Brasília. Disponível http://www.dpo.unb.br/index.php?option=com\_phocadownload&view=category&download= 852:anuario-estatistico-2018&id=56:anuario-estatistico&Itemid=872>. Acesso em 23 de novembro de 2017.

GDF (2010). Governo do Distrito Federal, Secretaria de Estado de Transportes. *Plano Diretor de transporte urbano e mobilidade do Distrito Federal.* Brasília. Disponível em: < http://editais.st.df.gov.br/pdtu/final/relatorio\_final.pdf >. Acesso em 23 de novembro de 2018.

GOMIDE, A. D. Á., LEITE, S. K, REBELO, J. (2006) *Transporte público e pobreza urbana: um índice-síntese de serviço adequado*. Texto para Discussão (TD), Instituto de Pesquisa Econômica Aplicada, 45p.

LEI, T. L. & CHURCH, R. L. (2010) Mapping transit - based access: integrating GIS, routes and schedules. *International Journal of Geographical Information Science*, v. 24, n. 2, p. 283- 304.

MARKS, M., MASON, J., OLIVEIRA, G. (2016) *People near transit: Improving accessibility and rapid transit coverage in large cities*. Report, Institute for Transportation & Development Policy, 31p.

MAVOA, S., WITTEN, K., MCCREANOR, T., O'SULLIVAN D. (2012) GIS based destination accessibility via public transit and walking in Auckland, New Zealand. *Journal of Transport Geography*, v. 20, n. 1, p. 15-22.

METRÔ-DF (2017) Companhia do Metropolitano do Distrito Federal. *Plano de Desenvolvimento do Transporte Público sobre Trilhos do Distrito Federal – PDTT/DF: Relatório das Matrizes de Viagens e da Rede Analítica - Diagnostico*. Disponível em: <http://www.metro.df.gov.br/arquivos/relatorios\_finais\_PDTT\_PMU.rar>. Acesso em: 1 dez. 2019.

MORAIS, J. R. A. (2017) *Estudo e reflexões sobre o planejamento operacional do sistema de transporte público por ônibus: estudo de caso da Região Administrativa de Brazlândia/DF (RA IV)*. Trabalho de Conclusão de Curso, Departamento de Geografia, Universidade de Brasília, Brasília, Distrito Federal, 108p.

OLIVEIRA, A. (2015) *Um índice para o planejamento de mobilidade com foco em grandes Polos Geradores de Viagens - Desenvolvimento e aplicação em um campus universitário*. Dissertação (Mestrado em Ciências), Escola de Engenharia de São Carlos, Universidade de São Paulo, São Carlos, 197 p.

ORTÚZAR, J & WILLUMSEN, L. (2011) Modelling Transport. John Wiley And Sons, Reino Unido, 4ª. ed., 586 p.

PARRA, M. C. (2006) *Gerenciamento da Mobilidade em Campi Universitários: Problemas, Dificuldades e Possíveis Soluções no Caso da Ilha do Fundão – UFRJ*. Dissertação de Mestrado, Programa de Engenharia de Transportes, Universidade Federal do Rio de Janeiro, Rio de Janeiro, 109p.

PEREIRA, J. I. S. (2018) *Avaliação da qualidade do transporte público coletivo por ônibus na percepção dos usuários da Universidade de Brasília*. Monografia de Projeto Final, Departamento de Engenharia Civil, Universidade de Brasília, Brasília, Distrito Federal, 89p.

ROCHA, G. (2010) *Análise de ferramentas computacionais para planejamento estratégico do uso do solo e transportes*. Dissertação (Mestrado em Planejamento e Operação de Sistemas de Transportes) - Escola de Engenharia de São Carlos, Universidade de São Paulo, São Carlos, 101p.

RODRÍGUEZ-NÚÑEZ, E. & GARCÍA-PALOMARES, J. C. (2014) Measuring the vulnerability of public transport networks. *Journal of transport geography*, v. 35, p. 50-63.

SCARINGELLA, R. S. (1983) Uma Revisão no gerenciamento de mobilidade urbana. *Revista do Serviço Público*, v. 40, n. 1, p. 67-72.

SEDUH (2016). Secretaria de Estado e Desenvolvimento Urbano e Habitação. *Geoportal - Mapa Dinâmico do Distrito Federal*. Disponível em: <http://editais.st.df.gov.br/pdtu/final/relatorio\_final.pdf>. Acesso em 1 de dezembro de 2019.

SILVA, A. N. R., WAERDEN, P. V. D., MANZATO, G. G. (2013) *Primeiros Passos com um Sistema de Informações Geográficas para Transportes*. Desenvolvimento de material didático ou instrucional - Manual técnico.

SILVEIRA, A. F. (2013). Mobilidade Sustentável no Campus da UnB: Carona Solidária. Monografia de Projeto Final, Departamento de Engenharia Civil, Universidade de Brasília, Brasília, Distrito Federal.

SOUZA, M. A. A. (2015). Caminho espaço-temporal dos usuários do Campus Universitário Darcy Ribeiro. 2015. Monografia de Projeto Final, Departamento de Engenharia Civil, Universidade de Brasília, Brasília, Distrito Federal.

TATEOSIAN, L. (2015) Python For ArcGIS. Springer. United States of America, 538p.

WAERDEN, P. & TIMMERMANS, H. (1996) Transportation planning and the use of TransCAD. *TRANSPORTES*, v. 4, n. 1, p. 25-37.

VUCHIC, V. R. (2004) Urban transit: operations, planning, and economics. John Wiley & Sons. United States of America, 644p.

ZAIATS, M. (2018); Análise da mobilidade dos usuários do campus Darcy Ribeiro da Universidade de Brasília utilizando dados de telefonia móvel Monografia de Projeto Final, Departamento de Engenharia Civil, Universidade de Brasília, Brasília, Distrito Federal.

ZANDBERGEN, P. A. (2015) Python scripting for ArcGIS. Esri press, United States of America, 353p.

# **APÊNDICES**

# **A1 TABELAS COMPLETAS DA QUANTIDADE DE LINHAS DISPONÍVEIS**

Tabela A.1.1 - Número e porcentagem de linhas por Região Administrativa

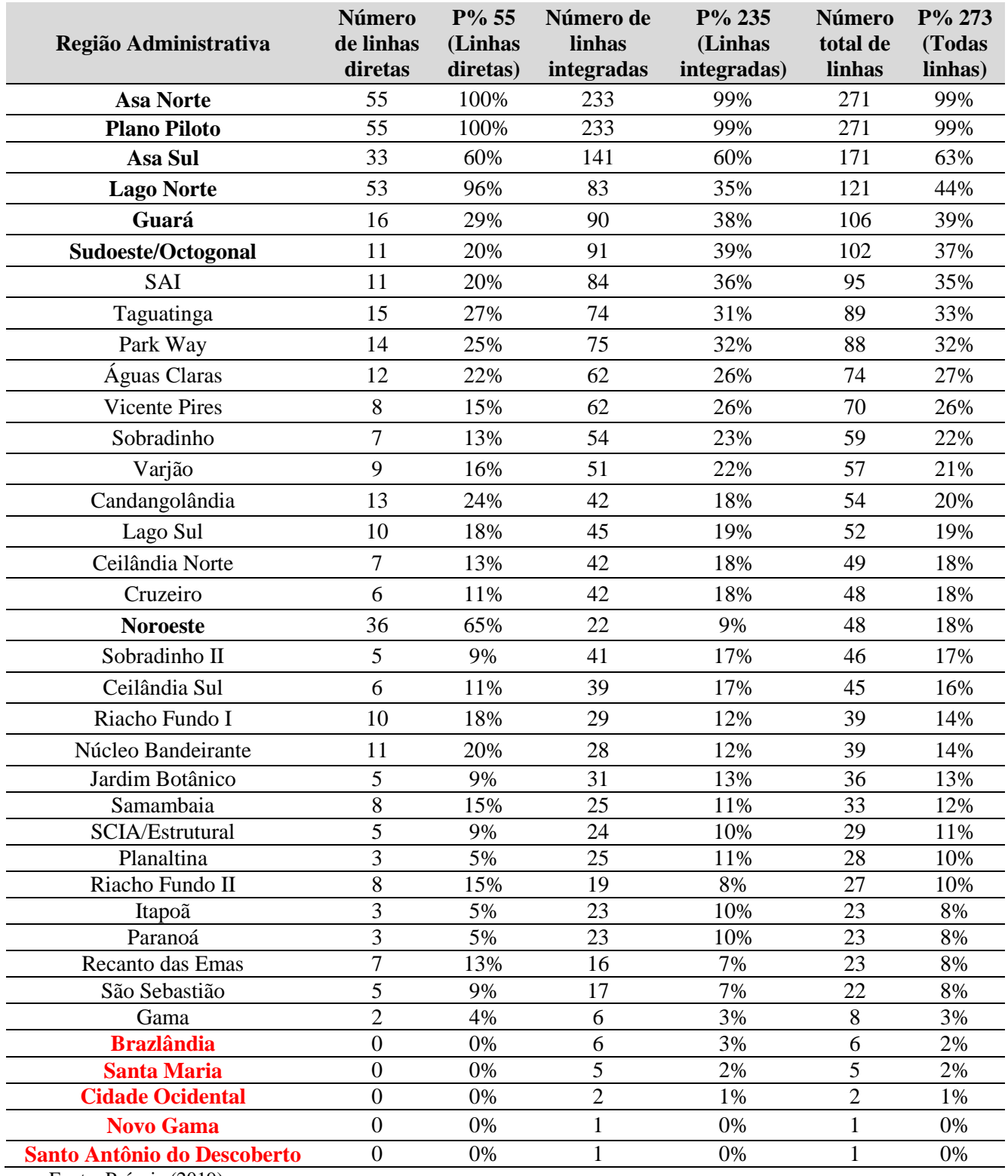

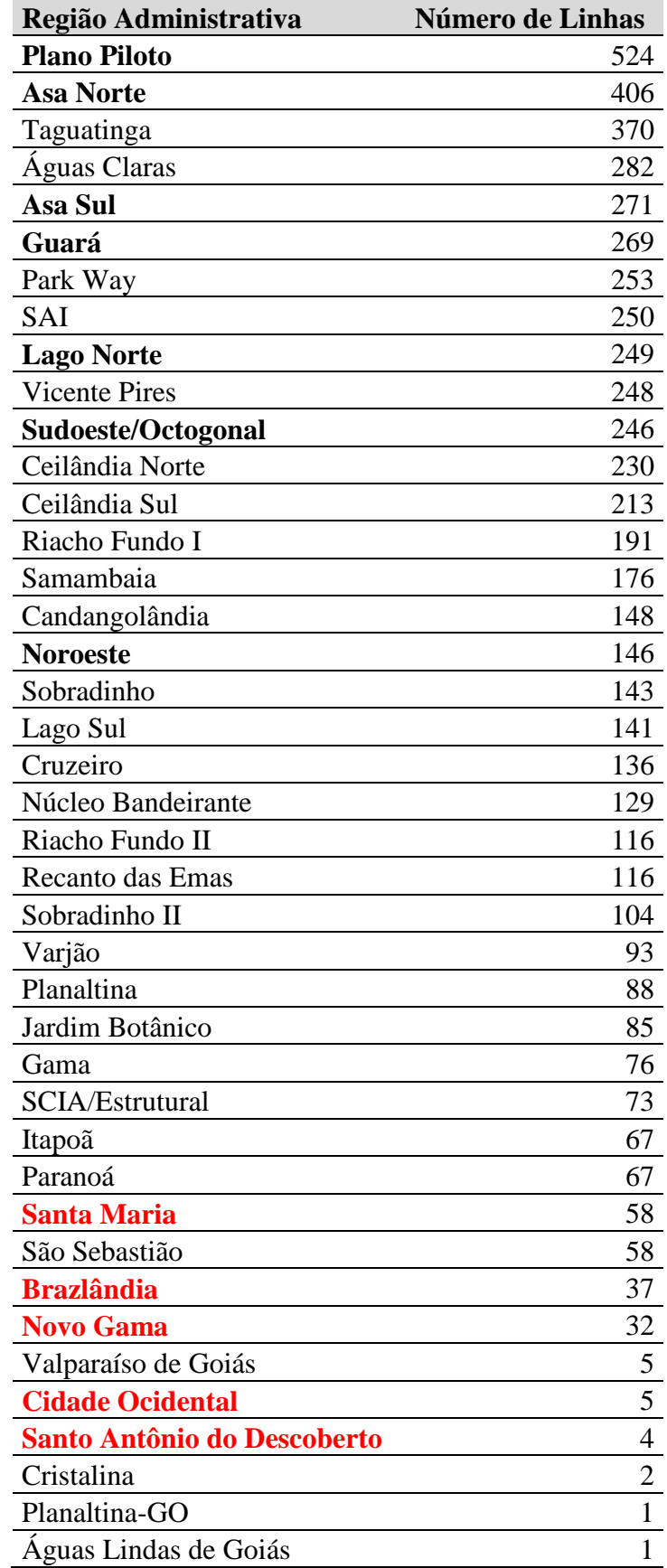

Tabela A.1.2 - Número de linhas para todos destinos do Distrito Federal por RA

## **A2 CÓDIGO EM LINGUAGEM PYTHON**

**# -\*- coding: utf-8 -\*-**

**# Definir o caminho do ambiente de trabalho em que se encontra os shapefiles**

**arcpy.env.workspace = r"E:\Pessoal\UNB\2\_2019\Metodologia"**

**# Definir variaveis**

**Distancia\_Buffer\_Metro = 1000**

**Distancia\_Buffer\_Linhas\_Diretas\_Onibus\_UnB = 450**

**Distancia\_Buffer\_Linhas\_Onibus\_Rodoviaria = 450**

Nome Buffer Linhas Diretas Onibus UnB = "Buffer Linhas Diretas Onibus UnB " + **str(Distancia\_Buffer\_Linhas\_Diretas\_Onibus\_UnB) + "M"**

**Nome\_Buffer\_Metro = "Buffer\_Metro\_" + str(Distancia\_Buffer\_Metro) + "M"**

**Nome\_Buffer\_Linhas\_Onibus\_Rodoviaria = "Buffer\_Linhas\_Onibus\_Rodoviaria\_" + str(Distancia\_Buffer\_Linhas\_Onibus\_Rodoviaria) + "M"**

**# 1. Producao da area de cobertura de linhas diretas para o campus Darcy Ribeiro**

**# 1.1. Producao da area de cobertura de linhas diretas de onibus para a UnB**

**# 1.1.1. Selecionar linhas diretas de onibus para a UnB**

**arcpy.SelectLayerByLocation\_management(in\_layer="vew\_linhas ativas", overlap\_type="INTERSECT",**

select features="Selecao\_linhas\_de\_onibus\_diretas\_UnB", selection\_type="NEW\_SELECTION")

**# 1.1.2. Realizar o Buffer nas linhas diretas de onibus para a UnB agrupando as feicoes em relacao ao campo "linha"**

**arcpy.Buffer\_analysis(in\_features="vew\_linhas ativas", out\_feature\_class="Buffer\_Linhas\_Diretas\_Onibus\_UnB\_" + str(Distancia\_Buffer\_Linhas\_Diretas\_Onibus\_UnB) + "M",**

buffer distance or field=str(Distancia Buffer Linhas Diretas Onibus UnB) + " Meters",

dissolve option="LIST", dissolve field="linha")

**# 1.2. Producao da area de cobertura de linhas integradas para a Rodoviaria do Plano Piloto**

**# 1.2.1. Producao da area de cobertura das estacoes de metro para a Rodoviaria do Plano Piloto**

**# 1.2.1.2. Selecionar as estacoes em operacao**

arcpy.SelectLayerByAttribute\_management(in\_layer\_or\_view="Estação de Metrô", selection\_type="NEW\_SELECTION", where  $clause="situacao" = \TEm operação"$ 

**# 1.2.1.3. Realizar o Buffer nas estacoes em operacao agrupando as feicoes em relacao ao campo "linha"**

**arcpy.Buffer\_analysis(in\_features="Estação de Metrô", out\_feature\_class="Buffer\_Metro\_" + str(Distancia\_Buffer\_Metro) + "M",**

 **buffer\_distance\_or\_field=str(Distancia\_Buffer\_Metro) + " Meters",** 

 **dissolve\_option="LIST", dissolve\_field="linha")**

**# 1.2.2. Producao de area de cobertura das Linhas de Onibus Rodoviaria**

**# 1.2.2.1. Selecionar linhas de onibus proximas da Rodoviaria**

**arcpy.SelectLayerByLocation\_management(in\_layer="vew\_linhas ativas", overlap\_type="INTERSECT",**

 **select\_features="Selecao\_Linhas\_de\_Onibus\_Rodoviaria", selection\_type="NEW\_SELECTION")**

**# 1.2.2.2. Realizar o Buffer nas linhas de onibus para a Rodoviaria agrupando as feicoes em relacao ao campo "linha"**

**arcpy.Buffer\_analysis(in\_features="vew\_linhas ativas", out\_feature\_class="Buffer\_Linhas\_Onibus\_Rodoviaria\_" + str(Distancia\_Buffer\_Linhas\_Onibus\_Rodoviaria) + "M",**

buffer distance or field=str(Distancia Buffer Linhas Onibus Rodoviaria) + " Meters",

dissolve option="LIST", dissolve field="linha")

**# 1.2.3. Unir o Buffer do metro e o Buffer das linhas de onibus para Rodoviaria**

**arcpy.Merge\_management(inputs= '"' + Nome\_Buffer\_Metro + ";" + Nome\_Buffer\_Linhas\_Onibus\_Rodoviaria + '"',**

 **output="Buffer\_STP\_Metro\_Linhas\_Onibus\_Rodoviaria",**

**field\_mappings='linha "linha" true true false 50 Text 0 0 ,First,#,' + Nome\_Buffer\_Metro + ',linha,-1,-1,'** + **Nome\_Buffer\_Linhas\_Onibus\_Rodoviaria + ',linha,-1,-1')**

**# 2. Producao das areas urbanas cobertas por Regiao Administrativa (RA)**

**# 2.2. Definir as areas urbanas das RAs fazendo a interseccao entre as feicoes das RAs e da area urbana do estudo da Embrapa**

**arcpy.Intersect\_analysis(in\_features="areas\_urbanas\_br\_15 #;Macrozonas\_Corrigidas #",** 

 **out\_feature\_class="Area\_Urbana\_RAs",**

 **join\_attributes="ALL", output\_type="INPUT")**

**# 2.2. Dissolver o shapefile para que cada RAs possua apenas uma feicao**

**arcpy.Dissolve\_management(in\_features="Area\_Urbana\_RAs",**

out feature class="Area Urbana RAs Corrigida",

 **dissolve\_field="RA\_NOME", statistics\_fields="", multi\_part="MULTI\_PART")**

**# 3. Realizar as comparacoes de area urbana e area de cobertura do Transporte Publico**

**# 3.1. Comparar o Buffer da area urbana corrigida e o Buffer das linhas diretas de onibus para UnB**

**arcpy.TabulateIntersection\_analysis(in\_zone\_features="Area\_Urbana\_RAs\_Corrigida", zone\_fields="RA\_NOME",**

 **in\_class\_features= Nome\_Buffer\_Linhas\_Diretas\_Onibus\_UnB,**

out table="P Area Urbana Coberta pelo STP Linhas Diretas Onibus UnB.dbf",

class fields="linha", sum\_fields="", xy\_tolerance="-1 Unknown", out\_units="UNKNOWN")

**# 3.2. Exportar a Tabela P\_Area\_Urbana\_Coberta\_pelo\_STP\_Linhas\_Diretas\_Onibus\_UnB.dbf em formato .xls arcpy.TableToExcel\_conversion(Input\_Table="P\_Area\_Urbana\_Coberta\_pelo\_STP\_Linhas\_Diretas\_Onibus\_UnB.dbf", Output Excel File="P Area Urbana Coberta pelo STP Linhas Diretas Onibus UnB.xls", Use\_field\_alias\_as\_column\_header="NAME", Use\_domain\_and\_subtype\_description="CODE")**

**# 3. Realizar as comparacoes de area urbana e influencia do Transporte Publico**

**# 3.1. Comparar o Buffer da area urbana corrigida e o Buffer da uniao do metro e das linhas de onibus para Rodoviaria**

**arcpy.TabulateIntersection\_analysis(in\_zone\_features="Area\_Urbana\_RAs\_Corrigida", zone\_fields="RA\_NOME",**

in class features="Buffer STP Metro Linhas Onibus Rodoviaria",

 **out\_table="P\_Area\_Urbana\_Coberta\_pelo\_STP\_Metro\_Linhas\_Onibus\_Rodoviaria.dbf",** class fields="linha", sum\_fields="", xy\_tolerance="-1 Unknown", out\_units="UNKNOWN") **# 3.2. Exportar a Tabela P\_Area\_Urbana\_Coberta\_pelo\_STP\_Metro\_Linhas\_Onibus\_Rodoviaria.dbf em formato .xls arcpy.TableToExcel\_conversion(Input\_Table="P\_Area\_Urbana\_Coberta\_pelo\_STP\_Metro\_Linhas\_Onibus\_Rodoviaria.dbf", Output\_Excel\_File="P\_Area\_Urbana\_Coberta\_pelo\_STP\_Metro\_Linhas\_Onibus\_Rodoviaria.xls",**

 **Use\_field\_alias\_as\_column\_header="NAME", Use\_domain\_and\_subtype\_description="CODE"**

## **A3 INSTRUÇÕES PARA EXECUÇÃO DO CÓDIGO NO ARCGIS**

A execução do script em Python pode ser feita pelo programa "ArcMap 10.6.1" (ArcGIS) ou por outras plataformas com a importação da biblioteca "arcpy". Este projeto optou por executar o script em Python no programa "ArcMap 10.6.1". Esse procedimento exige a adição dos arquivos shapefile ao arquivo do projeto, os arquivos adicionados aparecem na janela "Tabela de camadas (*Table of Contents*)". Já o código deve ser inserido na janela "Python" do ArcMap.

A fim de executar o procedimento, é importante a conFiguração do "ArcMap" com as barras e janelas necessárias para o projeto. Sugere-se a ativação das seguintes barras de ferramentas do programa:

- Padrão (*Standard*)
- Ferramentas (*Tools*)

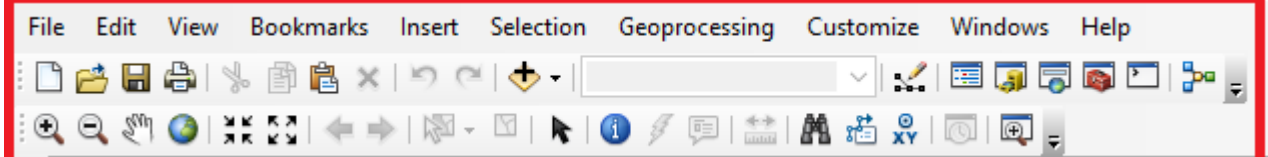

Figura A3.1 Barra de ferramentas "Padrão" e "Ferramentas"

Fonte: Própria (2019)

Além disso, sugere a ativação das seguintes janelas:

- Tabela de camadas (*Table of Contents*)
- Catálogo (*Catalog*)
- Python

Com a barra de ferramentas "Padrão (*Standard*)" ativada, clique no ícone da janela "Python" **D** ou clique na aba "Geoprocessamento" e clique no ícone "Python".

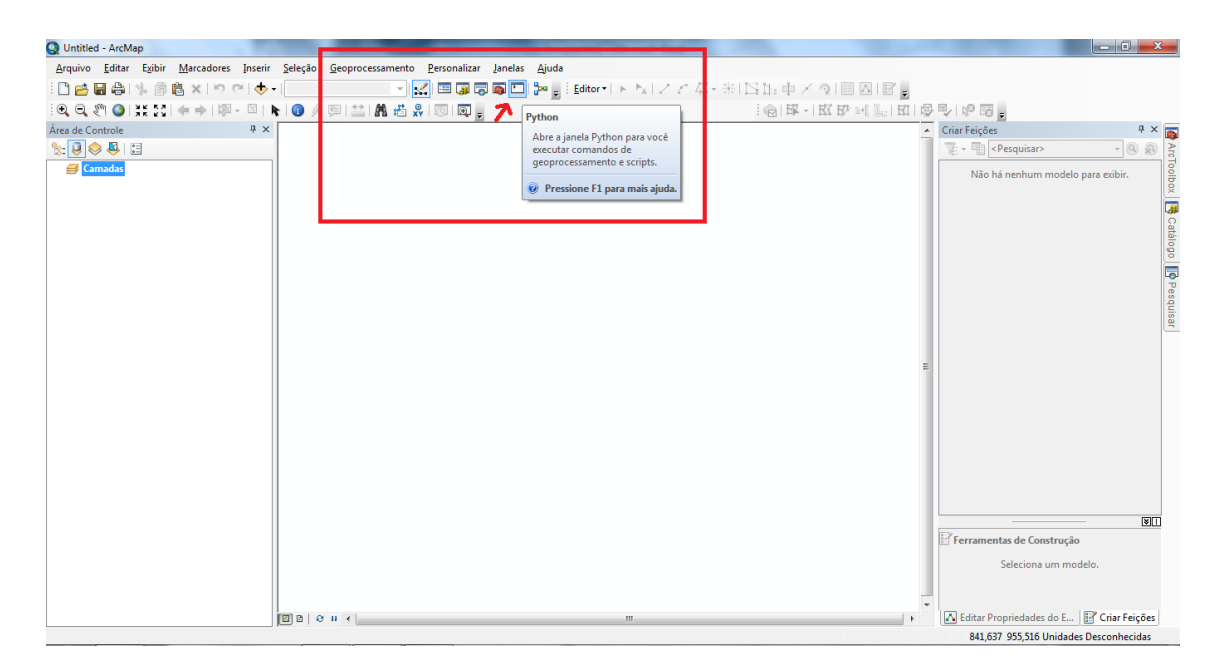

Figura A3.2 tela e localização do ícone da janela "Python"

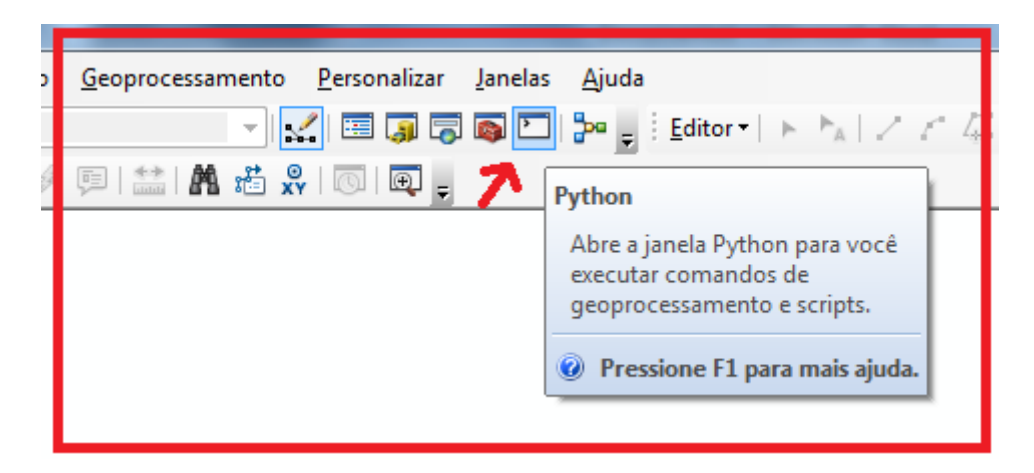

Figura A3.3 Zoom no local do ícone da janela "Python" e sua breve descrição

Fonte: Própria (2019)

Ao clicar no ícone, o programa exibe uma janela na parte inferior da tela para escrever e executar os comandos em Python. Essa janela é dividida em duas partes.

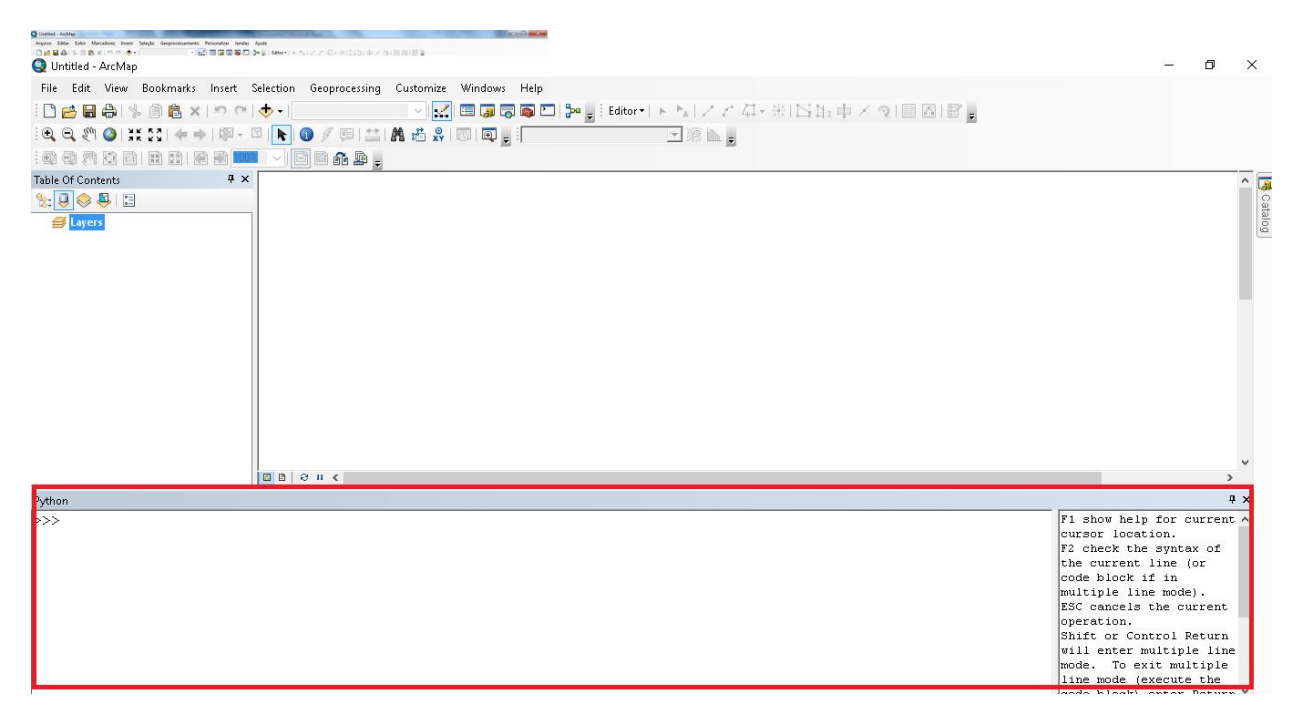

Figura A3.4 Tela e janela do Python

Essa janela é composta de duas partes: a parte que permite escrever o código e a parte que mostra informações de ajuda para escrever e executar o código. A primeira parte é o local onde o código do método deve ser inserido, ele é mostrado na Figura A3.5.

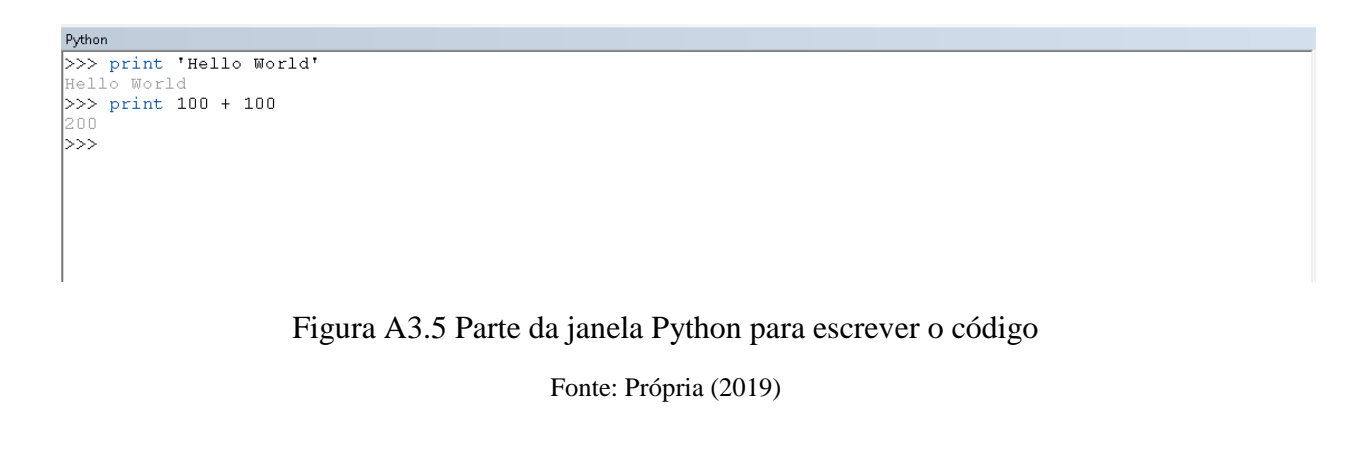

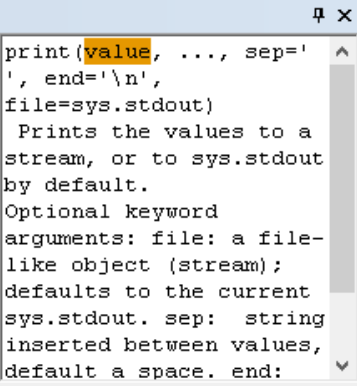

Figura A3.6 Parte da janela Python que fornece informações de ajuda

Além da ativação da janela Python também é necessário a adição dos arquivos shapefiles ao arquivo do projeto. Isso pode ser feito através da aba "*File*" e "*Add Data*", na aba mostrada na Figura A3.7 a seguir:

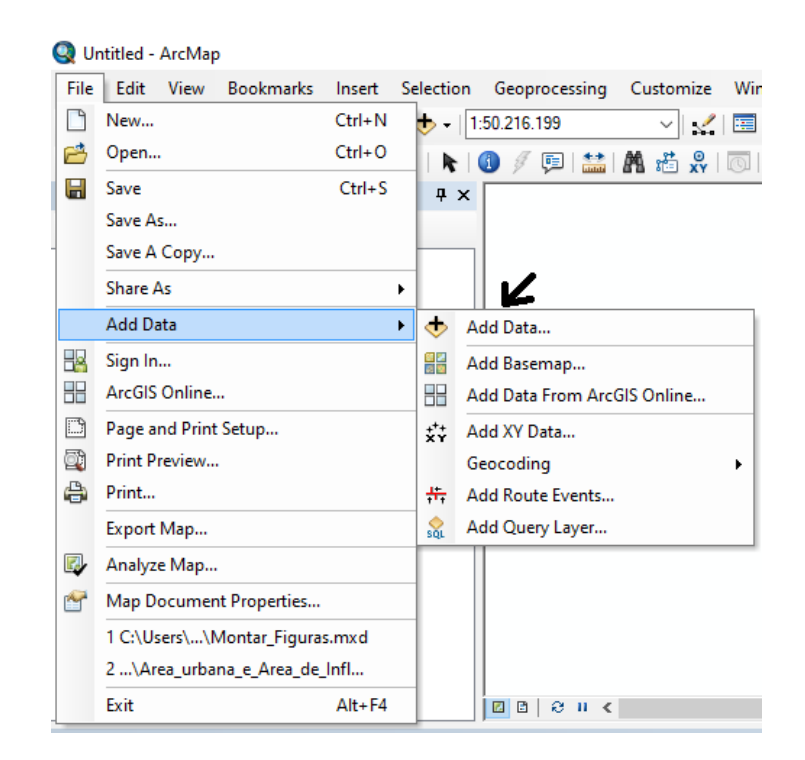

Figura A3.7 Aba para adicionar shapefiles ao arquivo do projeto pela aba "File"

Fonte: Própria (2019)

Assim, o arquivo do projeto deve ficar com a conFiguração mostrada na janela de Tabela de camadas (*Table Of Contents*) na Figura A3.8 a seguir:

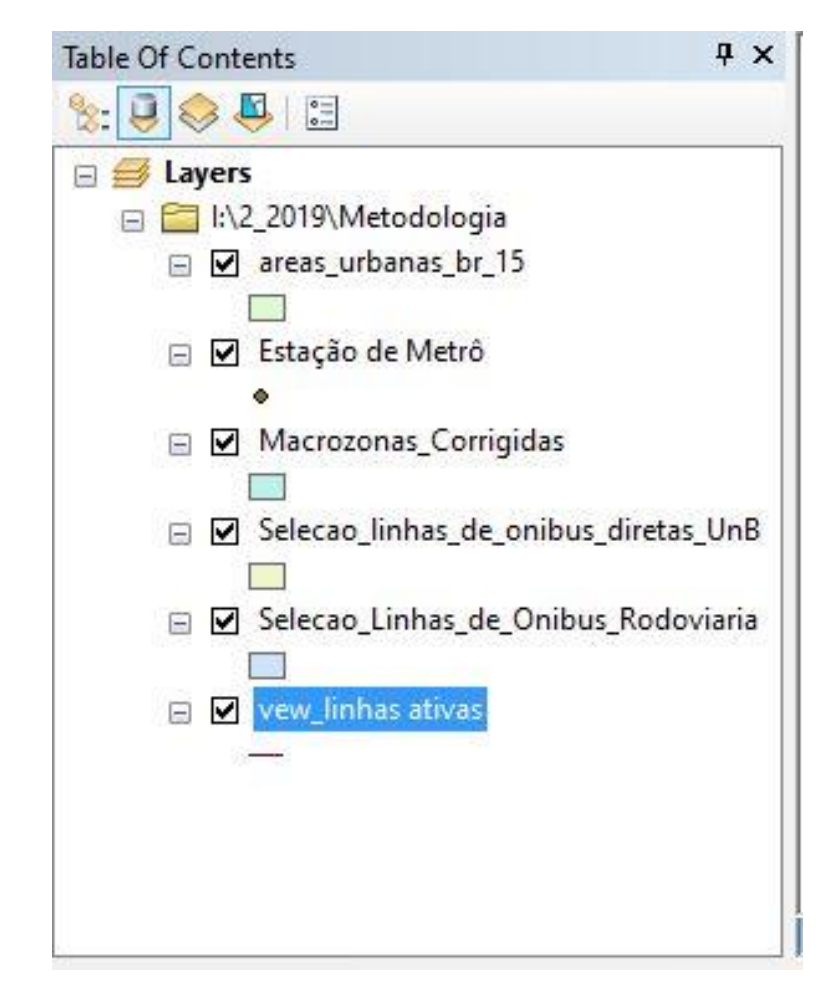

Figura A3.8 Tabela de camadas do projeto com os shapefiles adicionados

Após a adição dos arquivos shapefiles e abertura da janela Python, a tela deve ficar semelhante a Figura A3.9.

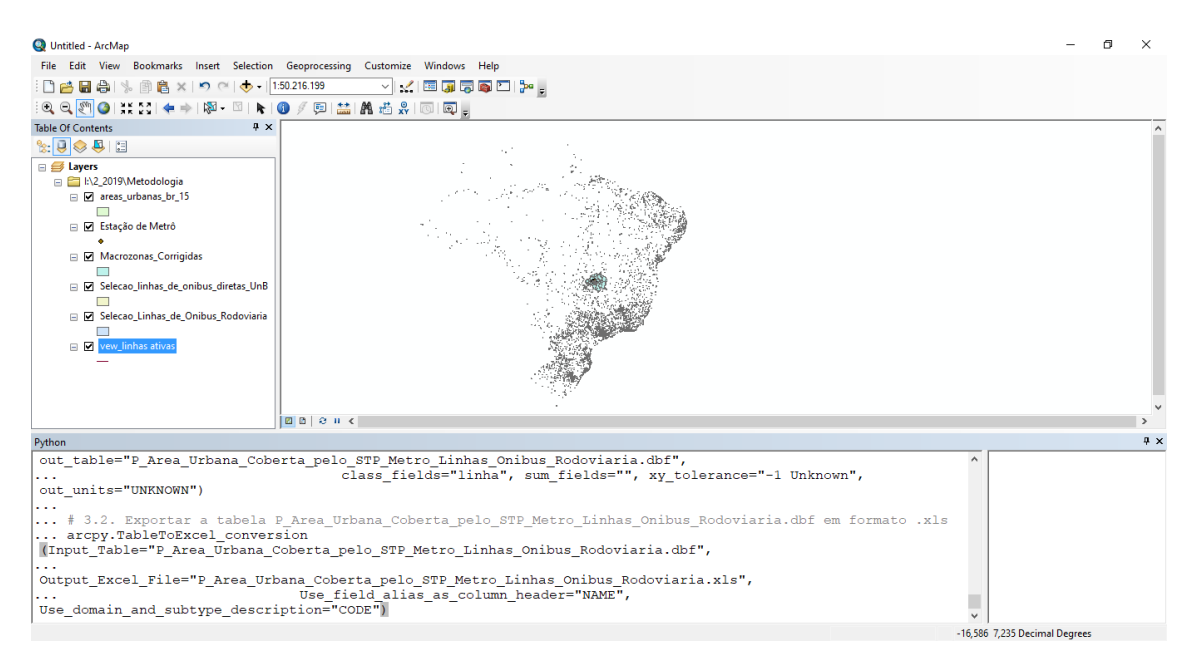

Figura A3.9 Tela com a adição dos shapefiles e do código

Com o código inserido na janela "Python", o método pode ser executado ao apertar a tecla *Enter* do teclado. A execução correta do código pode ser verificada no canto direito da janela "Python" e na janela "Tabela de camadas (*Table Of Contents*) como mostrado na Figura A3.10 e A3.11 a seguir:

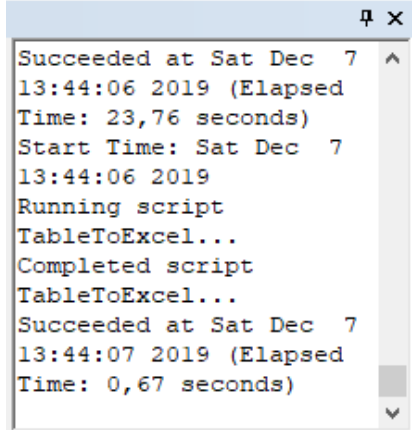

Figura A3.10 Parte da janela "Python" com avisos sobre a execução do código

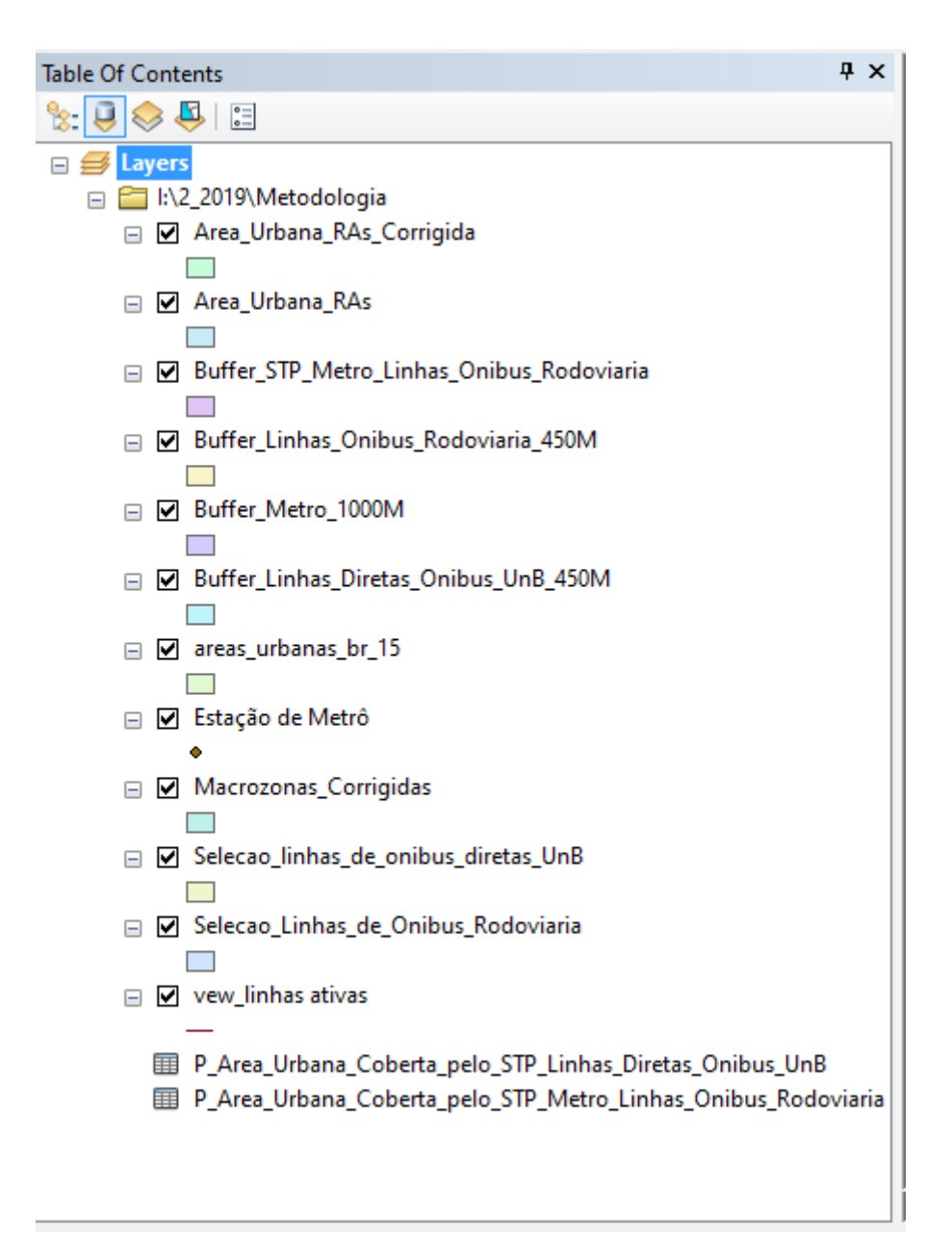

Figura A3.11 Janela "Tabela de camadas" com os arquivos resultantes da execução do código